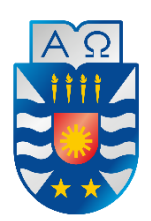

**UNIVERSIDAD DEL BÍO-BÍO FACULTAD DE CIENCIAS EMPRESARIALES INGENIERÍA CIVIL EN INFORMÁTICA**

# "Sistema de Pedidos Online para la Carnicería Benjamín"

Alexander Karl France González Juan Manuel Eduardo Muñoz Osorio

Memoria para optar al título de Ingeniero Civil en Informática.

Profesor Guía Sylvia Marcela Pinto Fernández

> Marzo de 2021 Chillán – Chile

# **Resumen**

Este proyecto se presenta para dar conformidad a los requisitos exigidos por la Universidad de Bío-Bío en el proceso de titulación para a la carrera de Ingeniería Civil en Informática.

El proyecto titulado "Sistema de pedidos online para la carnicería Benjamín", busca actualizar los sistemas de gestión actuales, acercando el uso nuevas tecnologías de la información a la carnicería. Para esto se crea una plataforma web responsiva, en la cual los Miembros de la carnicería y sus clientes puedan acceder desde computadores o dispositivos móviles, independiente del navegador de internet que usen o sistema operativo que tengan.

Para realizar el sistema se utilizó una metodología iterativa e incremental, con el con el fin de desarrollar nuevas funcionalidades en cada una de las iteraciones y así lograr ir minimizar los errores durante la implementación del sistema.

En cuanto al desarrollo, se ocupa una arquitectura de tres niveles: presentación, negocio y datos, las que corresponden a Front-end, Back-end y base de datos, respectivamente.

El sistema está pensado para que sea utilizado por los trabajadores de la carnicería Benjamín ubicada en el mercado municipal de Chillán.

Finalmente, se logra construir un producto de software que registra información sobre: productos, clientes, pedidos, ingresos de los pedidos y egresos, para que así puedan tomar las mejores decisiones con respecto a su labor dentro de la carnicería.

# **Abstract**

This project is presented to accomplish the requirements demanded by the University of Bío-Bío in the process of qualification for the degree in Ingeniería Civil Informática.

The project titled "Online ordering system for the Benjamin butcher shop" seeks to update current management systems, bringing the use of new information technologies closer to the butcher shop. For this, a responsive web platform is created, in which the Members of the butcher shop and their clients can access from computers or mobile devices, regardless of the internet browser they use or the operating system they have.

To perform the system, an incremental and iterative methodology was used, in order to develop new functionalities in each of the iterations and thus achieve to minimize errors during the implementation of the system.

In terms of development, it occupies a three-level architecture: presentation, business and data, which correspond to Front-end, Back-end and database, respectively.

The system is designed to be used by workers at the Benjamín butcher shop located in the municipal market of Chillán.

Finally, it is possible to build a software product that records information about: products, customers, orders, order receipts and expenses, so that they can make the best decisions regarding their work within the butcher shop.

# Índice General

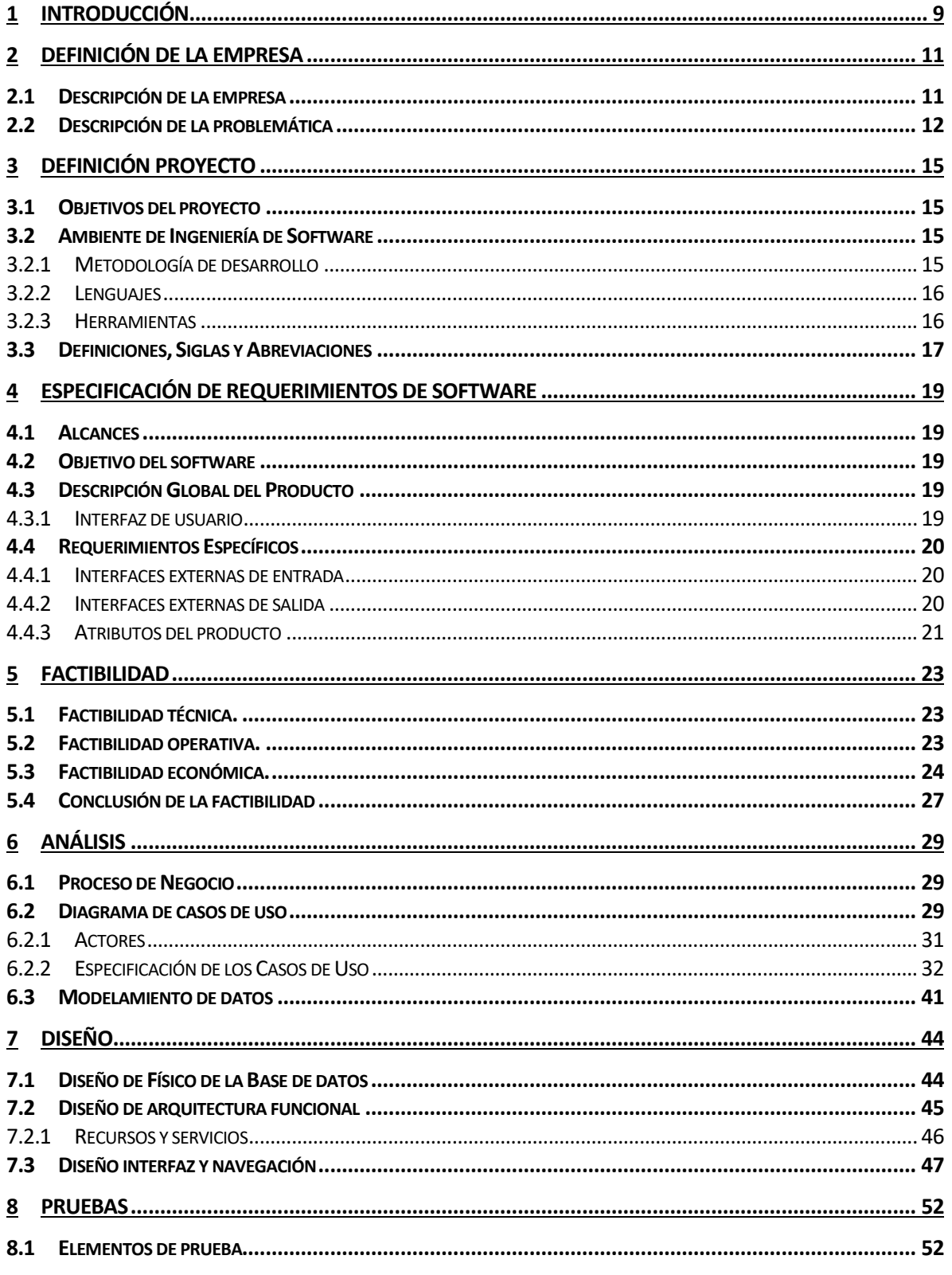

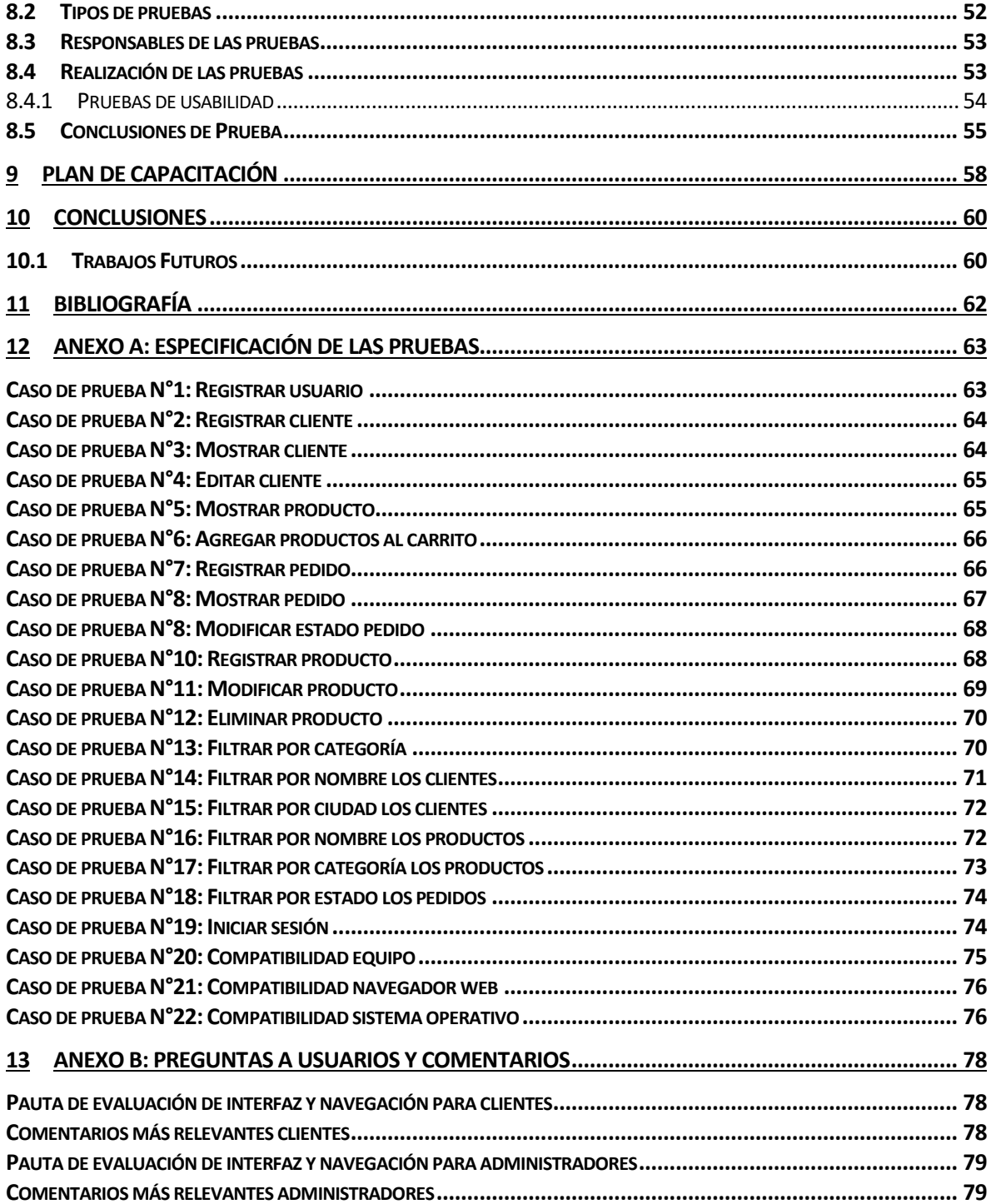

# Índice Tablas

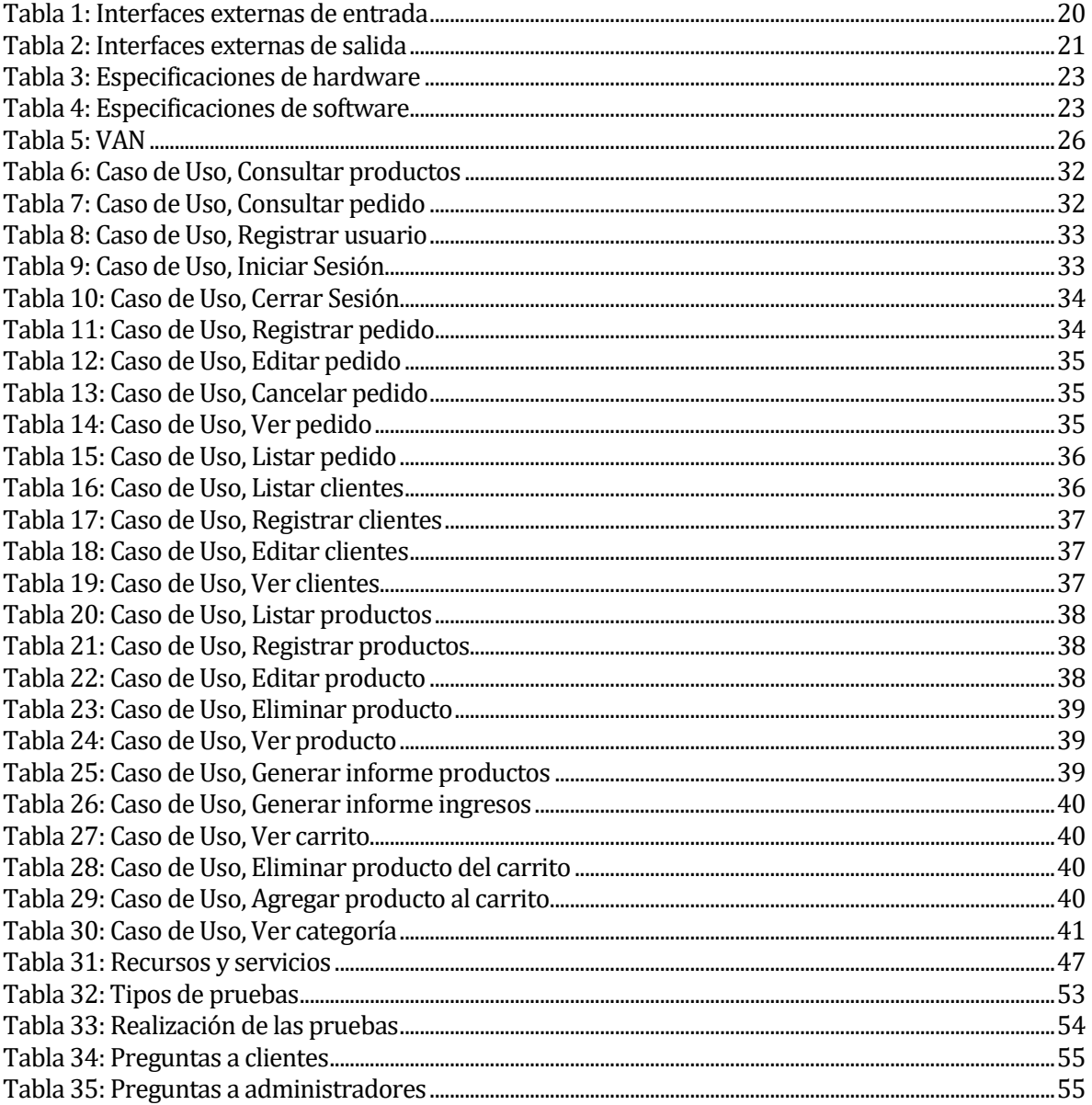

# Índice Figuras

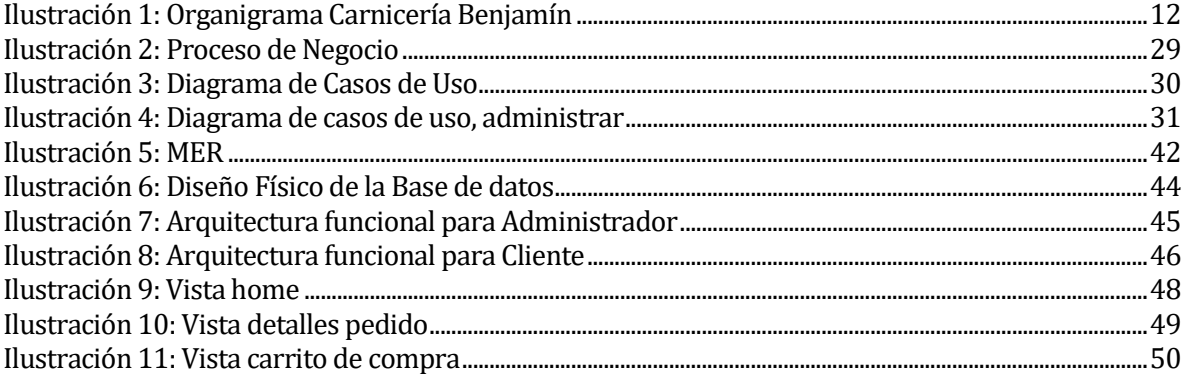

*Universidad del Bío-Bío. Red de Bibliotecas - Chile*

# **Capítulo 1**

#### <span id="page-8-0"></span>**1 INTRODUCCIÓN**

En la actualidad el acceso a internet y las tecnologías de información es de suma importancia, por la situación de pandemia que ocurre en este momento, por esto, es esencial para las empresas hacer uso de estas tecnologías, puesto que, la alternativa es endeudarse hasta que se acabe la pandemia, y al momento de volver a la normalidad, las empresas que se adaptaron a incorporar tecnologías de información van a tener una ventaja por sobre las otras. Sin embargo, las pequeñas y microempresas no suelen tener el personal adecuado o la instrucción necesaria, para adaptar sus negocios. Es por ello por lo que nace la idea de realizar este proyecto, que busca adaptar las necesidades de un área que se está viendo afectada por la pandemia, donde su acceso a las TI es insuficiente y que una vez que se acabe esta aun será beneficioso el uso de la tecnología.

Este proyecto busca implementar un sistema que permita gestionar los pedidos de una carnicería, de manera de que se pueda reducir el trabajo administrativo y que la realización de estos sea de manera remota sin interrumpir el trabajo del que se encuentra atendiendo. La Carnicería Benjamín se encarga de financiar el desarrollo puesto que ellos son los interesados en implementar este sistema. Para llevar a cabo este proyecto se utilizó la metodología iterativa e incremental.

Por otra parte, el software se desarrolló con un diseño orientado a servicios, que implica que el Front-end consume los servicios a través de una API Graphql, el cual nos permite solicitar y recibir la información deseada mediante un lenguaje de consultas de manera de que siempre los datos que se soliciten van a ser los justos y necesarios. La separación de Front y Back-end junto a la orientación a servicios permite que el software tenga la capacidad de agregar funcionalidades fácilmente a través del tiempo.

El presente documento describe el desarrollo de este proyecto, y está organizado en nueve capítulos. El primer capítulo corresponde a esta introducción. El segundo capítulo, describe el rubro y la problemática que se busca solucionar. En el tercero, se definen los objetivos del proyecto, la metodología de desarrollo, las técnicas y herramientas que apoyan el desarrollo del software. El cuarto capítulo establece el alcance, objetivos y los requerimientos del software. Posteriormente, el quinto capítulo presenta los resultados del estudio de factibilidad del proyecto. Luego, en el sexto capítulo, se presenta el análisis del proceso de negocio y se presenta el modelo correspondiente al ámbito del problema junto al modelamiento de los datos. El séptimo capítulo, está compuesto por el diseño del software. Luego, en el octavo capítulo se documentan las pruebas del sistema. En el noveno capítulo se plantea una capacitación para los usuarios del sistema. Finalmente, en el décimo capítulo se presentan las conclusiones de este proyecto, así como el trabajo futuro.

*Universidad del Bío-Bío. Red de Bibliotecas - Chile*

# **Capítulo 2**

## <span id="page-10-0"></span>**2 DEFINICIÓN DE LA EMPRESA**

#### <span id="page-10-1"></span>**2.1 Descripción de la empresa**

#### **Antecedentes generales de la Empresa**

- Carnicería y Rotisería Benjamín.
- 18 de septiembre 510, local 25, Chillán.
- Venta al por menor en comercios especializados de carne y productos cárnicos.
- Productos derivados del cerdo, cordero, pavo, pollo y vacuno.

#### **Entorno**

- Competencia: Los otros 43 locales que se encuentran dentro del mercado municipal de Chillán y las demás carnicerías de la ciudad. (Mercado Municipal de Chillán, 2021)
- Cuota de mercado: esta es baja por la gran competencia que se tiene dentro del mercado municipal.

#### **Misión**

Producir y comercializar al mayor y al por menor productos cárnicos y derivados de primera calidad y los mejores precios, que satisfagan las necesidades de nuestros clientes.

#### **Visión**

Se pretende ser la empresa líder en el mercado regional de procesamiento y comercialización de productos cárnicos y derivados, junto con personal especializado, orientado a lograr la satisfacción del cliente.

### **Estructura organizativa**

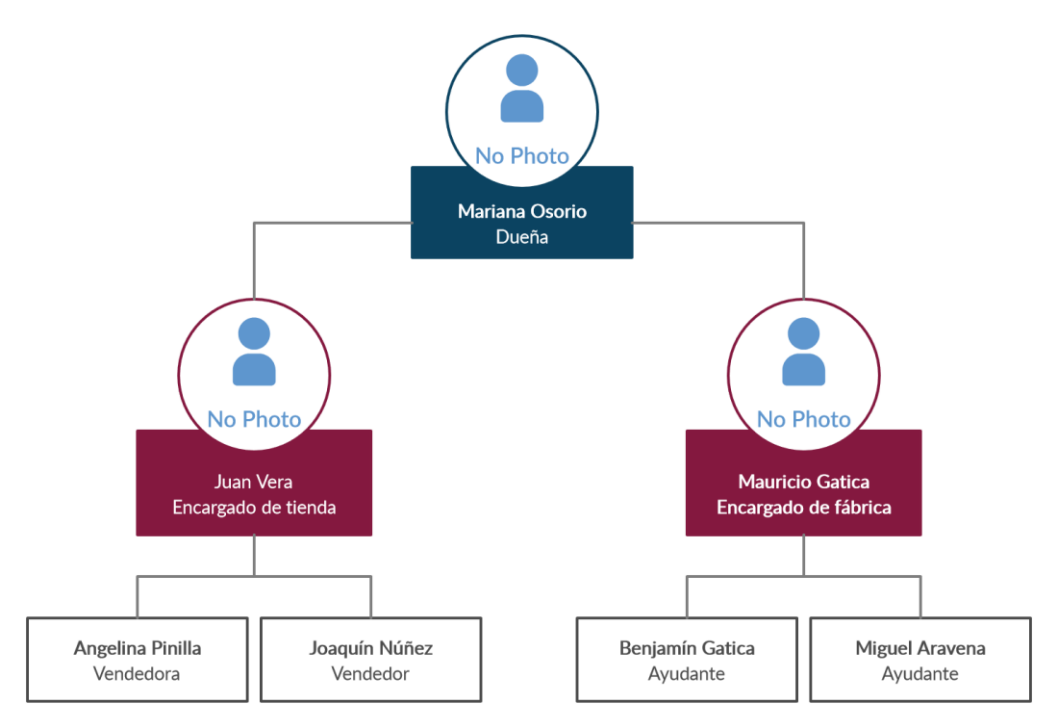

Ilustración 1: Organigrama Carnicería Benjamín

## <span id="page-11-1"></span>**Funciones**

La Carnicería y Rotisería Benjamín se dedica al expendio de carnes de cerdo, cordero, pavo, pollo y vacuno. La venta se realiza en forma presencial a granel o a través de pedidos telefónicos, donde la cantidad vendida es mayor.

## **Tipo y cantidad de clientes**

Todos los clientes de la carnicería son personas naturales y aproximadamente tienen diez clientes semanales para los pedidos de producto que pueden ser dentro o fuera de la ciudad en temporada baja, mientras que en temporada alta la cantidad de clientes semanales para estos pedidos sube a 20 aproximadamente.

## <span id="page-11-0"></span>**2.2 Descripción de la problemática**

La Carnicería y Rotisería Benjamín se dedica al expendio de carnes de cerdo, aves. Además, se abastecen a través de Agrosuper todos los días de mercadería, además tienen su propia fábrica de longanizas en la cual se trabaja dos veces a la semana fabricando entre 200 a 300 kilos por vez, la cantidad varía dependiendo del mes en el que se encuentren, ya que en septiembre la producción aumenta generalmente unos 100 a 200 kilos más. La carnicería funciona de lunes a domingo, en los cuales atiende normalmente uno de los dueños junto a los demás empleados.

En el proceso de pedidos grandes de otras ciudades, normalmente el cliente realiza una llamada al encargado de los pedidos en donde solicita que le envíen el pedido el mismo día o dentro de la semana, posteriormente el encargado anota el pedido en un cuaderno, donde luego revisa si tiene inventario suficiente para el pedido, por lo general la carnicería cuenta

con el stock necesario en el mismo local, en caso de no tener suficiente se pide al maestro de la fábrica que produzca los kilos faltantes. Respecto al despacho la carnicería selecciona alguna de las empresas que tengan rutas hacia la ciudad del cliente, generalmente se selecciona la que tenga la tarifa más barata, tarifa que debe pagar el cliente, las empresas pueden ser: Litcargo, Starken, Chevalier, Pullman Cargo o Varmontt.

Una vez listo el pedido, se espera que la empresa pase a buscar las cajas con la mercadería, al recibirlas, entrega un código de seguimiento, el cual el encargado hace entrega al cliente, a través de llamada telefónica o la aplicación WhatsApp. Ya con el pedido despachado, el encargado llama al cliente el día en que se supone que le llega el encargo, normalmente es al día siguiente del despacho, para saber si el pedido ha llegado correctamente.

Como se menciona anteriormente, el proceso de pedidos grandes se realiza en forma manual, es decir, un cliente se contacta a través de teléfono con la carnicería y realiza su orden, en donde le señalan si es posible de realizar o si falta producto para poder cumplir con la orden para luego anotar el pedido en un cuaderno. Sin embargo, el encargado de realizar este proceso dentro de la carnicería, también se encarga de vender a los clientes que visitan el local y/o recibir los pagos de estos, produciendo que se pierdan los pedidos telefónicos al no poder contestar, que se disguste un cliente al no ser atendido o que se produzca un error al anotar el pedido telefónico por estar atendiendo a otro cliente al mismo tiempo.

Existe una dificultad con el control de productos, primero por lo difícil que es en el rubro realizar este control, debido a que no poseen básculas de pesajes que tengan un registro automático de los productos que se venden y llevar un control manual requiere de un empleado que esté constantemente pendiente de cuanto es el pesaje exacto que se vende, por lo tanto, cuando se realiza la compra de insumos al proveedor, no se piden de acuerdo con la demanda sino de forma arbitraria, produciendo posibles desabastecimientos cuando reciben pedidos fuera de la norma. Además, como no cuentan con un registro de pedidos de forma digital, la búsqueda de alguna información que quieran obtener o sacar alguna estadística de sus ventas, es muy tediosa de realizar.

*Universidad del Bío-Bío. Red de Bibliotecas - Chile*

# **Capítulo 3**

# <span id="page-14-0"></span>**3 DEFINICIÓN PROYECTO**

#### <span id="page-14-1"></span>**3.1 Objetivos del proyecto**

#### **General:**

Desarrollar un sistema para gestionar una carnicería mediante subsistemas que cumplan con administrar clientes y pedidos. Permitiendo tener un mejor registro de los pedidos despachados y sus clientes.

#### **Específicos:**

- Mejorar la administración de clientes y sus pedidos.
- Disminuir el tiempo en el proceso de gestión para pedidos de clientes.
- Mejorar la experiencia de clientes remotos al realizar pedidos.
- Evitar la pérdida de pedidos al no poder atender clientes inmediatamente.
- Organizar la compra de insumos de acuerdo con datos históricos de ventas.

#### <span id="page-14-2"></span>**3.2 Ambiente de Ingeniería de Software**

#### <span id="page-14-3"></span>**3.2.1 Metodología de desarrollo**

La metodología por utilizar en este proyecto es la iterativa incremental, la cual consiste en agrupar los procesos de análisis, diseño, codificación y pruebas, en pequeñas etapas, de manera que al final de cada incremento el software se adapte mejor a las necesidades reales del cliente. Esta metodología nos permite tener una comunicación activa con el cliente, donde cada requerimiento adicional o modificación de uno, puede ser una iteración y es más fácil volver a un paso anterior en caso de alguna equivocación, de manera de poder crear un producto final de calidad.

Para este proyecto se consideran tres incrementos. En el primero, se indagará en la problemática con el fin de desarrollar una posible solución, además de confirmar si esta es factible en los distintos ámbitos. Posteriormente se realizará lo relacionado con el análisis y diseño del sistema, los cuales serán conversados con los usuarios.

Para el segundo incremento se diseñará e implementará la base de datos del sistema, también poblándola de datos reales. También se desarrollarán las vistas del sistema, las cuales son acorde a las solicitudes de los usuarios. Posteriormente se realizarán pruebas de sistema, para asegurar el buen funcionamiento de lo codificado hasta el momento.

Por último, en el tercer incremento, se centrará en la conexión de la base de datos con las vistas, además de agregar autenticación al sistema, mejorar las vistas hechas en el incremento anterior y realizar las pruebas finales, para verificar el correcto funcionamiento del sistema.

#### <span id="page-15-0"></span>**3.2.2 Lenguajes**

**CSS:** Es un lenguaje de diseño gráfico para definir y crear la presentación de un documento estructurado escrito en un lenguaje de marcado. Es muy usado para establecer el diseño visual de los documentos web, e interfaces de usuario escritas en HTML o XHTML. ( DBpedia , 2021)

**HTML:** Es un lenguaje de marcado que se utiliza para el desarrollo de páginas de Internet. Se trata de las siglas que corresponden a HyperText Markup Language, es decir, Lenguaje de Marcas de Hipertexto. (Quizlet, 2021)

**JavaScript:** Es un lenguaje de programación interpretado, dialecto del estándar ECMAScript. Se define como orientado a objetos, basado en prototipos, imperativo, débilmente tipado y dinámico. (EcuRed, 2021)

**SQL:** Es un lenguaje de dominio específico utilizado en programación, diseñado para administrar, y recuperar información de sistemas de gestión de bases de datos relacionales. Una de sus principales características es el manejo del álgebra y el cálculo relacional para efectuar consultas con el fin de recuperar, de forma sencilla, información de bases de datos, así como realizar cambios en ellas. (Styde, 2021)

#### <span id="page-15-1"></span>**3.2.3 Herramientas**

**Bizagi Modeler:** Es un modelo de software tipo Freemium para diagramar, documentar y simular procesos de manera gráfica en un formato estándar conocido como BPMN. Los procesos y su documentación correspondiente pueden exportarse a Word, PDF, Visio, la web o SharePoint para compartirlos y comentarlos. (Course Hero, 2021)

**Bootstrap:** Es un framework CSS desarrollado inicialmente por Twitter que permite dar forma a un sitio web mediante librerías CSS que incluyen tipografías, botones, cuadros, menús y otros elementos que pueden ser utilizados en cualquier sitio web. (Programo Ergo Sum, 2021)

**GitHub:** Es un software de control de versiones diseñado por Linus Torvalds, pensando en la eficiencia y la confiabilidad del mantenimiento de versiones de aplicaciones cuando estas tienen un gran número de archivos de código fuente. (Diarioti, 2021)

**GraphQL:** Es un lenguaje de consulta y manipulación de datos para APIs, y un entorno de ejecución para realizar consultas con datos existentes. GraphQL fue desarrollado internamente por Facebook en 2012 antes de ser liberado públicamente en 2015. (LinkFang, 2021)

**Hasura GraphQL:** Es un servidor GraphQL ultrarrápido que brinda API GraphQL instantáneas en tiempo real a través de Postgres, con activadores de webhooks en eventos de bases de datos y esquemas remotos para la lógica empresarial. (Hasura, 2021)

**Heroku:** Es una plataforma como servicio de computación en la Nube que soporta distintos lenguajes de programación. Heroku es propiedad de Salesforce.com. Además, es una de las primeras plataformas de computación en la nube, que fue desarrollada desde junio de 2007, con el objetivo de soportar solamente el lenguaje de programación Ruby, pero posteriormente se ha extendido el soporte a Java, Node.js, Scala, Clojure y Python y (no documentado) PHP. (Lenguaje de marcas, 2021)

**PostgreSQL:** Es un sistema de gestión de bases de datos relacional orientado a objetos y de código abierto, publicado bajo la licencia PostgreSQL. Mediante un sistema denominado MVCC (Acceso concurrente multiversión, por sus siglas en inglés) PostgreSQL permite que mientras un proceso escribe en una tabla, otros accedan a la misma tabla sin necesidad de bloqueos. Cada usuario obtiene una visión consistente. (Silo.Tips, 2021)

**Auth0:** Es un servicio de seguridad y universal que garantiza la funcionalidad de autenticación y autorización. Funciona sobre la base de tokens y utiliza diferentes proveedores de identidad. Se adapta a varias plataformas, incluidas las redes sociales. (Agilie, 2021)

**Visual Studio Code:** Es un editor de código fuente desarrollado por Microsoft para Windows, Linux y macOS. Incluye soporte para la depuración, control integrado de Git, resaltado de sintaxis, finalización inteligente de código, fragmentos y refactorización de código. Es gratuito y de código abierto. (Ubunlog, 2021)

**Vue.js:** Es un framework de JavaScript de código abierto para la construcción de interfaces de usuario y aplicaciones de una sola página. Fue creado por Evan You, y es mantenido por él y por el resto de los miembros activos del equipo central que provienen de diversas empresas como Netlify y Netguru. Vue cuenta con una arquitectura de adaptación gradual que se centra en la representación declarativa y la composición de componentes. (Ma-No, 2021)

**yEd:** Es un software de diagramación de propósito general con una interfaz de documentos múltiples. Es multiplataforma escrita en Java que se ejecuta en Windows, Linux, Mac OS y otras plataformas que admiten la máquina virtual Java. (Course Hero, 2021)

#### <span id="page-16-0"></span>**3.3 Definiciones, Siglas y Abreviaciones**

**Pedido:** En este proyecto se refiere a las solicitudes de productos de clientes fuera de la ciudad de Chillán.

*Universidad del Bío-Bío. Red de Bibliotecas - Chile*

# **Capítulo 4**

## <span id="page-18-0"></span>**4 ESPECIFICACIÓN DE REQUERIMIENTOS DE SOFTWARE**

#### <span id="page-18-1"></span>**4.1 Alcances**

En este proyecto se creará un sistema de gestión de pedidos para una carnicería del Mercado Municipal de Chillán.

Los alcances de este proyecto se mencionan a continuación:

- El sistema será utilizado por los trabajadores de la carnicería y sus clientes, quienes tienen distintos privilegios, por lo cual se requiere su registro en el sistema.
- El sistema permite llevar registro de los pedidos que los clientes realizan.
- El sistema permite llevar un registro de los clientes.
- El sistema permite cambiar la clave de acceso en caso de no recordarla.
- El sistema generará reportes de ingresos y productos.
- El sistema no incluve el envío de notificaciones por correo.
- El sistema debe visualizarse correctamente en teléfonos celulares.

#### <span id="page-18-2"></span>**4.2 Objetivo del software**

#### **General**:

Desarrollar un software que dará soporte a la carnicería, en el proceso de pedidos, en la administración de clientes.

#### **Específicos**:

- Permitir realizar pedidos a través de la web.
- Administrar clientes, pedidos y productos.
- Generar informes de pedidos y clientes.
- Registrar los egresos de la empresa.

#### <span id="page-18-3"></span>**4.3 Descripción Global del Producto**

#### <span id="page-18-4"></span>**4.3.1 Interfaz de usuario**

El software puede ser utilizado mediante cualquier navegador y dispositivo móvil, con la necesidad de tener conexión a internet. También es necesario que la interfaz para administrar pedidos este optimizada para dispositivos móviles.

## <span id="page-19-0"></span>**4.4 Requerimientos Específicos**

A continuación, se presentan las interfaces externas de entrada e interfaces de salida.

Para la Tabla 1 y Tabla 2 se toman en cuenta las siguientes consideraciones:

- El cliente es quien solicita el pedido.
- El administrador es el dueño de la carnicería o un empleado de esta.

#### <span id="page-19-1"></span>**4.4.1 Interfaces externas de entrada**

En esta sección se presentan los datos de entrada para cada funcionalidad del sistema que requiere ingreso de datos, en la Tabla 1 se puede ver el detalle.

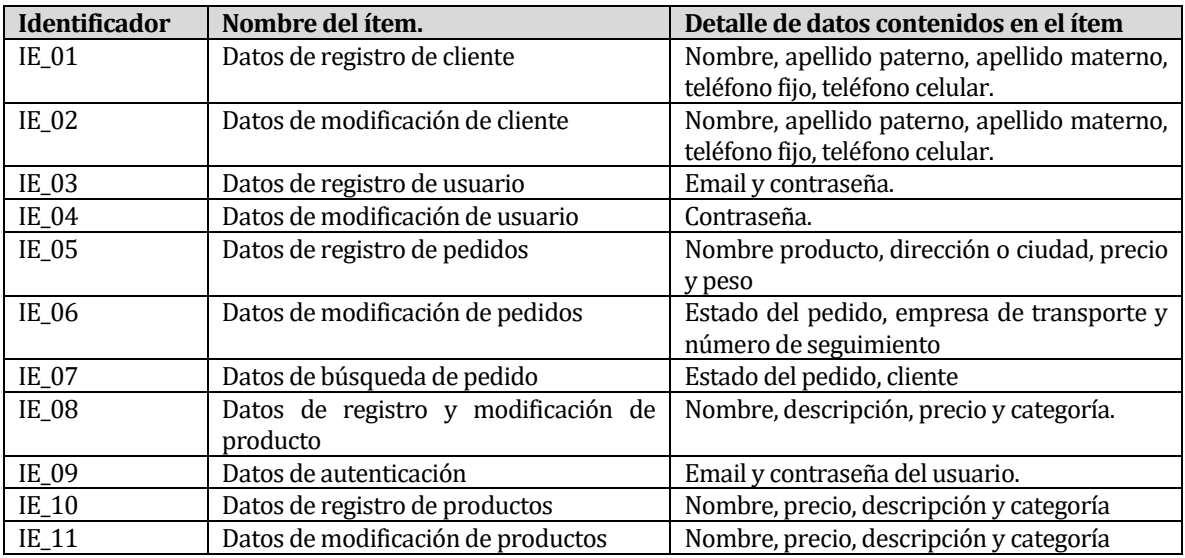

Tabla 1: Interfaces externas de entrada

#### <span id="page-19-3"></span><span id="page-19-2"></span>4.4.2 **Interfaces externas de salida**

En esta sección, la Tabla 2 presenta las salidas del sistema, indicando el formato y medio de salida.

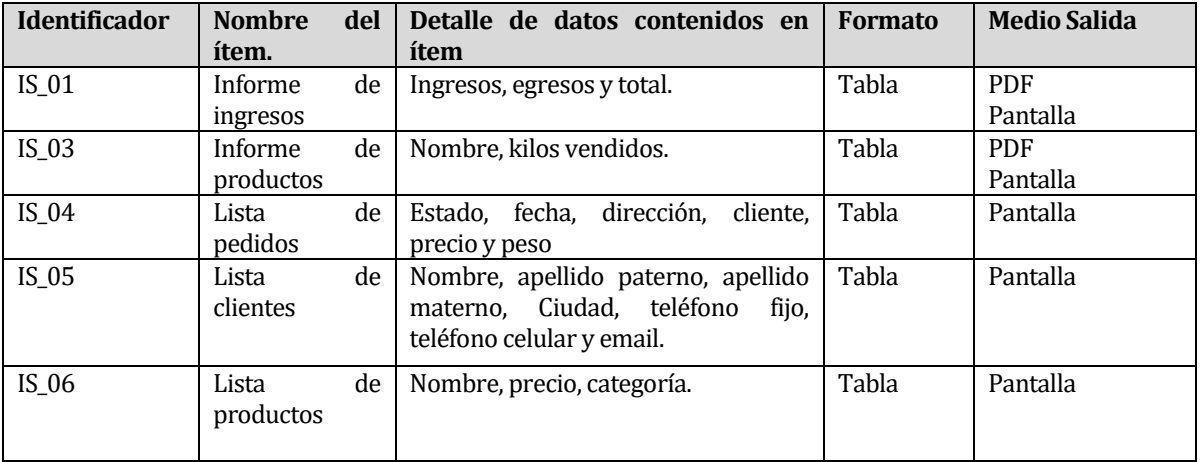

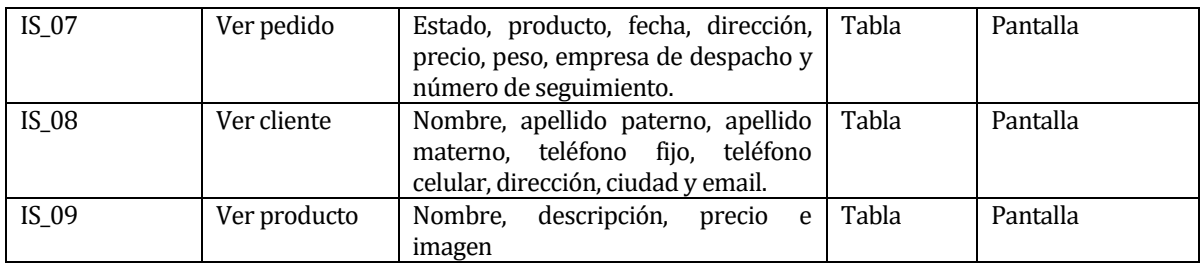

Tabla 2: Interfaces externas de salida

#### <span id="page-20-1"></span><span id="page-20-0"></span>**4.4.3 Atributos del producto**

Para el desarrollo del proyecto se usará como guía el conjunto de atributos basados en el modelo estándar ISO/IEC 25000, conocida con el nombre de SQuaRE (System and Software Quality Requirements and Evaluation), esto nos va permitir la creación de un entorno que permita obtener un producto de calidad para el usuario final (iso25000.com, 2020). A continuación, se mencionan los puntos más relevantes para el software.

**Usabilidad**: El sistema que se quiere desarrollar debe ser intuitivo, de manera que, al realizar alguna acción, las instrucciones de estas sean claras y fáciles de entender al igual que los avisos dentro del sistema.

**Eficiencia:** El sistema debe ser capaz de soportar las consultas realizadas de al menos 30 usuarios conectados al mismo tiempo y en la demora para entregar una respuesta como máximo 7 segundos.

**Seguridad**: El sistema debe solicitar un usuario y una contraseña para ingresar al sistema, puesto que, cada vista del sistema está protegida mediante roles, por lo que los privilegios se ven limitados por el rol que posee cada usuario, esto con la finalidad de mantener el control sobre la información y las funcionalidades del sistema. En caso de pérdida de contraseña debe poder solicitarla para posterior ingreso.

*Universidad del Bío-Bío. Red de Bibliotecas - Chile*

# **Capítulo 5**

### <span id="page-22-0"></span>**5 FACTIBILIDAD**

#### <span id="page-22-1"></span>**5.1 Factibilidad técnica.**

En esta sección se evalúa la viabilidad en cuanto a tecnologías mínimas necesarias para el uso del sistema. A continuación, en la Tabla 3 se muestran los requisitos técnicos para el uso correcto del sistema.

| Nombre         | Computador    |
|----------------|---------------|
| Procesador     | Intel Core i5 |
| Memoria RAM    | 8GB           |
| Almacenamiento | 1Th           |

Tabla 3: Especificaciones de hardware

<span id="page-22-3"></span>Las especificaciones mencionadas anteriormente, corresponden a las necesarias para poder soportar el manejo del software que se menciona en la siguiente tabla.

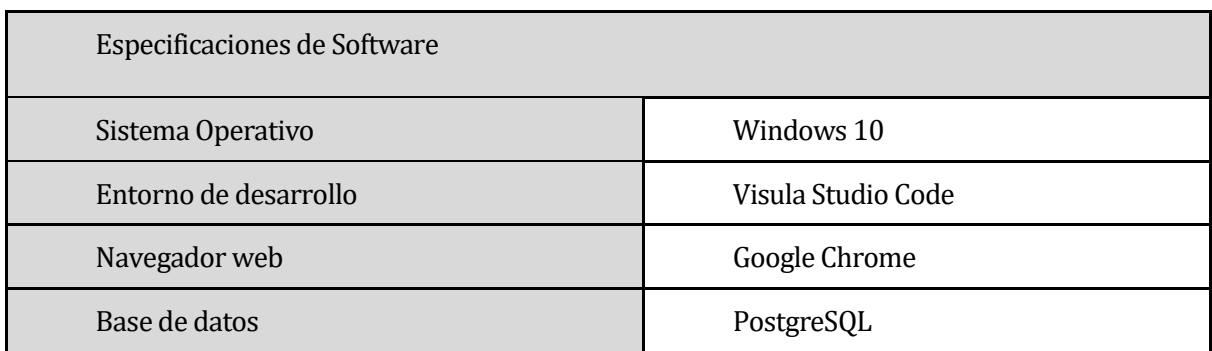

Tabla 4: Especificaciones de software

<span id="page-22-4"></span>Los recursos necesarios están disponibles actualmente o se pueden conseguir, por lo que técnicamente el proyecto es factible.

## <span id="page-22-2"></span>**5.2 Factibilidad operativa.**

El sistema por desarrollar para la carnicería impactará positivamente en el trabajo del personal, al dar la posibilidad de obtener fácil y rápido la información relacionada con la gestión de la empresa, se puede apreciar los siguientes impactos.

Se reducen los posibles errores que pueden llegar a tener la información de los pedidos. Los usuarios principales del sistema pueden realizar sus pedidos desde sus computadoras de escritorio o sus dispositivos móviles (Smartphone, Tablet), sin necesidad de concurrir a la carnicería.

Los usuarios podrán ver más rápidamente si su pedido fue aceptado o no.

Las carnicerías podrán tener control de ingresos y egresos para llevar un mejor control de los precios y costos de los productos usados, de tal forma que les permita saber cuánto es exactamente el costo y ganancia por cada pedido.

Además, algunos factores a considerar que pueden afectar el funcionamiento del sistema y no uso de este son:

El sistema no podrá ser utilizado si no se cuenta con acceso a internet por algún motivo (problemas con la conexión a internet o simplemente no poseer internet).

El usuario no cuenta con el mínimo conocimiento, lo cual puede complicar el registro de los pedidos.

Por esto, para un correcto uso y aprovechamiento del sistema, es indispensable que los usuarios finales posean como mínimo, conocimientos básicos en computación a nivel usuario y manejo de internet.

Considerando que hoy en día las personas en su mayoría cuentan con acceso a internet ya sea fijo o móvil, y estas las personas saben manejar un computador o en su defecto un smartphone, es posible afirmar que este proyecto es operativamente factible.

#### <span id="page-23-0"></span>**5.3 Factibilidad económica.**

Para lograr determinar la factibilidad se deben tener en cuenta los beneficios desde las diferentes aristas de los involucrados, como son los desarrolladores y el cliente a quien se le vende el sistema para que lo utilice en su empresa.

#### **BENEFICIOS PARA LOS USUARIOS DEL SISTEMA**

Actualmente, la carnicería tiene una ganancia en promedio de utilidades correspondiente a \$1.000.000 al mes, por lo tanto, los siguientes valores serán calculados de acuerdo con este valor como referencia.

#### **BENEFICIOS TANGIBLES**

El administrador de la empresa podrá llevar un registro de clientes de una manera más organizada, por lo tanto, el trabajo que se realiza podría ser terminado con una hora menos, lo que al día se convierte en un ahorro de \$2.462, al mes \$49.240 y al año \$590.880.

Evitar el no ingreso de pedidos al tener otro medio con el cual un cliente puede ingresar su solicitud de compra, mensualmente no ingresan alrededor de ocho a doce lo que significa una pérdida de ingreso de un \$250.000 por la falta de otro medio por el cual hacer la recepción de pedidos, esto significa que, anualmente las ganancias aumentarían en \$3.000.000.

#### **BENEFICIOS INTANGIBLES**

Se mejora el control de los pedidos.

Se tiene acceso a la información instantáneamente desde cualquier lugar, lo que reduce el tiempo de búsqueda de información.

Mejora la competitividad frente a otras carnicerías.

Mejora la relación con el cliente, puesto que, al registrar su información de contacto, se puede mantener al cliente informado de los productos de la carnicería y ofrecer promociones de acuerdo con sus necesidades.

#### **COSTO DE DESARROLLO**

El desarrollo del proyecto lo llevarán a cabo dos estudiantes en la asignatura de Proyecto de Título de la carrera de Ingeniería Civil en Informática, por lo tanto, este no tiene un costo monetario real. No obstante, se estimará la inversión necesaria para desarrollar el sistema, para llevar a cabo esta labor se necesitan dos ingenieros civiles en informática, cuyo costo en relación hora/hombre es \$2.187 aproximadamente trabajando 40 horas a la semana, durante un periodo de 3 meses, lo cual daría un total de 160 horas mensuales, por lo tanto, en 3 meses son 480 horas, esto multiplicado por el valor en horas/hombre, el costo de un programador es \$2.100.000. Teniendo en cuenta que se necesitan dos, el costo total en este ítem es de 4.200.000.

#### **COSTO DE OPERACIÓN**

Para la puesta en marcha del sistema se requiere un servidor que aloje la aplicación web, el plan de producción estándar de Heroku es suficiente para cumplir con las necesidades de la aplicación y tiene un costo de \$25USD mensuales lo que se traduce a \$18.000CLP con el dólar a \$720, esto anualmente tendrá un costo de \$216.000CLP. Un dispositivo móvil para el uso del sistema en la carnicería con tamaño de pantalla de 10.1 pulgadas para no dificultar la visualización de la aplicación y no entorpecer la actividad de los empleados, el cual tiene un costo de \$169.990. El costo de capacitación tendrá un valor de \$45.000 que solo se pagará una vez.

#### **COSTO DE MANTENCIÓN**

Los mismos estudiantes que implementarán el sistema, realizarán las mantenciones de los servicios, tanto si ocurre algún problema con el servidor o problema técnico de la web. Estos costos serán de \$10.000 mensuales, lo que asciende a una suma de \$120.000 anuales.

# **CÁLCULO DE VALOR ACTUAL NETO (VAN)**

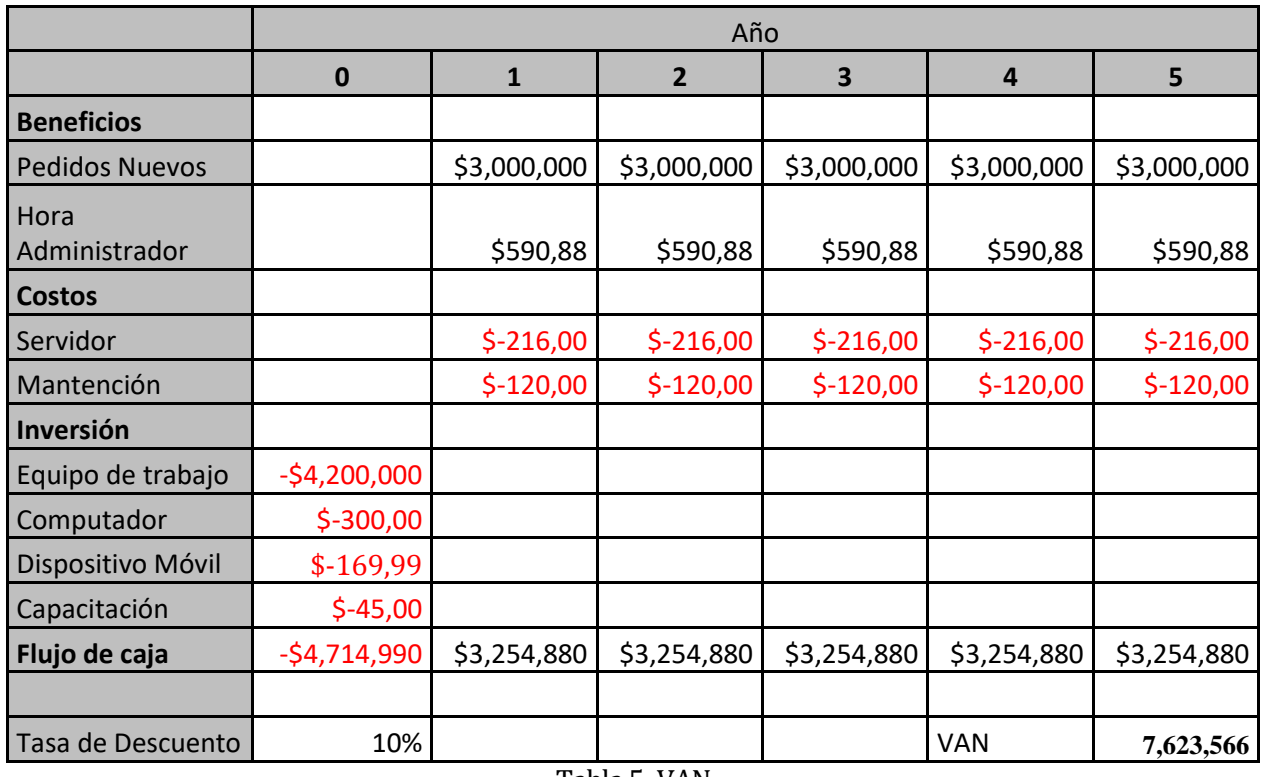

Tabla 5: VAN

<span id="page-25-0"></span>Por lo tanto, como el VAN es positivo, el proyecto es factible económicamente.

Fórmula para el cálculo de valor actual neto (VAN), donde:

**t**: Son los periodos.

**Ft**: Son los flujos de dinero en cada periodo t.

 $I_0$ : es la inversión realiza en el momento inicial  $(t = 0)$ 

**n**: Es el número de periodos de tiempo

**k**: Es el tipo de descuento o tipo de interés exigido a la inversión

$$
VAN = -I_0 + \sum_{t=1}^{n} \frac{F_t}{(1+k)^t} = -I_0 + \frac{F_1}{(1+k)} + \frac{F_2}{(1+k)^2} + \dots + \frac{F_n}{(1+k)^n}
$$

# <span id="page-26-0"></span>**5.4 Conclusión de la factibilidad**

La evidencia de las factibilidades entregadas anteriormente permite concluir que el proyecto es factible.

*Universidad del Bío-Bío. Red de Bibliotecas - Chile*

# **Capítulo 6**

# <span id="page-28-0"></span>**6 ANÁLISIS**

#### <span id="page-28-1"></span>**6.1 Proceso de Negocio**

El proceso principal del sistema consiste en el pedido de mercadería para una carnicería, en la Ilustración 2 se ve reflejado el proceso de negocio actual donde el flujo del cliente comienza cuando inicia sesión, posteriormente selecciona el pedido y la fecha y luego manda la solicitud del pedido en donde tendrá que esperar la respuesta de la carnicería si tienen el stock para la fecha indicada, sino no hay suficiente stock se le da la opción al cliente de volver agendar el pedido en una fecha distinta, si no desea cambiar la fecha el pedido se cancela. En caso de haber stock se sigue con la compra, luego se decide si el cliente irá a buscar el pedido al local o no, si lo va a buscar deberá pagar antes de ir a buscarlo para después recibir el pedido. En caso de no ir a buscar el pedido el cliente podrá seleccionar la empresa que prefiere para el transporte, para posteriormente pagar el pedido que realiza, una vez terminado estos pasos el cliente recibe el código de seguimiento, para que al día siguiente pueda ir a retirar el despacho con el pedido solicitado.

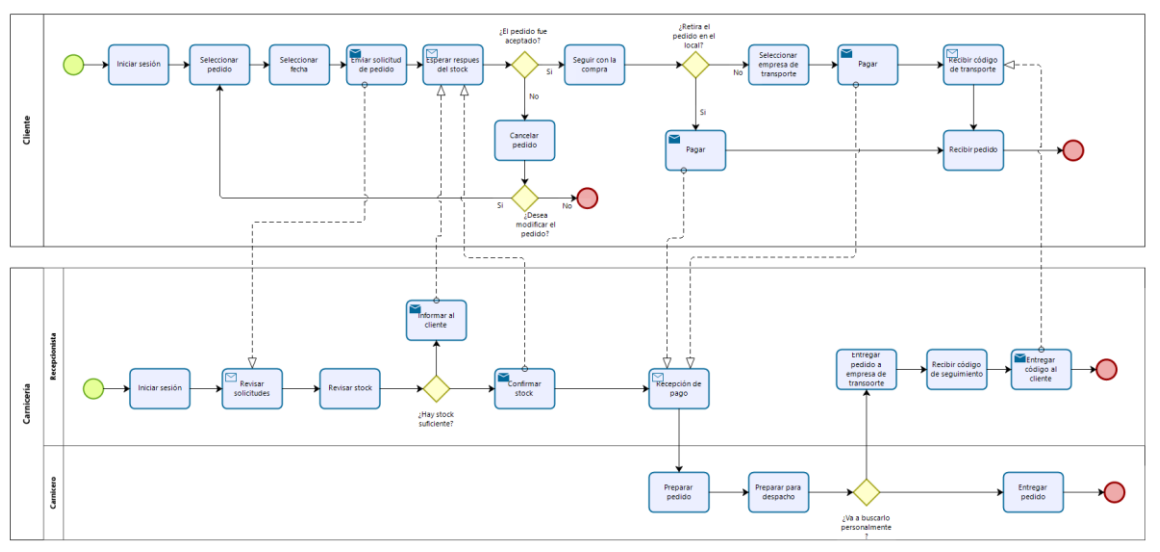

Ilustración 2: Proceso de Negocio

#### <span id="page-28-3"></span><span id="page-28-2"></span>**6.2 Diagrama de casos de uso**

En la Ilustración 3 se presentan los actores del sistema: el administrador, quien es el encargado de la carnicería y el cliente quien realizará los pedidos. Para cada actor, se especifica el comportamiento que tendrá y su interacción con el sistema.

En general, el administrador es quien realiza la mayor cantidad de acciones dentro del sistema, ya que es el encargado de administrar las funcionalidades habituales.

Finalmente, se encuentra el cliente quien no se relaciona con el sistema más allá de lo relativo a la consulta de los productos y pedidos.

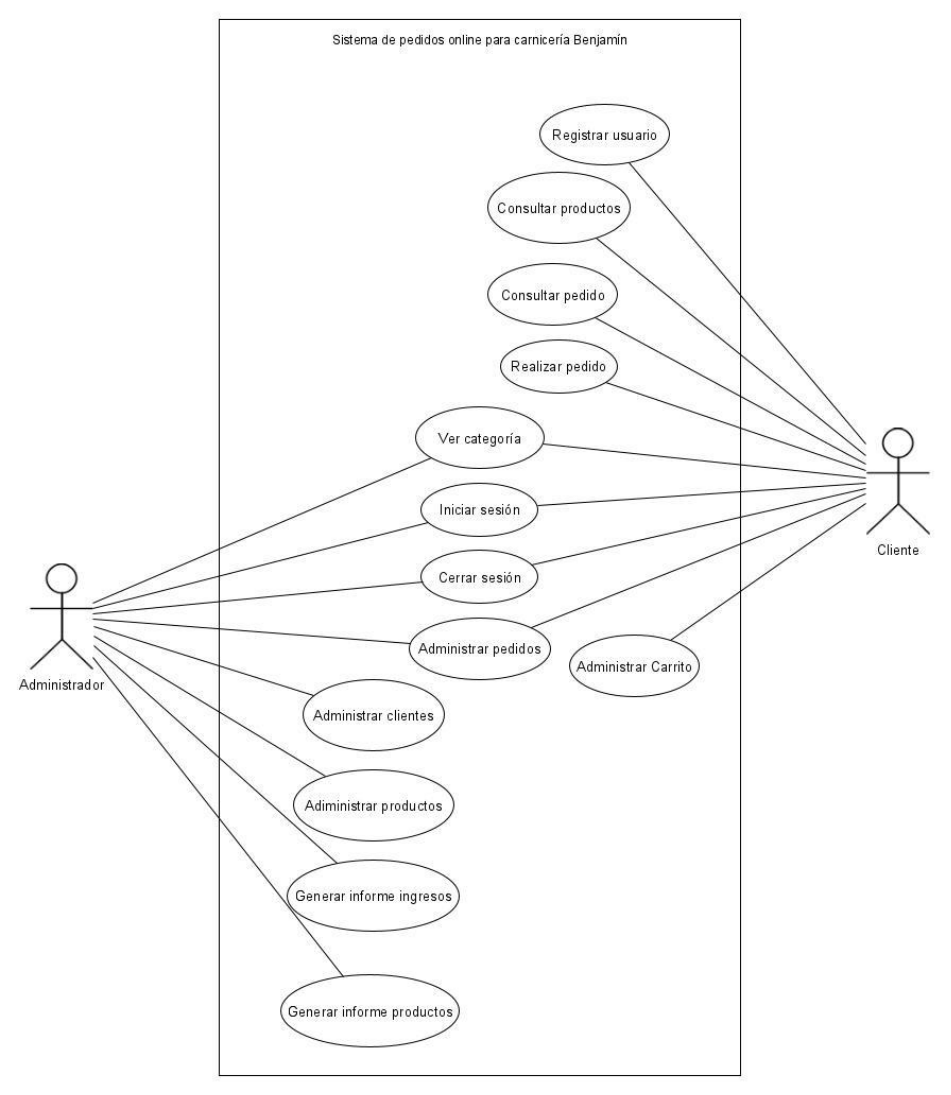

Ilustración 3: Diagrama de Casos de Uso

<span id="page-29-0"></span>En la Ilustración 4 se presentan casos de uso genéricos que contienen la palabra administrar, estos aluden específicamente a cada uno de los siguientes casos de uso: registrar, editar, listar, eliminar/cancelar y ver, estos se ven reflejados en la Figura X. A excepción de Administrar carrito, ya que este sólo considera ver carrito, añadir productos al carrito y eliminar productos del carrito.

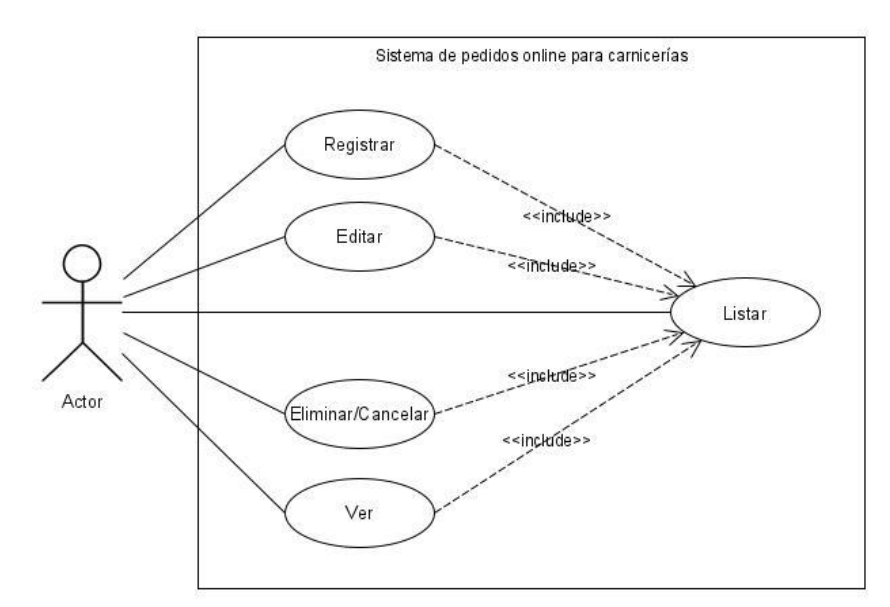

Ilustración 4: Diagrama de casos de uso, administrar

#### <span id="page-30-1"></span><span id="page-30-0"></span>**6.2.1 Actores**

#### **Cliente:**

- **Rol:** Representa a los clientes de la carnicería.
- **Nivel de conocimientos técnicos requeridos:** Conocimientos básicos en computación.
- **Nivel de privilegio en el sistema:** Privilegios limitados con acceso a funcionalidades tales como; ver productos, realizar pedidos, listar pedidos.

#### **Administrador:**

- **Rol:** Representa a la dueña o al encargado de la tienda de la carnicería.
- **Nivel de conocimientos técnicos requeridos:** Conocimientos básicos en computación y de cómo funcionan las ventas de la empresa.
- **Nivel de privilegio en el sistema:** Acceso a todas las funcionalidades dentro del sistema.

# <span id="page-31-0"></span>**6.2.2 Especificación de los Casos de Uso**

En esta sección, se muestra la especificación de cada uno de los casos de usos

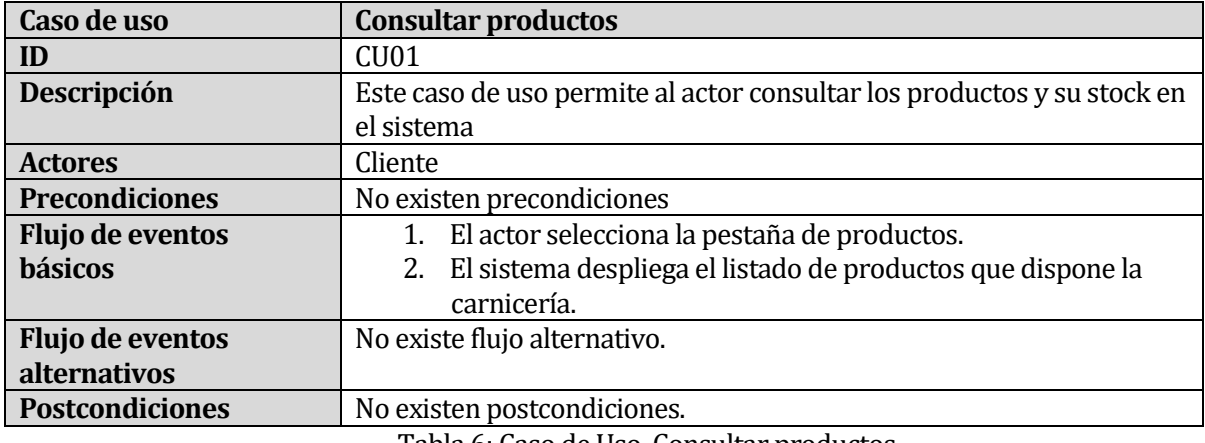

Tabla 6: Caso de Uso, Consultar productos

<span id="page-31-1"></span>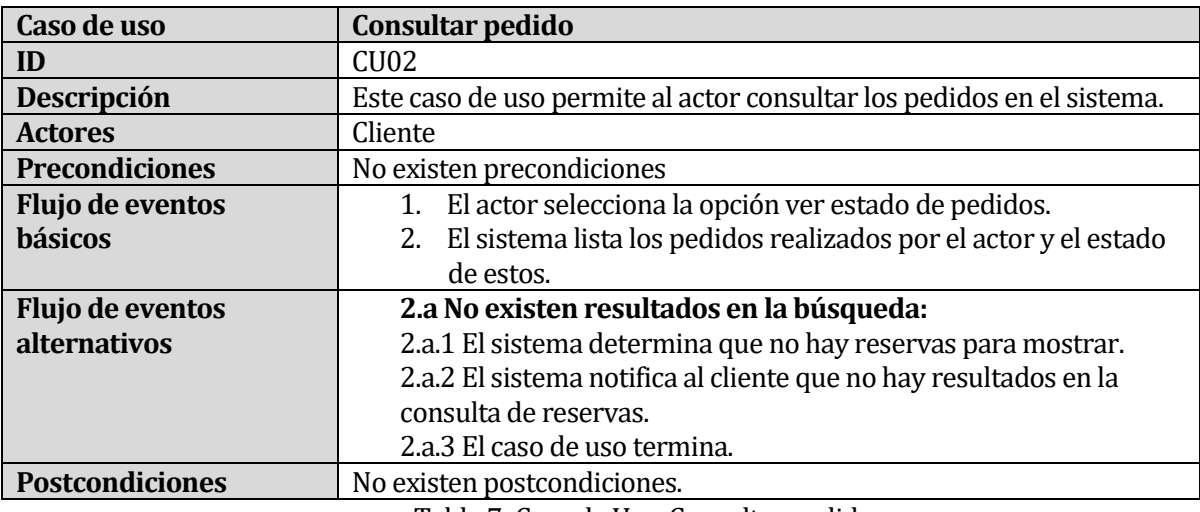

Tabla 7: Caso de Uso, Consultar pedido

<span id="page-31-2"></span>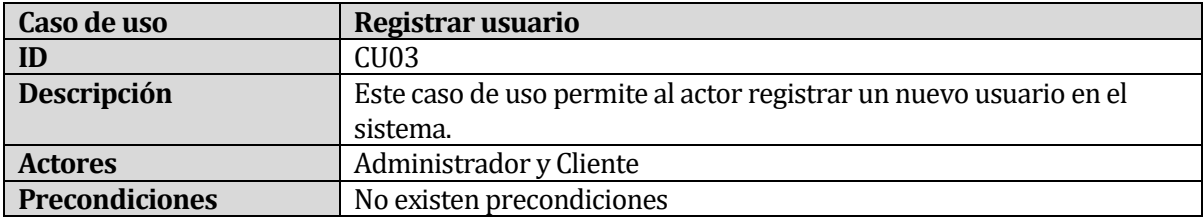

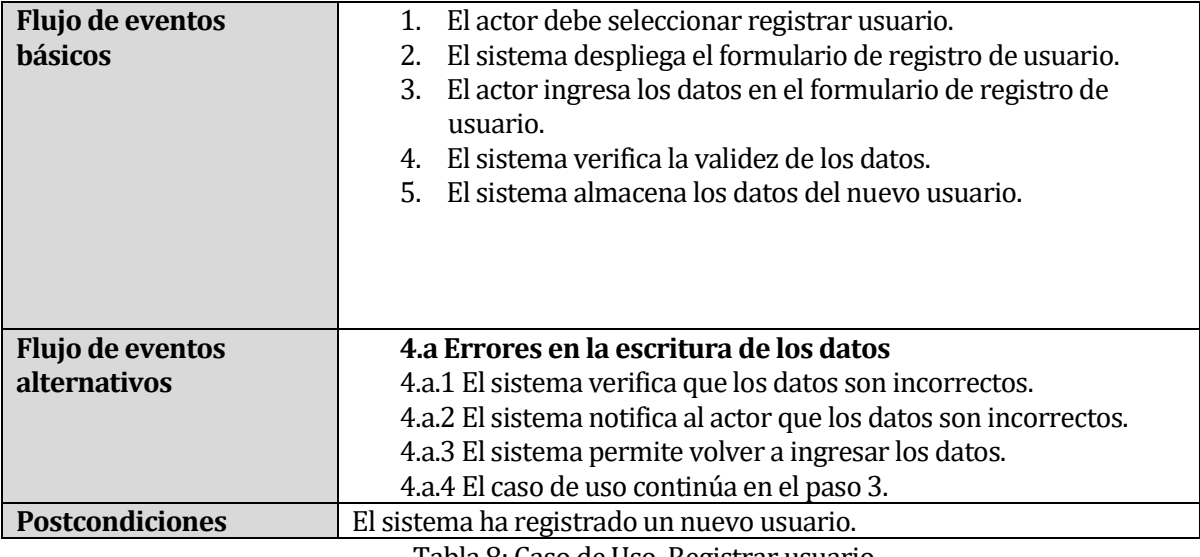

Tabla 8: Caso de Uso, Registrar usuario

<span id="page-32-0"></span>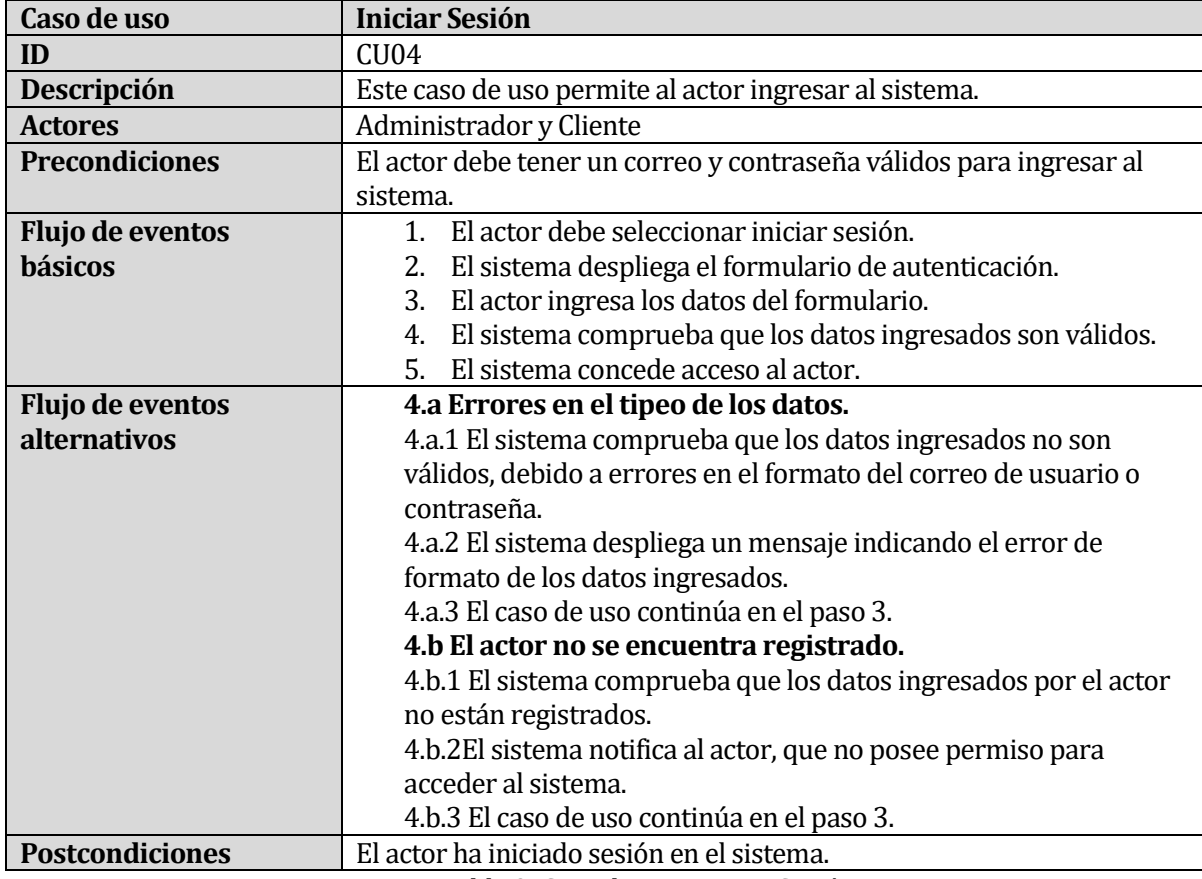

<span id="page-32-1"></span>Tabla 9: Caso de Uso, Iniciar Sesión

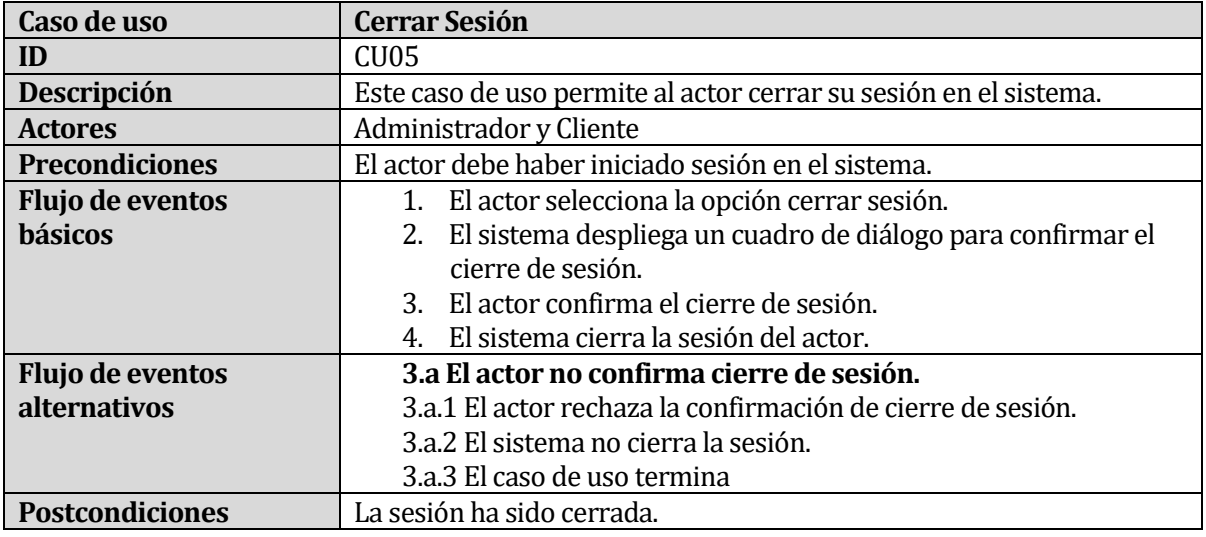

Tabla 10: Caso de Uso, Cerrar Sesión

<span id="page-33-0"></span>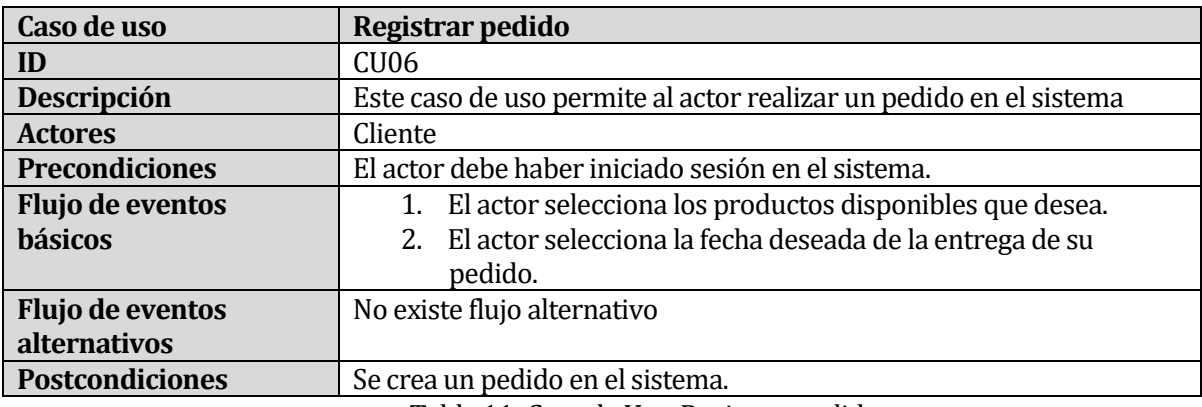

Tabla 11: Caso de Uso, Registrar pedido

<span id="page-33-1"></span>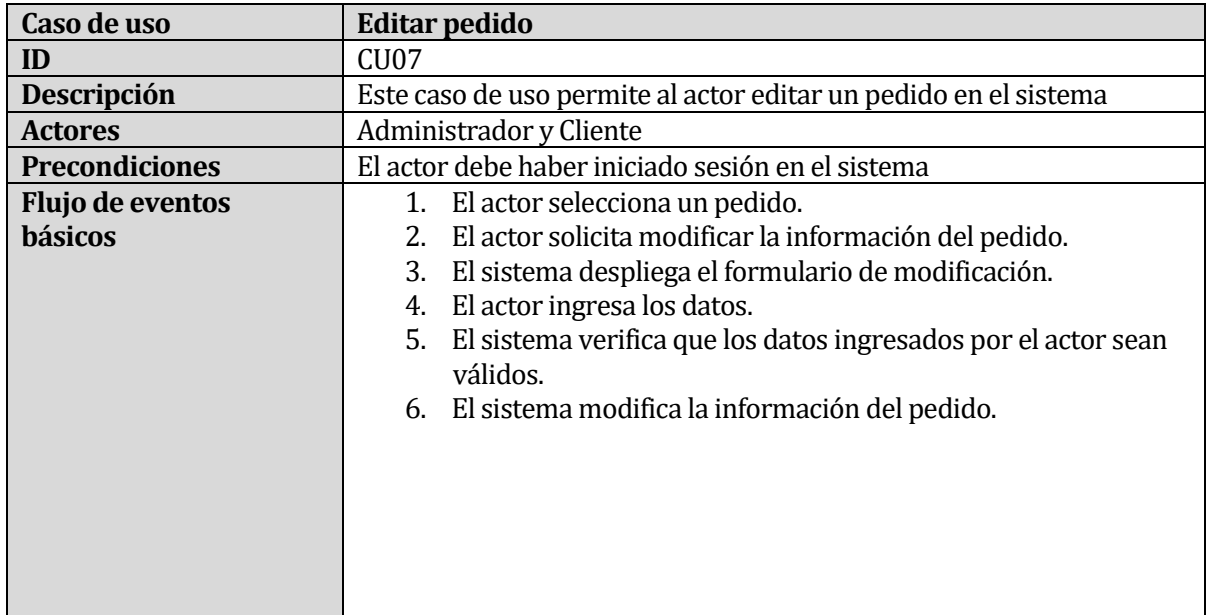

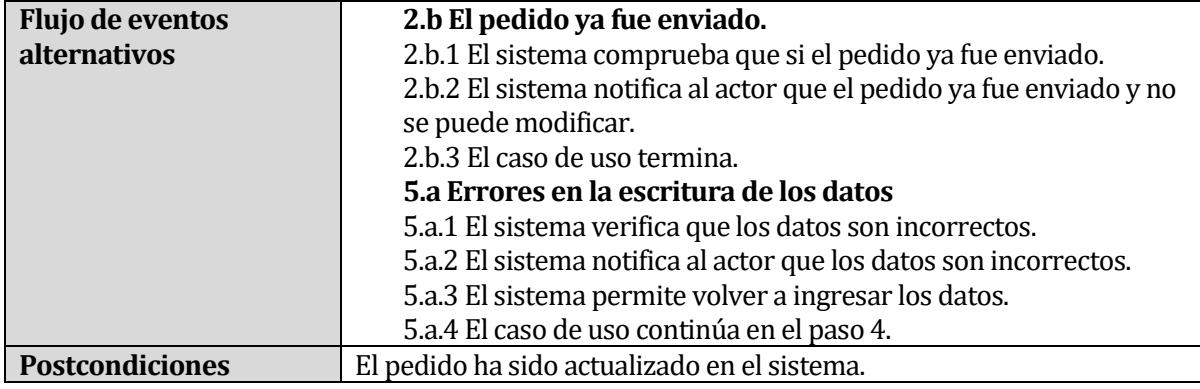

Tabla 12: Caso de Uso, Editar pedido

<span id="page-34-0"></span>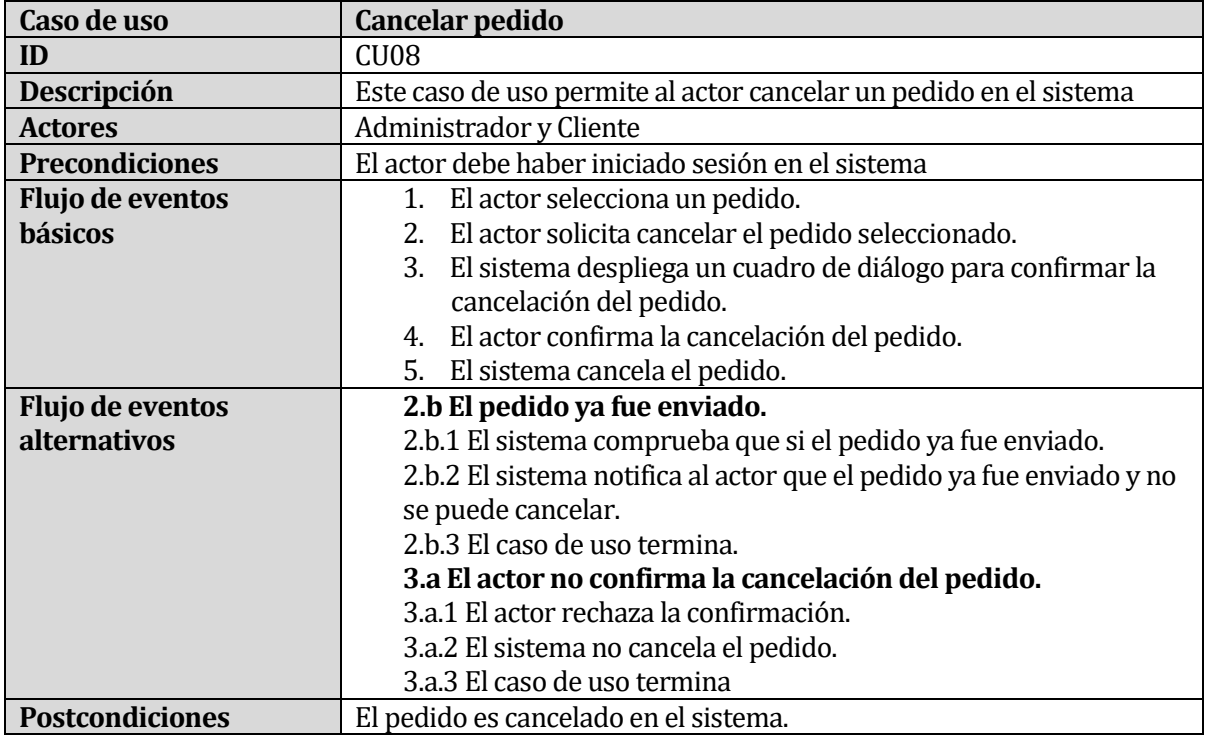

Tabla 13: Caso de Uso, Cancelar pedido

<span id="page-34-2"></span><span id="page-34-1"></span>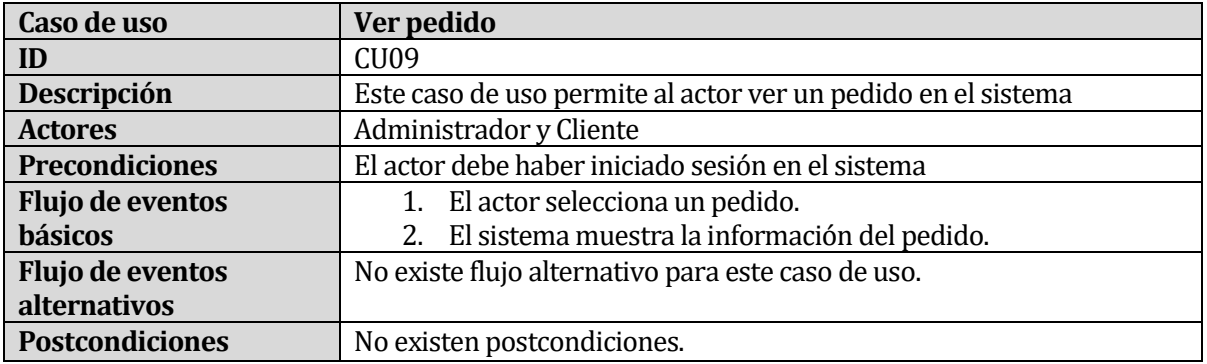

Tabla 14: Caso de Uso, Ver pedido

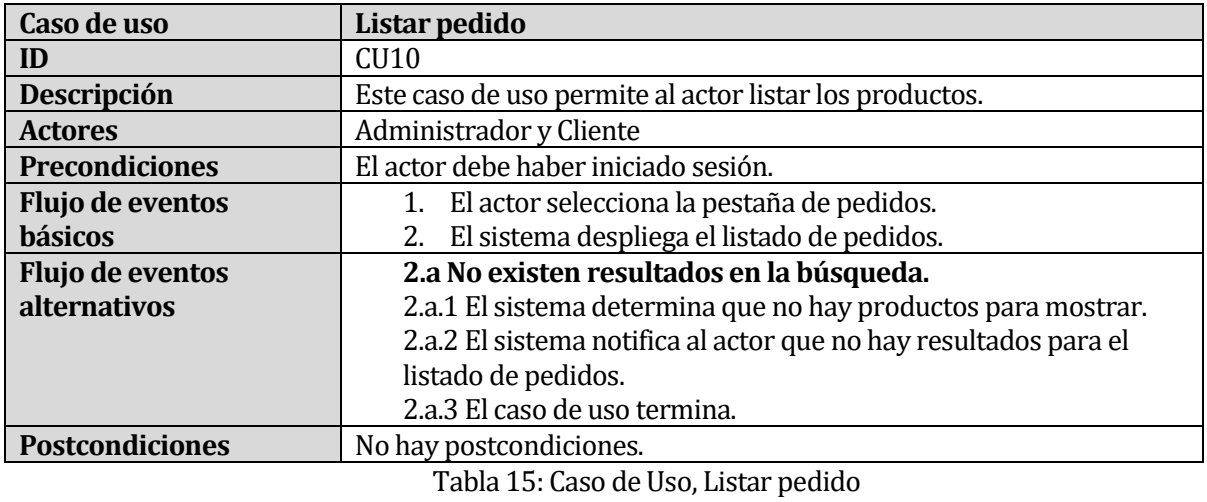

<span id="page-35-0"></span>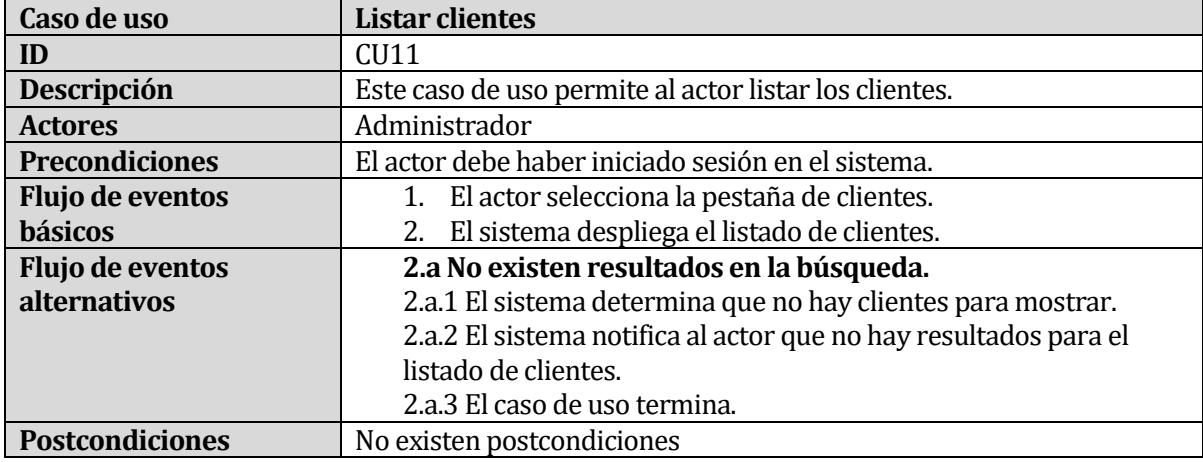

Tabla 16: Caso de Uso, Listar clientes

<span id="page-35-1"></span>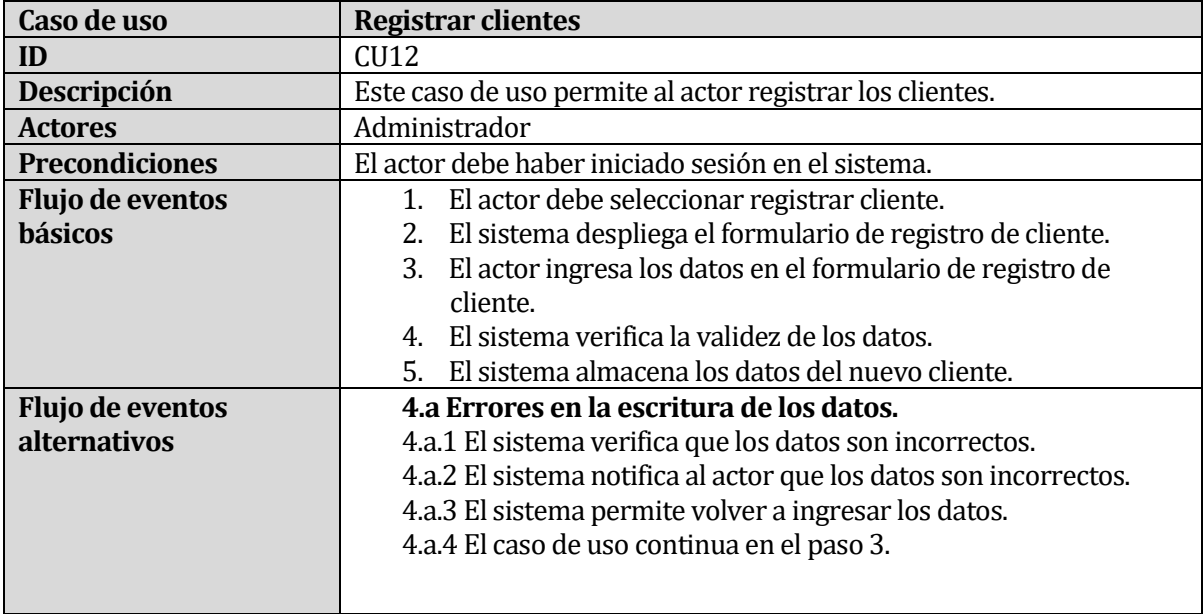
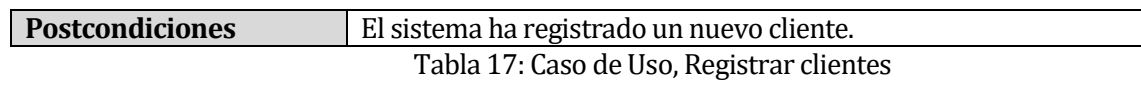

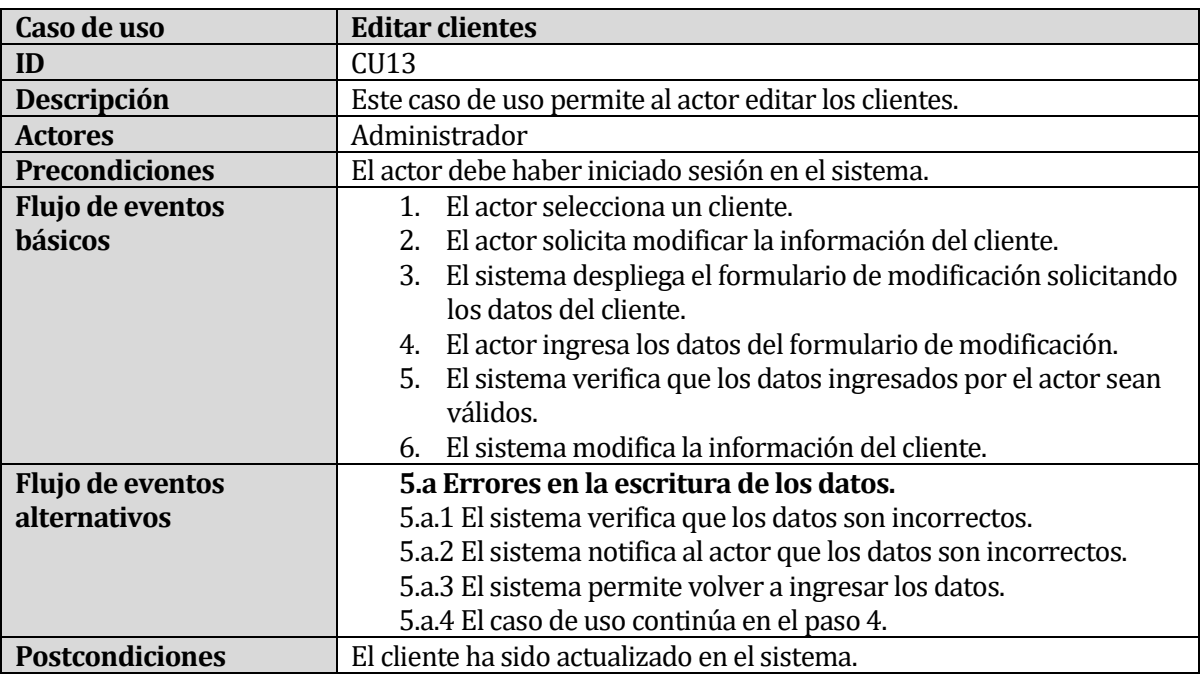

Tabla 18: Caso de Uso, Editar clientes

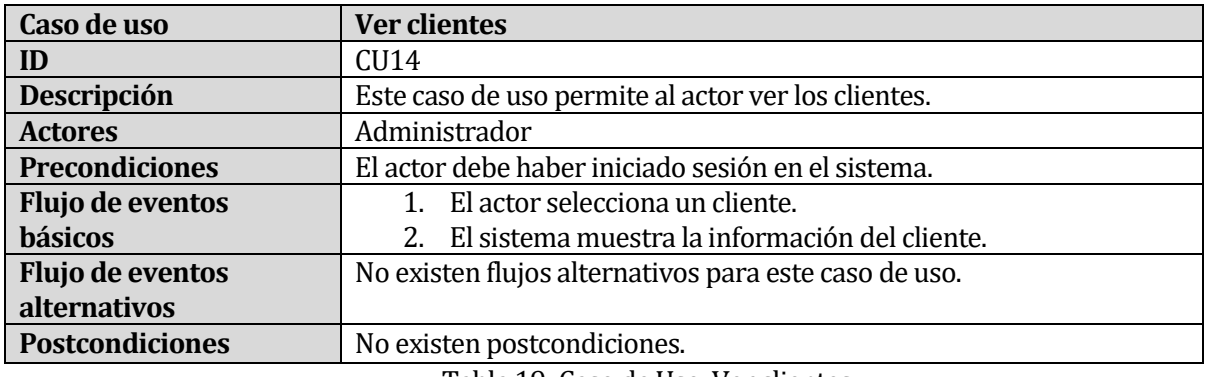

Tabla 19: Caso de Uso, Ver clientes

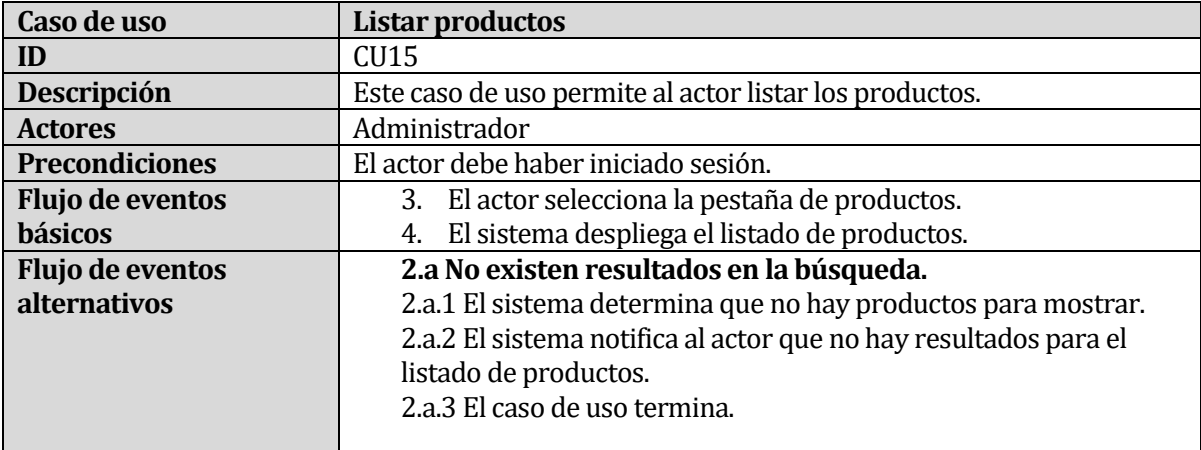

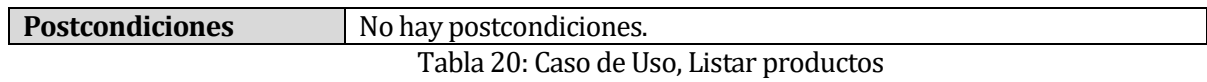

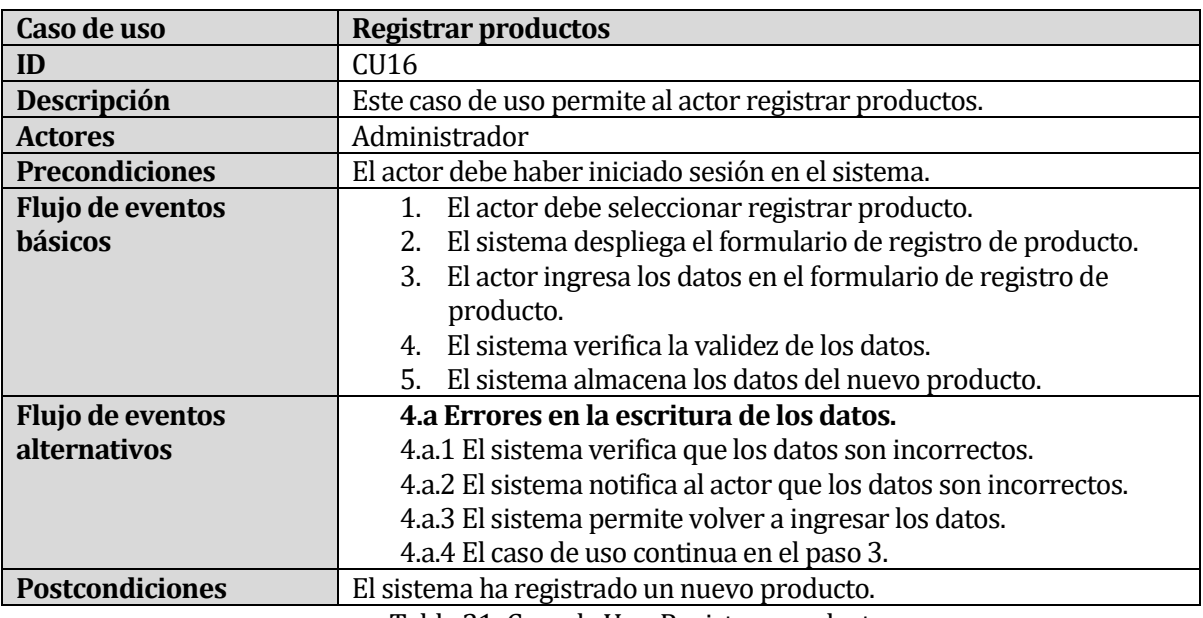

Tabla 21: Caso de Uso, Registrar productos

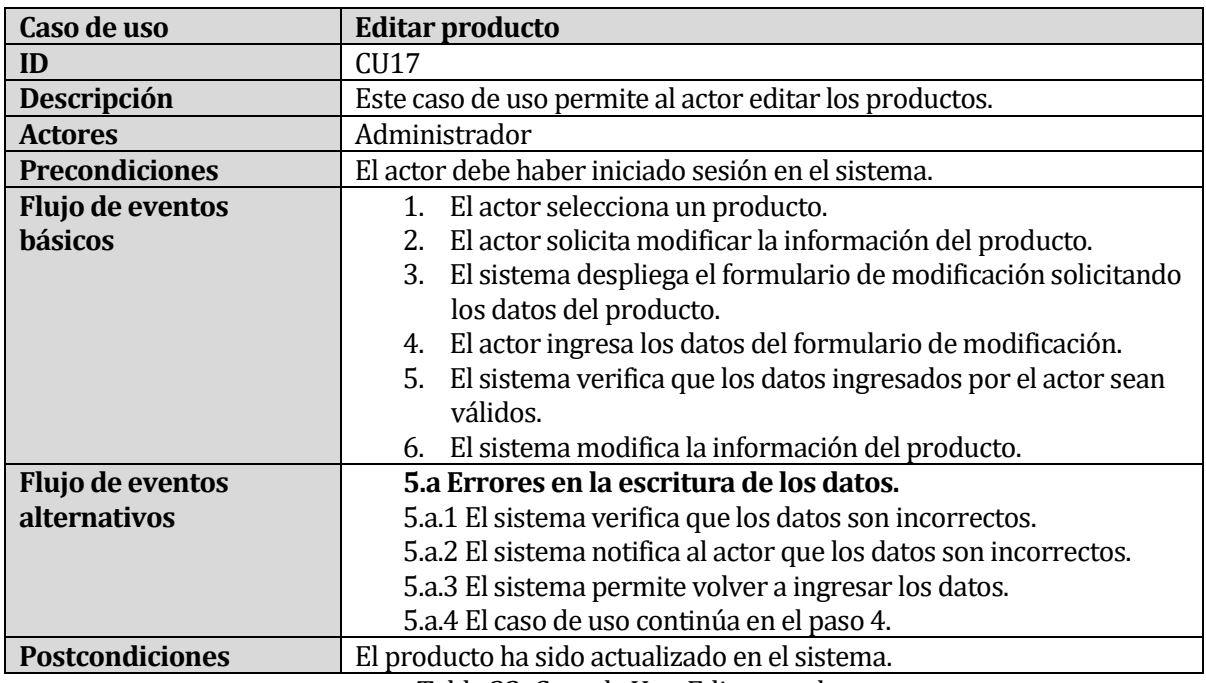

Tabla 22: Caso de Uso, Editar producto

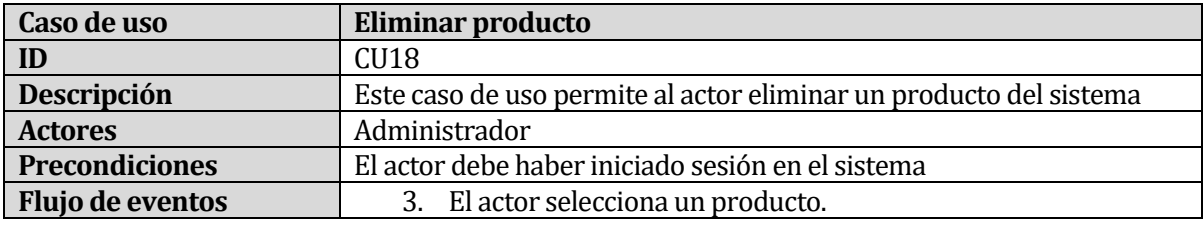

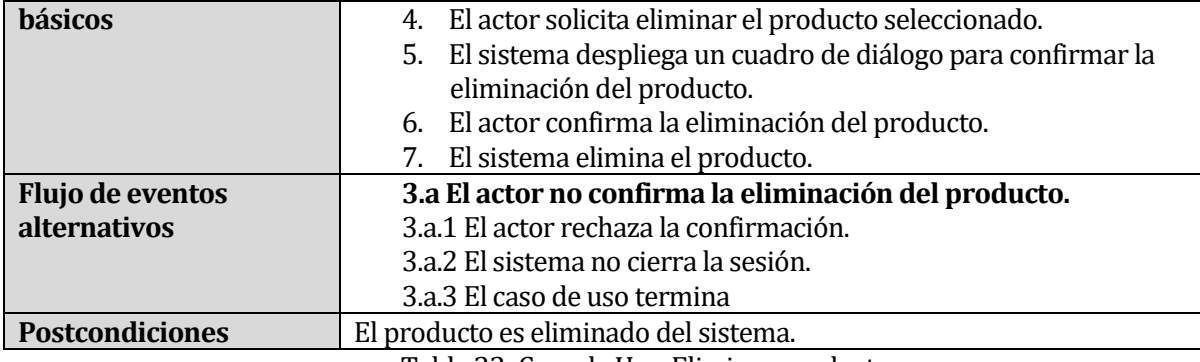

Tabla 23: Caso de Uso, Eliminar producto

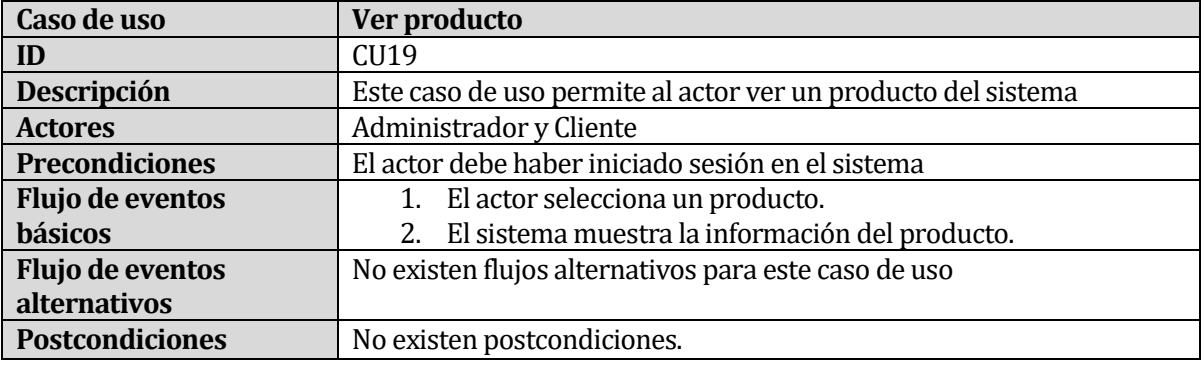

Tabla 24: Caso de Uso, Ver producto

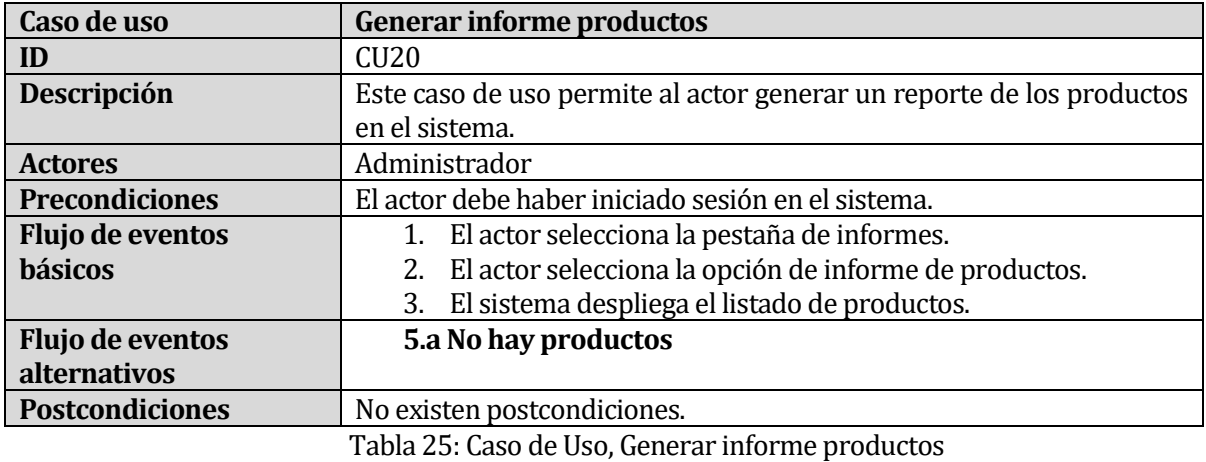

**Caso de uso Generar informe ingresos ID** CU21<br>**Descripción** Este c Este caso de uso permite al actor generar un reporte de los ingresos monetarios en el sistema. **Actores** Administrador<br>**Precondiciones** El actor debe ha **Precondiciones** El actor debe haber iniciado sesión en el sistema. **Flujo de eventos básicos** 1. El actor selecciona la pestaña de informes. 2. El actor selecciona la opción de informe de ingresos. 3. El sistema despliega el listado de pedidos. **Flujo de eventos alternativos 3.a No hay informes que sacar**

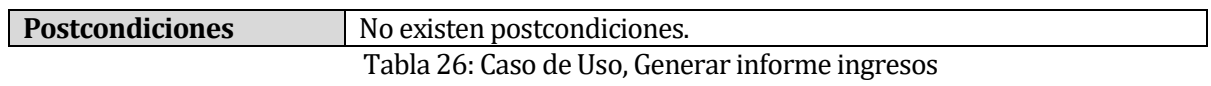

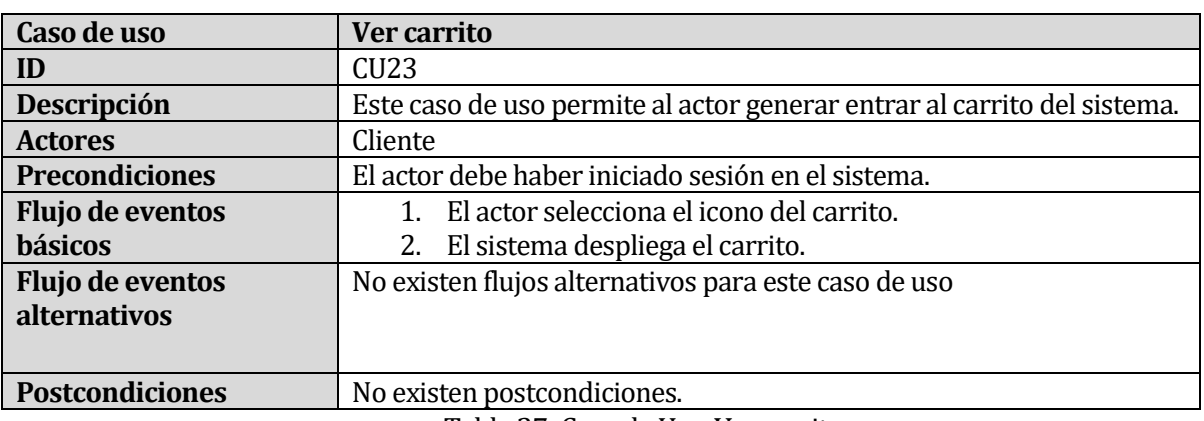

Tabla 27: Caso de Uso, Ver carrito

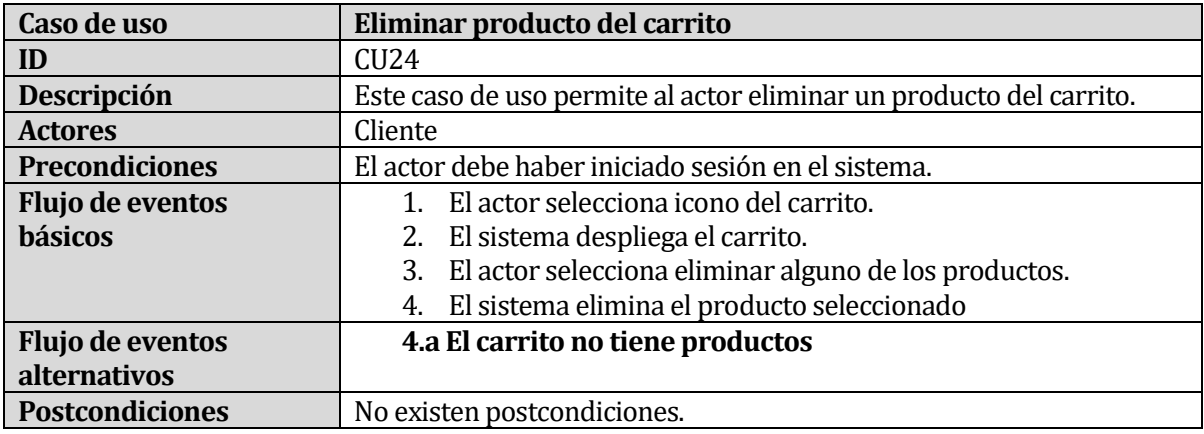

Tabla 28: Caso de Uso, Eliminar producto del carrito

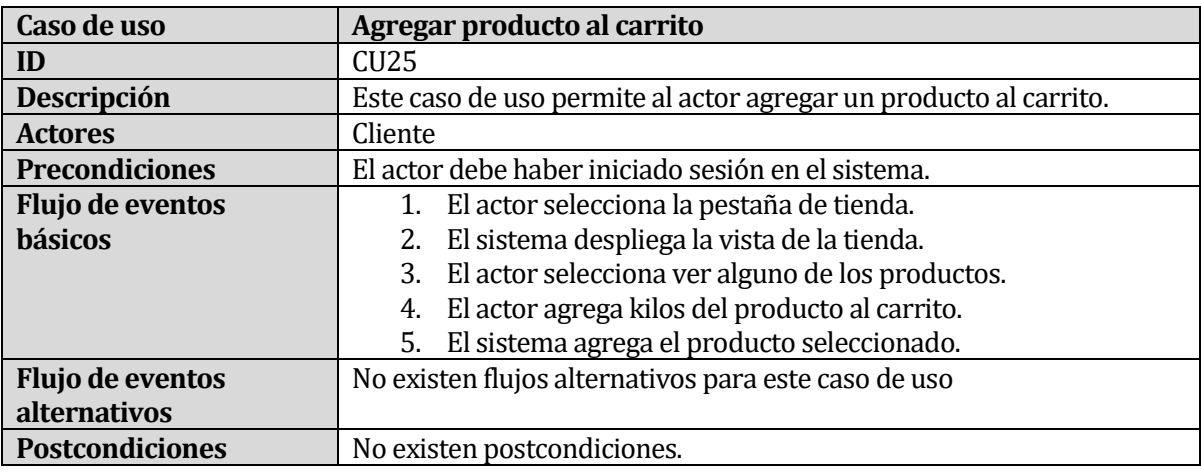

Tabla 29: Caso de Uso, Agregar producto al carrito

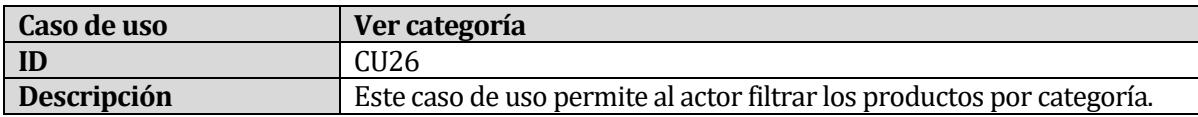

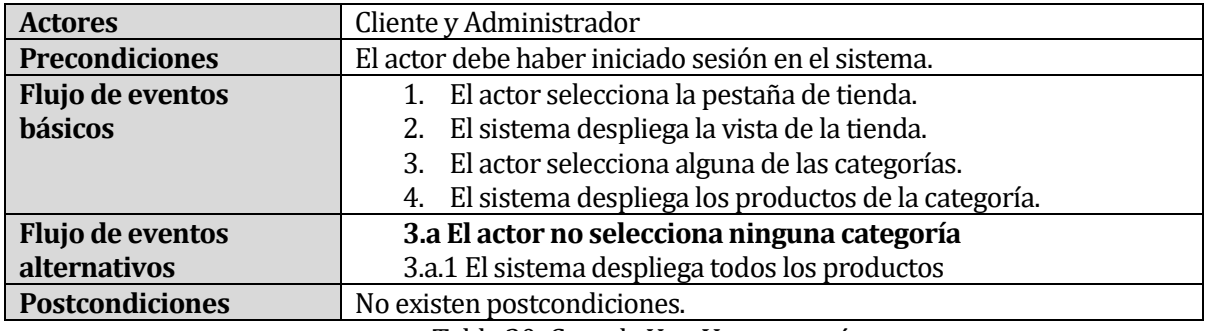

Tabla 30: Caso de Uso, Ver categoría

### **6.3 Modelamiento de datos**

Entidades:

- **Cliente:** Entidad que representa a los clientes de la carnicería con sus datos relevantes para la venta de carne.
- **Producto:** Representa al producto que se vende, como el animal, tipo corte, su precio unitario, etc.
- **Pedido:** Datos de acuerdo con el pedido realizado por un cliente, como la fecha, la forma de retiro, el valor total, etc.
- **DetallePedido:** Entidad intermedia entre Pedido y Producto, para saber qué y cuánto producto está asociado a un pedido.
- **Categoría:** Descripción de la categoría del producto.
- **Usuario:** Entidad que representa a los usuarios del sistema con sus datos relevantes para ingresar al sistema.

### Relaciones:

- **Cliente - Pedido:** Un cliente hace uno o varios pedidos, y un pedido es hecho por un solo cliente.
- **Pedido - DetallePedido:** A un pedido le pertenece un solo detalle de pedido y un detalle de pedido pertenece a uno o más pedidos.
- **Producto - DetallePedido:** Un producto pertenece a un detalle de pedido y un detalle de pedido tiene uno o más productos.
- **Producto - Categoría:** Un producto tiene una sola categoría y una categoría puede tener muchos productos.
- **Cliente – Usuario:** Un cliente corresponde a un solo usuario.

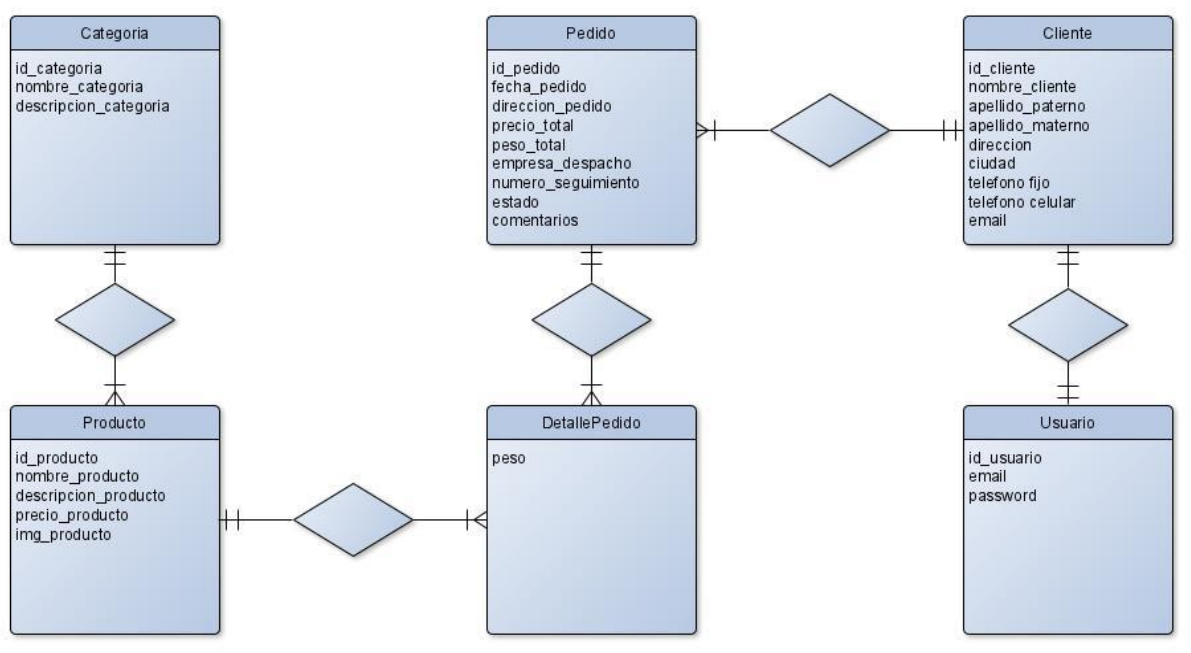

Ilustración 5: MER

*Universidad del Bío-Bío. Red de Bibliotecas - Chile*

# **Capítulo 7**

# **7 DISEÑO**

### **7.1 Diseño de Físico de la Base de datos**

A continuación, en la Ilustración 6, se presenta el diseño físico de la base de datos del sistema web.

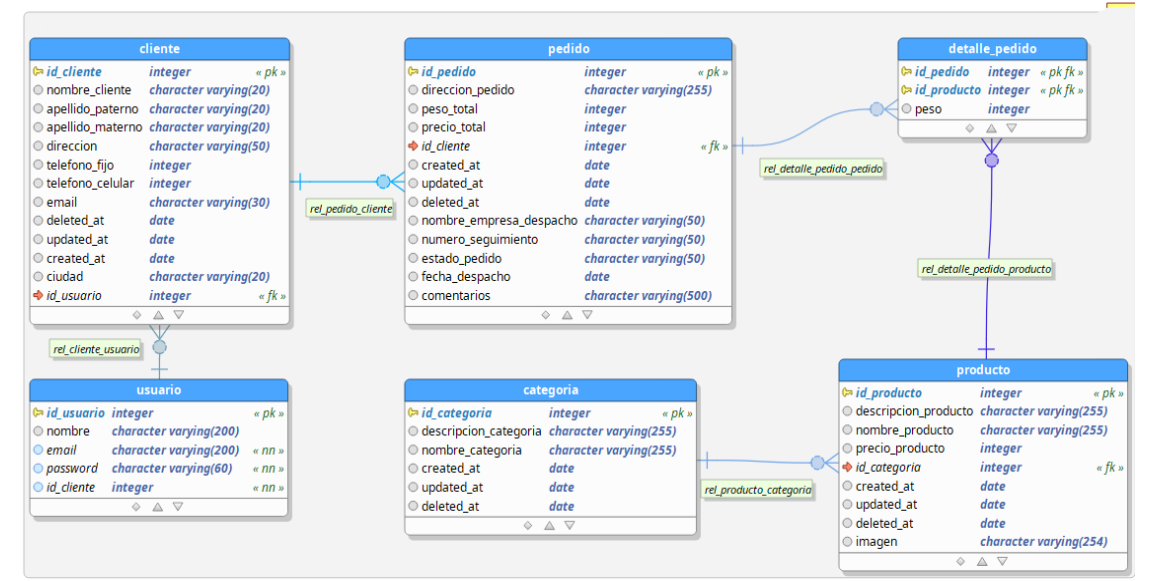

Ilustración 6: Diseño Físico de la Base de datos

# **7.2 Diseño de arquitectura funcional**

En la Ilustración 7, se presenta el árbol de descomposición funcional del sistema web para Administrador:

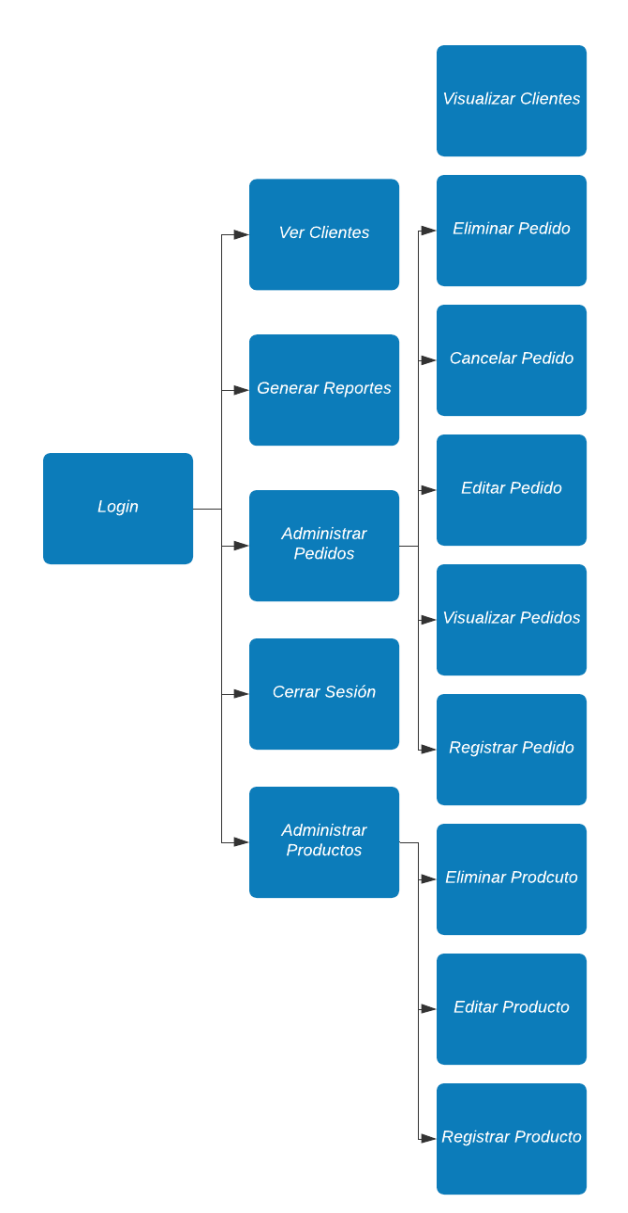

Ilustración 7: Arquitectura funcional para Administrador

En la Ilustración 8, se presenta el árbol de descomposición funcional del sistema web para Clientes:

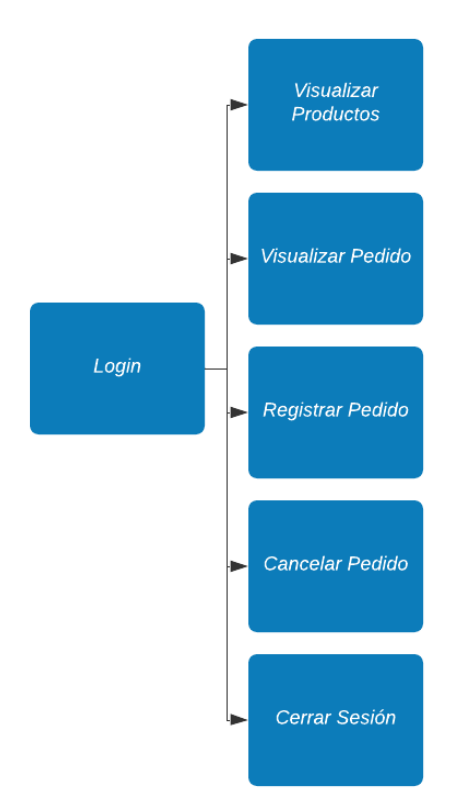

Ilustración 8: Arquitectura funcional para Cliente

### **7.2.1 Recursos y servicios**

En la Tabla 31, se listan los servicios del sistema. Por cada servicio se indica recurso, nombre del servicio a consumir, descripción y caso de uso al que corresponde. En la columna de descripción se explica brevemente en qué consiste el servicio indicando los parámetros que se requieren para invocarlo y el resultado retornado.

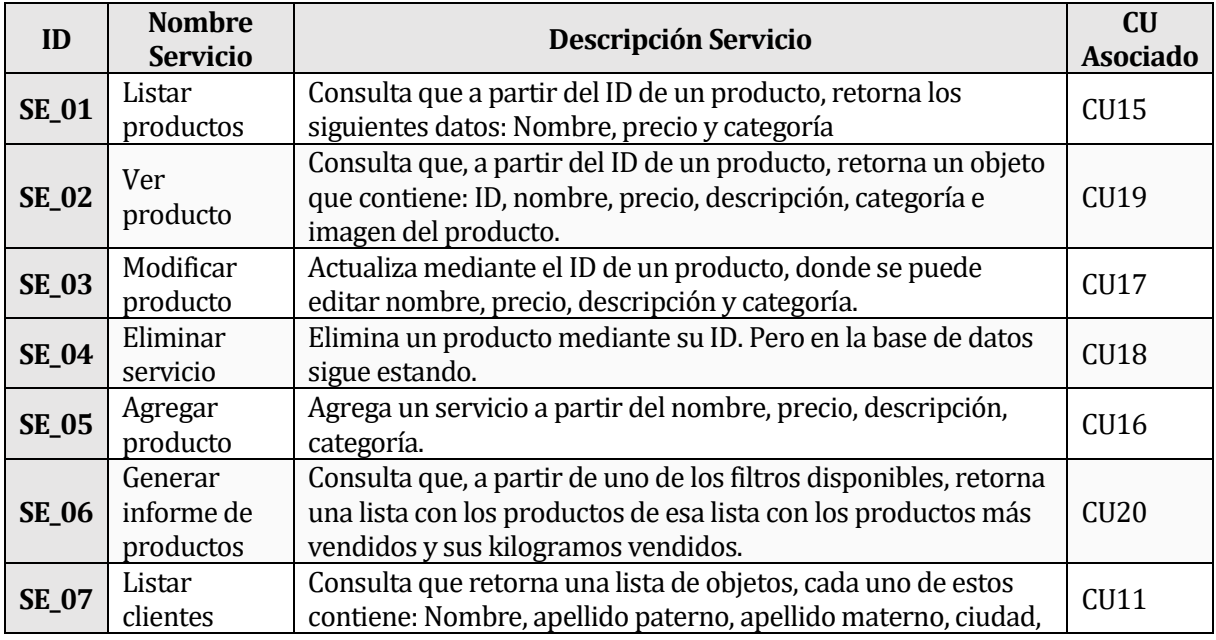

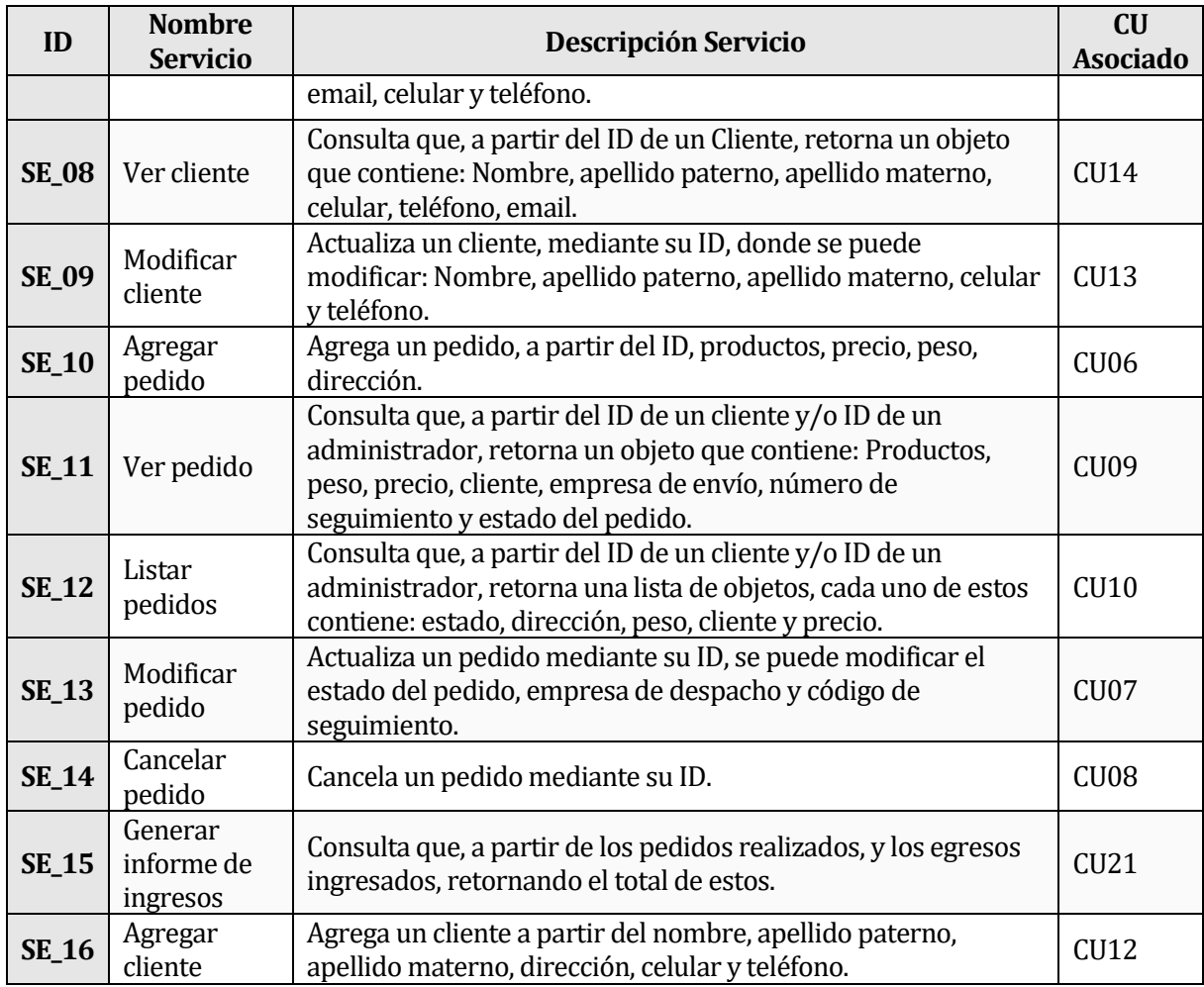

Tabla 31: Recursos y servicios

### **7.3 Diseño interfaz y navegación**

La Ilustración 9 presenta la página principal, o "Home", dicha página es vista por todos los usuarios sin autenticar. Esta se compone de tres áreas que se detallan a continuación:

- 1. Menú de Navegación o "SideBar": Incluye una imagen corporativa y los botones de navegación que corresponden a cada rol.
- 2. Despliegue de contenido: Se despliega contenido de acuerdo con el ítem seleccionado en el menú de navegación. En la figura se observa el catálogo de productos.
- 3. Barra de Sistema: Incluye botón que permite ingresar como cliente o administrador en y el nombre de la carnicería.

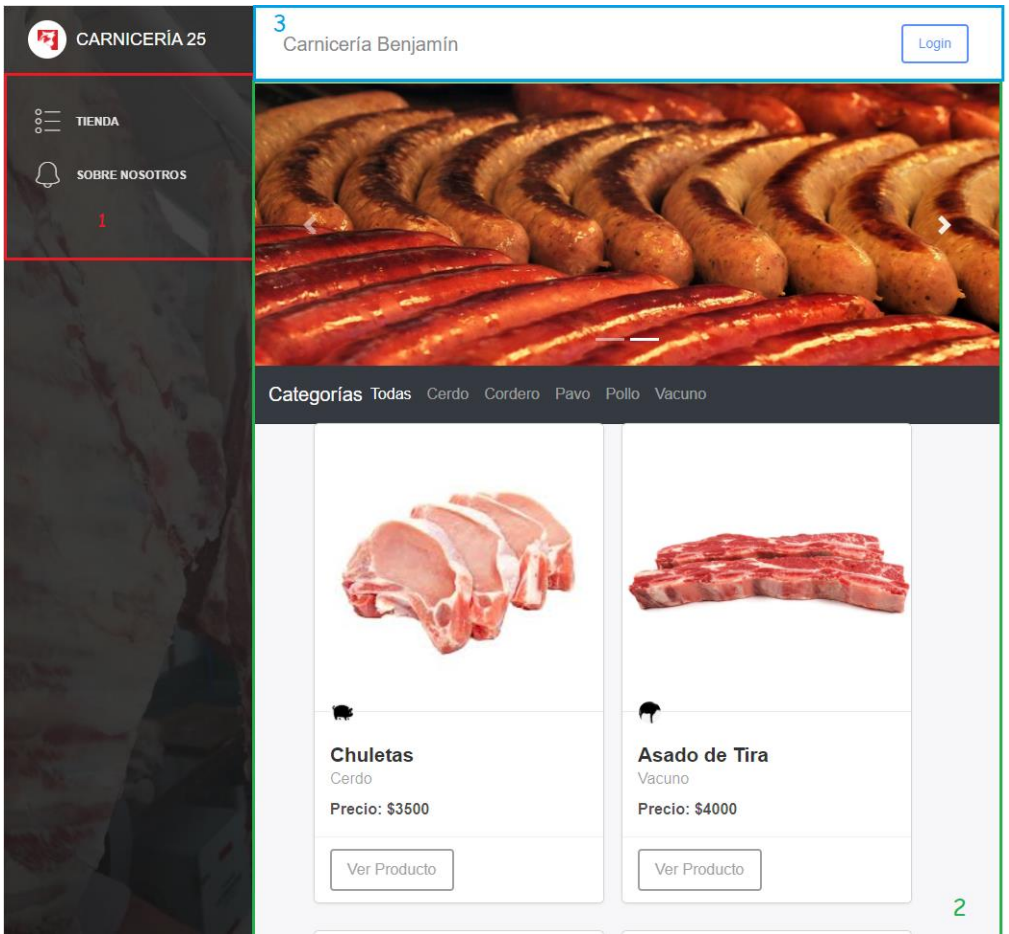

Ilustración 9: Vista home

La Ilustración 10 presenta la página de los detalles de un pedido, donde solo lo puede ver un usuario con rol de administrador, en esta página se pueden ver los productos del pedido, actualizar el estado de este, ingresar la empresa de despacho y numero de seguimiento si corresponde. Esta se compone de tres áreas que se detallan a continuación:

- 1. Menú de Navegación o "SideBar": Incluye una imagen corporativa y los botones de navegación que corresponden al rol de administrador.
- 2. Despliegue de contenido: Se despliega contenido de acuerdo con el ítem seleccionado en el menú de navegación. En la figura se observa el detalle de pedido.
- 3. Barra de Sistema: Incluye botón que muestra el nombre del usuario ingresado y permite salir del sistema.

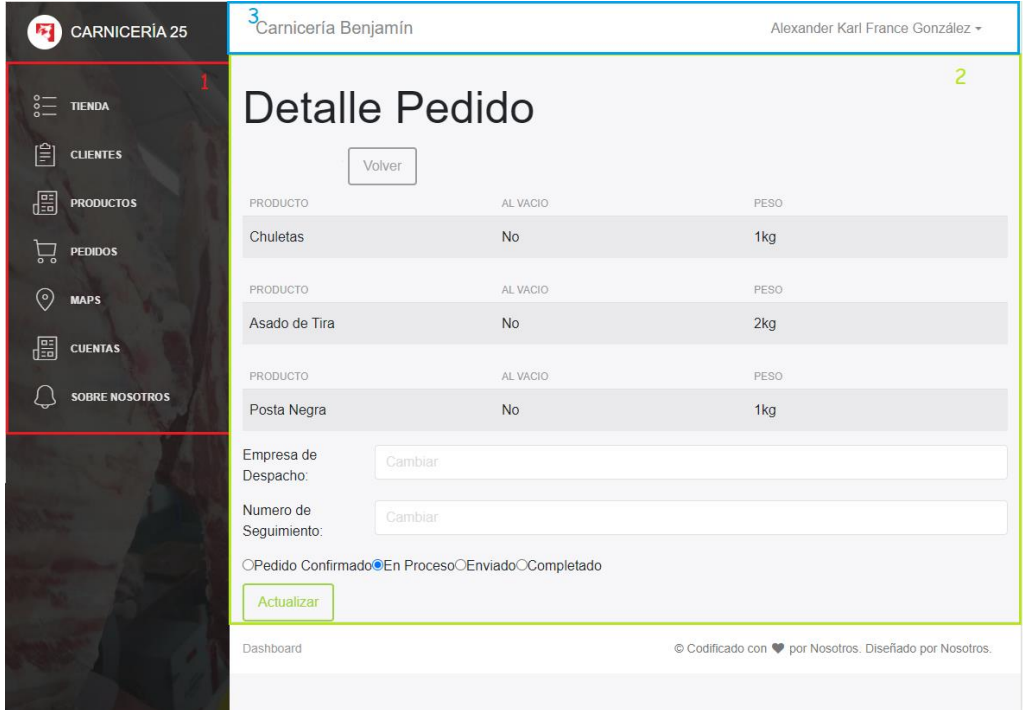

Ilustración 10: Vista detalles pedido

La Ilustración 11 presenta la página del carrito de compra de un cliente, con los productos que han seleccionado y con el cual puede solicitar stock para realizar su pedido. Esta se compone de tres áreas que se detallan a continuación:

- 1. Menú de Navegación o "SideBar": Incluye una imagen corporativa y los botones de navegación que corresponden al rol de cliente.
- 2. Despliegue de contenido: Se despliega contenido de acuerdo con el ítem seleccionado en el menú de navegación o de la barra de sistema. En la figura se observa carro de compra.
- 3. Barra de Sistema: Incluye botones que muestran el carro de compra y su total, el nombre del usuario ingresado y permite salir del sistema.

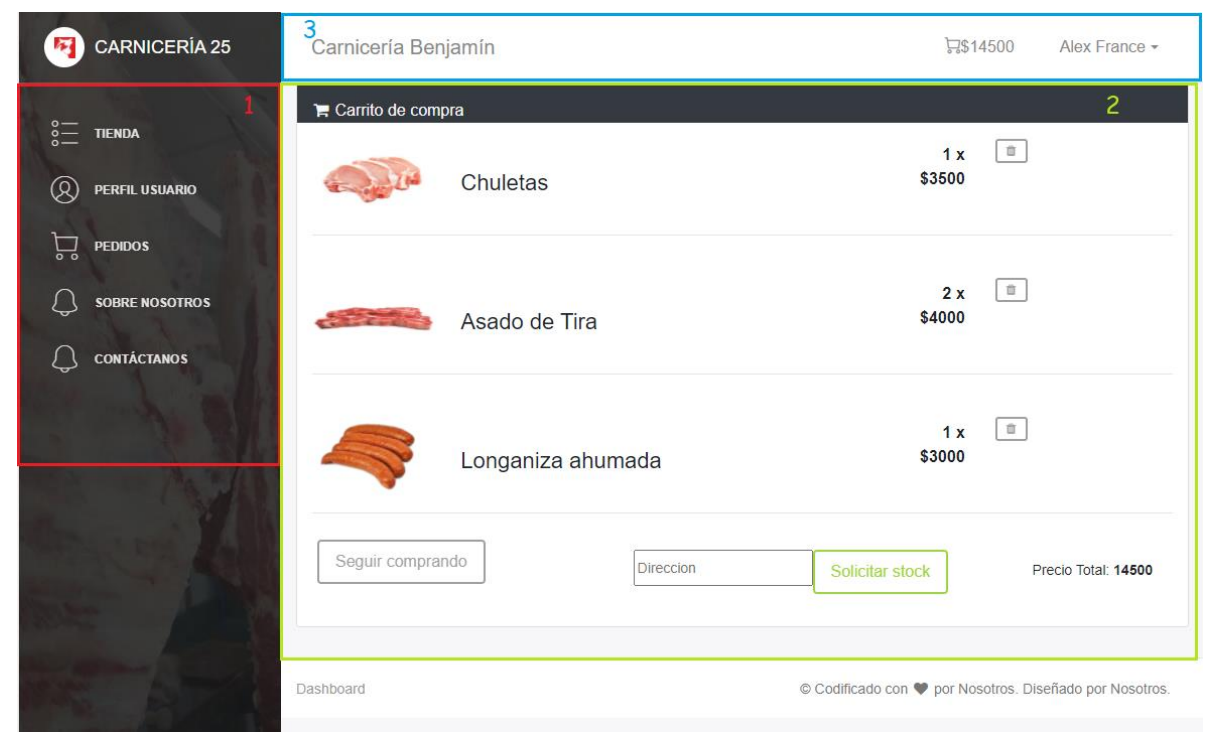

Ilustración 11: Vista carrito de compra

*Universidad del Bío-Bío. Red de Bibliotecas - Chile*

# **Capítulo 8**

### **8 PRUEBAS**

En este apartado se especifican las pruebas realizadas al sistema, con el objetivo de garantizar la calidad del software, mediante la verificación y validación del cumplimiento de los requisitos definidos previamente en este proyecto.

### **8.1 Elementos de prueba**

Los elementos de prueba corresponden a los módulos del sistema. Las funcionalidades del sistema deben ser realizadas por los distintos actores involucrados. El cliente accederá a las funcionalidades correspondientes a la consulta de pedidos, consultar y actualizar perfil de usuario y gestión de pedidos. Las funcionalidades principales del sistema son realizadas por el administrador, las que corresponden a la gestión de productos, clientes y pedidos.

### **8.2 Tipos de pruebas**

Los tipos de prueba establecidos para verificar el funcionamiento del sistema son:

- Sistema: el objetivo de estas pruebas es de asegurar que las funcionalidades que constituyen el sistema muestren el procedimiento definido, con el fin de minimizar la posibilidad de que ocurran problemas después de la implementación.
- Seguridad: el objetivo de estas pruebas es asegurar que el sistema no tenga presente vulnerabilidades de acceso, con las que se podría acceder a información sensible de la carnicería y sus clientes.
- Compatibilidad: el objetivo de estas pruebas es asegurar el funcionamiento del sistema en equipos diferentes a los utilizados durante su desarrollo, estas diferencias corresponderían a hardware, sistema operativo y navegador web.
- Usabilidad: el objetivo de estas pruebas es asegurar la correcta interacción del usuario con el sistema, para así obtener una retroalimentación por parte de los usuarios, donde puedan indicar si lograron usar el sistema sin mayores inconvenientes.

A continuación, en la Tabla 32 se muestran las especificaciones de las pruebas mencionadas previamente, donde se describen las actividades involucradas y los criterios de aceptación:

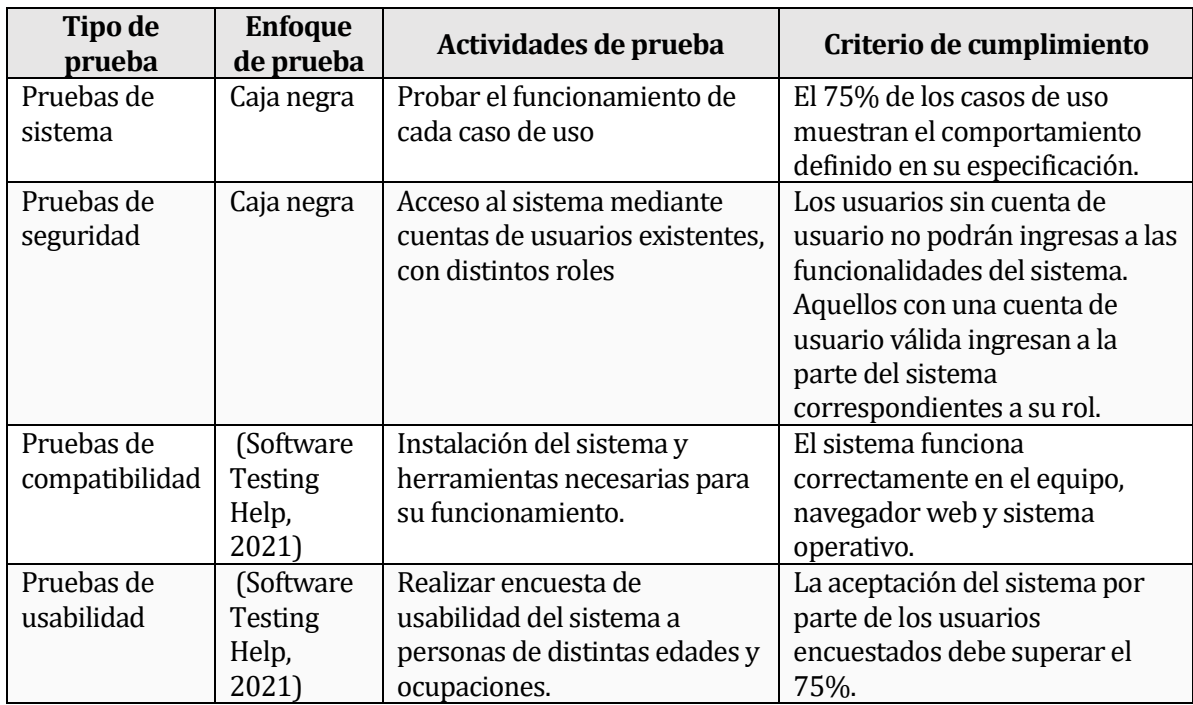

Tabla 32: Tipos de pruebas

# **8.3 Responsables de las pruebas**

Los responsables de realizar las pruebas de sistema, seguridad y compatibilidad son los desarrolladores. En cuanto a las pruebas de usabilidad serán realizadas por personas externas a los desarrolladores.

# **8.4 Realización de las pruebas**

Las pruebas son implementadas en el Front-end con el Back-end previamente implementado, con el fin de asegurar el buen funcionamiento de ambas.

A continuación, en la Tabla 33 se muestran las pruebas realizadas y los resultados obtenidos. El detalle de estas pruebas se encuentra en el Anexo 1: Especificación de las pruebas

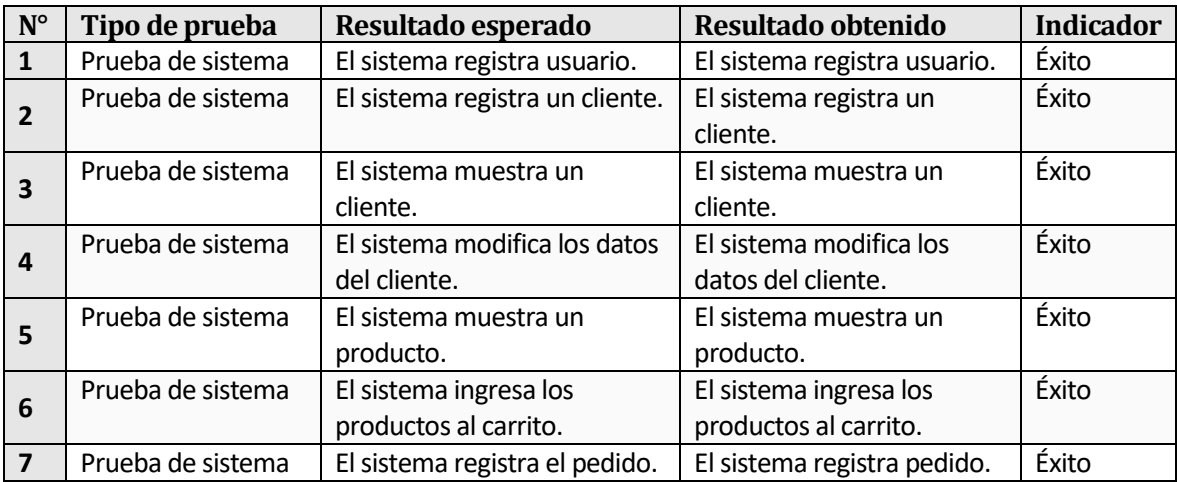

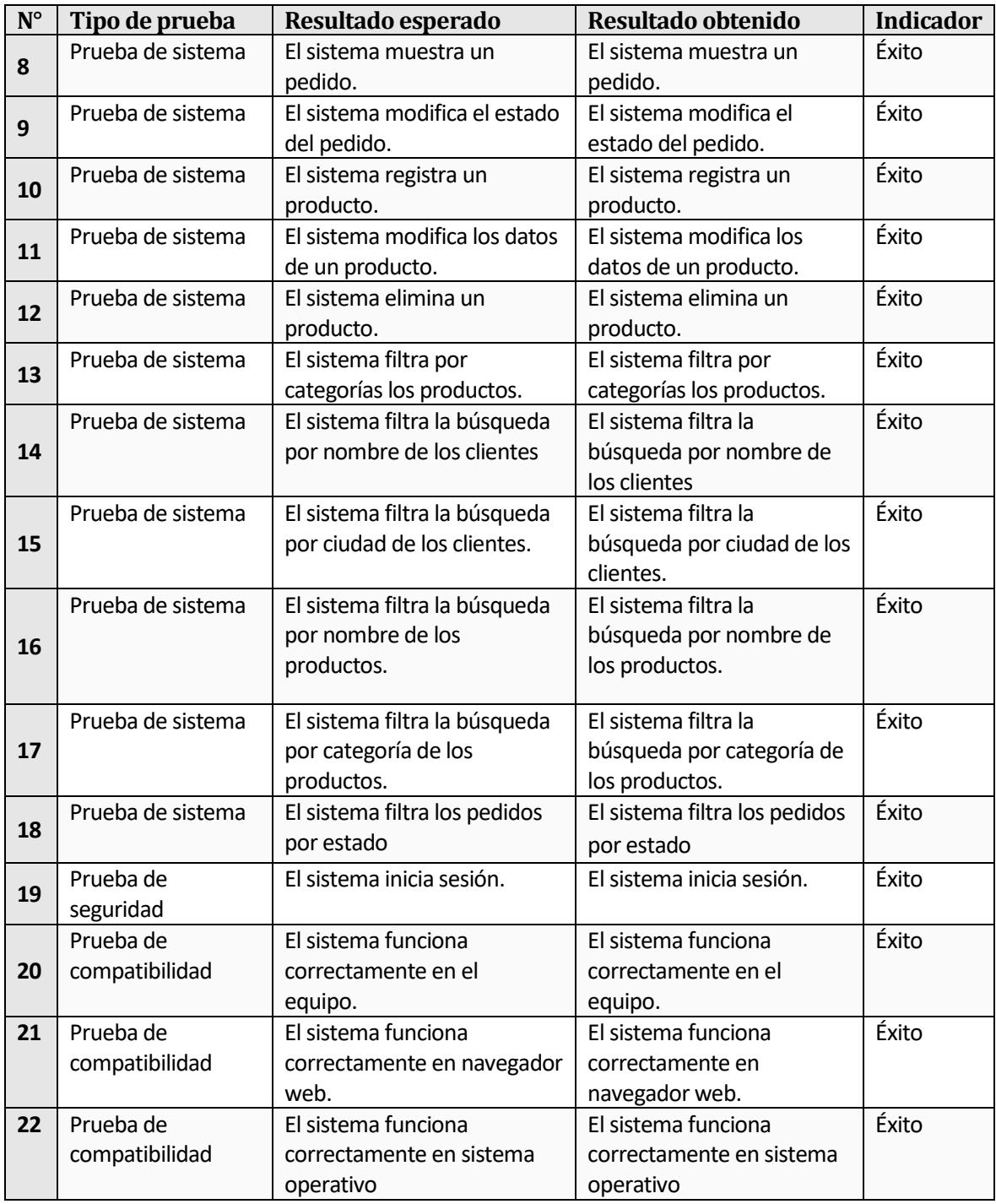

Tabla 33: Realización de las pruebas

De un total de 26 casos de uso se realizaron casos de prueba específicos a 22 de ellos, los más complejos.

### **8.4.1 Pruebas de usabilidad**

Estas pruebas están enfocadas a los usuarios del sistema, considerando los dos roles, administrador y cliente, para ello se solicitó a los trabajadores de la carnicería y a hipotéticos clientes que realicen las pruebas pertinentes dentro del sistema. La prueba consiste en requerir

que los usuarios lleven a cabo una serie de actividades, con el fin de determinar la dificultad al momento de utilizar el software.

A continuación, en la Tabla 34, se aprecia las preguntas realizadas a los hipotéticos clientes, que fueron un total de 15 personas.

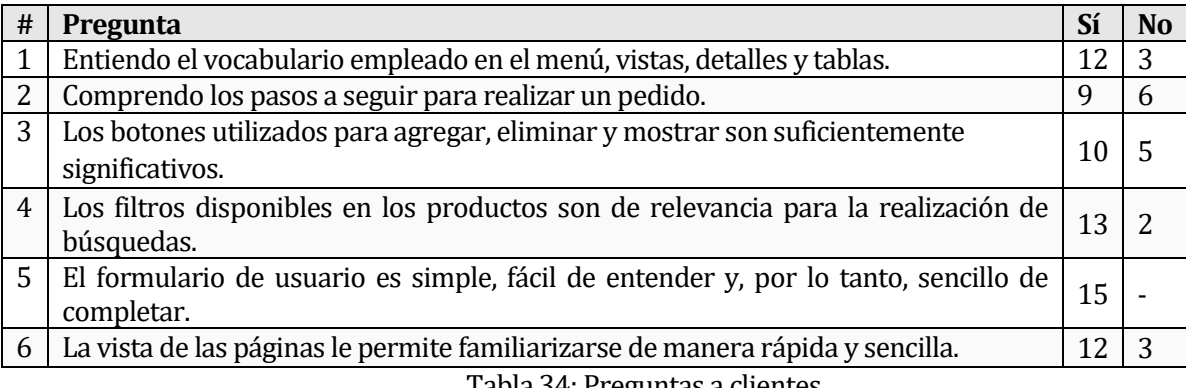

Tabla 34: Preguntas a clientes

La aceptación del sistema por parte de los clientes es del 79%, logrando así el mínimo requerido.

En la Tabla 35, se aprecian las preguntas realizadas a los administradores, que fueron un total de 7 personas.

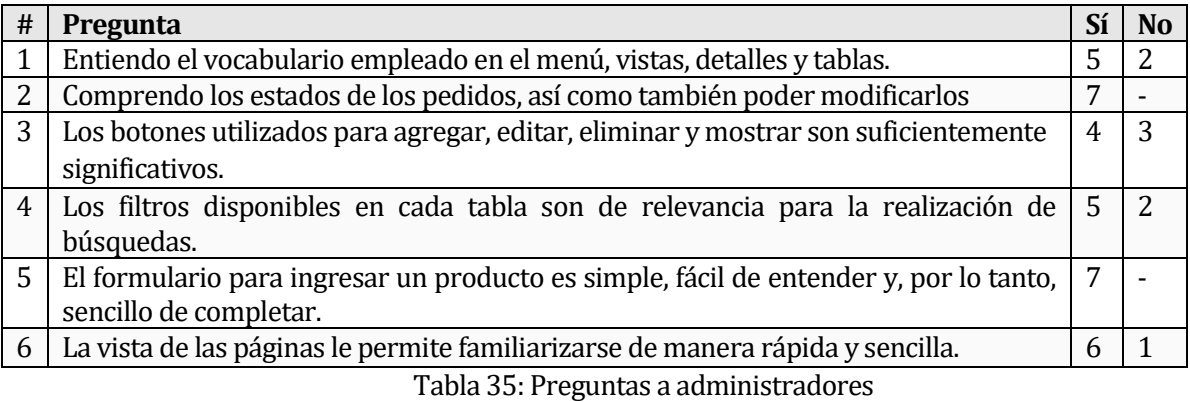

La aceptación del por parte de los administradores es del 81%, logrando así el mínimo requerido.

### **8.5 Conclusiones de Prueba**

Las pruebas de sistema realizados por los desarrolladores en el Front-end conectado con el Back-end, donde se probaron los casos de uso previamente especificados, consiguieron alcanzar el criterio de aceptación, no obstante, con una mejor gestión del tiempo se podría haber logrado una mayor cantidad de funcionalidades. Además, la poca familiaridad con el framework de Vue dificultó más de lo espero el desarrollo de nuevas funcionalidades.

Las pruebas de compatibilidad han sido exitosas, por lo tanto, se puede asegurar el buen funcionamiento del sistema en distintos equipos y navegadores web.

Finalmente, la prueba de usabilidad mostró que la navegación por las distintas vistas es lo suficientemente sencilla para que los clientes y los administradores, completando entre los dos un total del 80% de aprobación, aun así, se debe considerar una capacitación a los respectivos usuarios, ya que estás pruebas fueron siempre echas con la asistencia de uno de los desarrolladores. Por otra parte, también se acogieron consejos y sugerencias por parte de clientes y administradores con el fin de mejorar la navegación del sistema. Estos comentarios serán especificados en el Anexo B: Preguntas a usuarios y comentarios

Se puede concluir entonces, que la realización de pruebas permite mejorar la calidad del sistema, por lo tanto, se deben considerar necesarias para la planificación.

*Universidad del Bío-Bío. Red de Bibliotecas - Chile*

# **Capítulo 9**

### **9 PLAN DE CAPACITACIÓN**

Dado que los usuarios que utilizarán el sistema no suelen utilizar cotidianamente este tipo de sistema web, es necesario tener un plan de capacitación con el fin de que puedan aprender a utilizar las funcionalidades que ofrece según su rol de usuario.

La capacitación constará de dos tipos de sesiones una para los administradores y otra los clientes, en esta última también participarán los administradores con el fin de que en un futuro puedan explicarles a posibles clientes a utilizar el sistema. En estas sesiones que serán prácticas, se enseñará a los usuarios a realizar las acciones pertinentes de cada rol de usuario. Además de las sesiones se dejarán a disposición un video de tutorial para cada uno de roles, con el fin de que si a algún administrador no se acuerde de cómo realizar ciertas acciones pueda verlo, en cuanto a los clientes, es especialmente útil para los nuevos clientes que no estarán en las sesiones de capacitación.

Se espera que cada sesión no dure más de 30 minutos para los clientes y 60 minutos los administradores.

*Universidad del Bío-Bío. Red de Bibliotecas - Chile*

# **Capítulo 10**

### **10 CONCLUSIONES**

Finalizando la realización del proyecto, se ha obtenido un producto acorde a los requerimientos y especificaciones del cliente, el cual consiste en un sistema que permite realizar pedidos de producto a través de internet y realizar las gestiones correspondientes a estos, además de ayudar en la administración de la empresa. Sin embargo, quedan tareas pendientes para asegurar una mejor calidad del software y funcionalidades que si bien no están especificadas, las personas las esperan en cualquier aplicación moderna.

El sistema web fue construido en base de dos capas. La primera capa, el Back-End, que se encarga de la interacción con la base de datos y de entregar la información que se solicita solamente. La segunda capa es la que corresponde al Front-End, encargada de representar la información de manera que los usuarios puedan interactuar con ella de forma adecuada. Esto nos permite confirmar que el enfoque orientado a servicios es de suma importancia en cuanto a la mantenibilidad y expansión del software, ya que el desarrollo de nuevas funcionalidades, o actualización de ellas, solo requiere modificaciones menores que no afectan el funcionamiento de otros componentes de la aplicación.

Académicamente fue una experiencia enriquecedora, debido a que se refuerzan prácticamente todos los conocimientos que entrega la carrera. A esto hay que sumar la poca experiencia en el desarrollo de Front-End con VUE y el uso de una herramienta nueva que es Graphql, por lo que fue necesario realizar investigaciones más profundas para poder completar el proyecto y aprovechar las herramientas ocupadas.

Un desafío importante que se presentó durante la realización del proyecto fue trabajar bajo la pandemia, ya que si bien, estaba contemplado que se iba a trabajar en estas condiciones, hay ciertos procesos que fueron obstaculizados, sobre todo la interacción con el cliente, puesto que las cuarentenas restringían la frecuencia con la que podíamos presenciar cómo funcionaba el negocio y la frecuencia de recibir retroalimentación del producto desarrollado. Sin embargo, nos entrega una experiencia que se va a volver más común, que es trabajar a distancia y que antes de estas condiciones, no se tenía ninguna experiencia previa.

Finalmente, gracias a los conocimientos adquiridos durante la carrera de Ingeniería civil en Informática de la Universidad del Bío-Bío con el complemento de la investigación propia y la retroalimentación por parte de los docentes involucrados, se logra que, el software desarrollado sea aceptado como producto mínimo viable a las necesidades del sistema y cumplir con los requerimientos del cliente.

### **10.1 Trabajos Futuros**

Respecto a trabajos futuros que se tienen contemplado, se encuentra la implementación del sistema Webpay para el pago de manera digital de los pedidos, que lamentablemente quedo fuera del plazo planeado para el proyecto, puesto que hay que esperar que la empresa se afilie con Transbank y una vez finalizada la contratación, hay que realizar una serie de pruebas de compra y envío de evidencias para validar la integración, de manera que se compruebe que el sistema del comercio hace transacciones seguras y sin percances.

Contabilizar la venta a granel, puesto que, hasta el momento la empresa solo trabaja con balanzas analógicas, lo que no permite automáticamente al sistema registrar estas ventas, considerando que la carnicería tiene pensado a futuro cambiar estas balanzas por unas que permiten enviar información, permitiendo un mayor control de los productos vendidos.

### **11 BIBLIOGRAFÍA**

*DBpedia* . (2021). Obtenido de DBpedia : https://es.dbpedia.org/page/Hoja\_de\_estilos\_en\_cascada *Agilie*. (2021). Obtenido de Agilie: https://agilie.com/en/blog/reasons-to-use-auth0-forauthentication-in-your-application *Course Hero*. (2021). Obtenido de Course Hero: https://www.coursehero.com/file/72624190/Herramientas-de-modeladodocx/ *Course Hero*. (2021). Obtenido de Course Hero: https://www.coursehero.com/file/65211129/herramientas-para-realizar-diagramas-deflujospdf/ *Diarioti*. (2021). Obtenido de Diarioti: https://diarioti.com/microsoft-desarrolla-windows-conherramienta-creada-por-linus-torvalds/104606 *EcuRed*. (2021). Obtenido de EcuRed: https://www.ecured.cu/JavaScript *Hasura*. (2021). Obtenido de Hasura: https://hasura.io/blog/introducing-the-hasura-graphqlengine-8ea761efaa83/ *Lenguaje de marcas*. (2021). Obtenido de Lenguaje de marcas: https://lm.readthedocs.io/en/latest/unidades/u12/heroku.html *LinkFang*. (2021). Obtenido de LinkFang: https://es.linkfang.org/wiki/GraphQL *Ma-No*. (2021). Obtenido de Ma-No: https://www.ma-no.org/es/programacion/javascript/los-5 mejores-javascript-frameworks-para-aplicaciones-desktop *Mercado Municipal de Chillán*. (2021). Obtenido de Mercado Municipal de Chillán: https://www.municipalidadchillan.cl/mercadochillan/locales/carnicerias.php *Programo Ergo Sum*. (2021). Obtenido de Programo Ergo Sum: https://www.programoergosum.com/cursos-online/paginas-web/138-introduccion-alframework-de-codeigniter/template-bootstrap *Quizlet*. (2021). Obtenido de Quizlet: https://quizlet.com/co/458023714/html-basico-flash-cards/ *Silo.Tips*. (2021). Obtenido de Silo.Tips: https://silo.tips/download/desarrollador-postgresqlglobal-development-group-ultimaversion-83-4-de-febrero *Software Testing Help*. (2021). Obtenido de Software Testing Help: https://www.softwaretestinghelp.com/software-compatibility-testing/ *Software Testing Help*. (2021). Obtenido de Software Testing Help: https://www.softwaretestinghelp.com/usability-testing-guide/ *Styde*. (2021). Obtenido de Styde: https://styde.net/que-es-y-para-que-sirve-sql/ *Ubunlog*. (2021). Obtenido de Ubunlog: https://ubunlog.com/liberada-la-nueva-version-de-visual-

studio-code-1-36/

# **12 ANEXO A: ESPECIFICACIÓN DE LAS PRUEBAS**

A continuación, se presentan la especificación de los casos de pruebas realizados en el sistema.

### **Caso de prueba N°1: Registrar usuario**

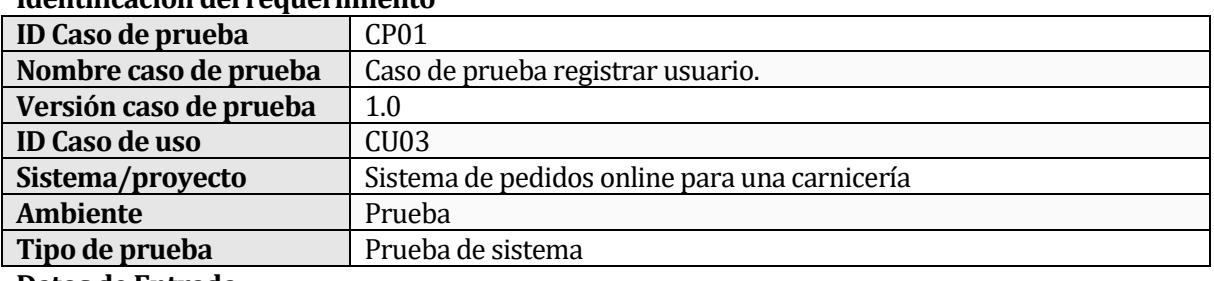

### **Identificación del requerimiento**

**Datos de Entrada** 

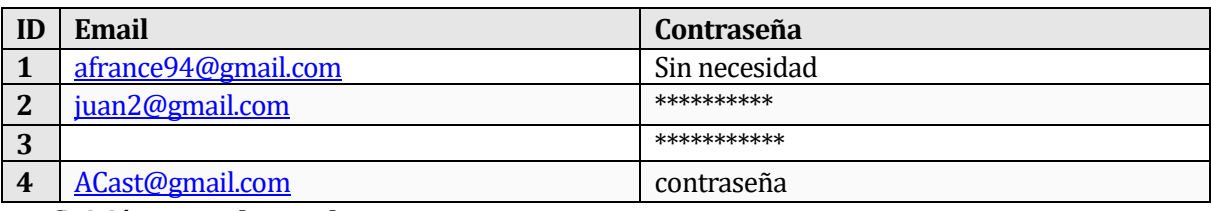

### **Definición casos de prueba**

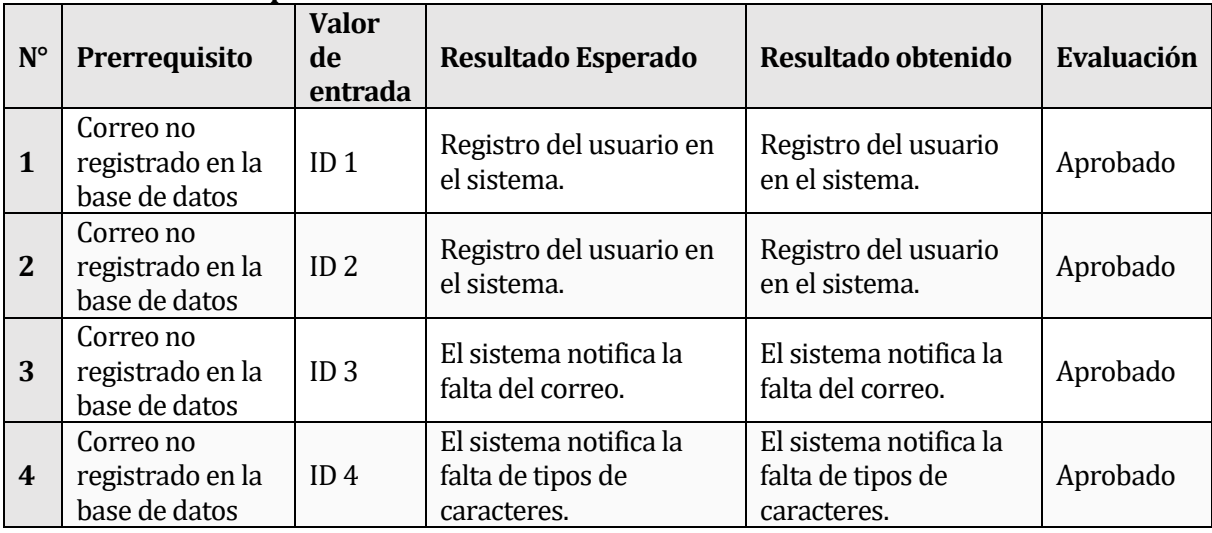

Cabe destacar la no necesidad de una clave en el primer dato de entra se debe a que al sistema se puede ingresar directamente con la cuenta de Google, a pesar de ello de igual manera es posible cambiar la contraseña en un futuro.

Además, para la contraseña se exige un mínimo de 3 tipos de caracteres.

# **Caso de prueba N°2: Registrar cliente**

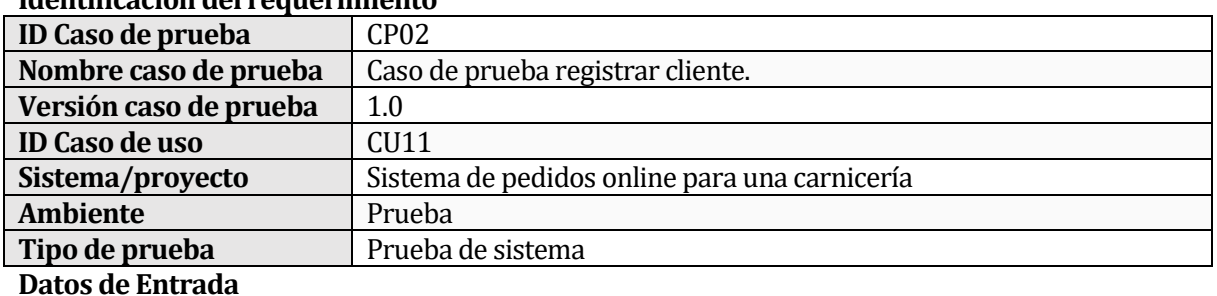

# **Identificación del requerimiento**

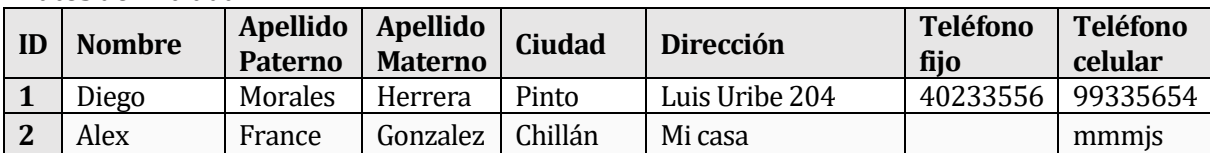

# **Definición casos de prueba**

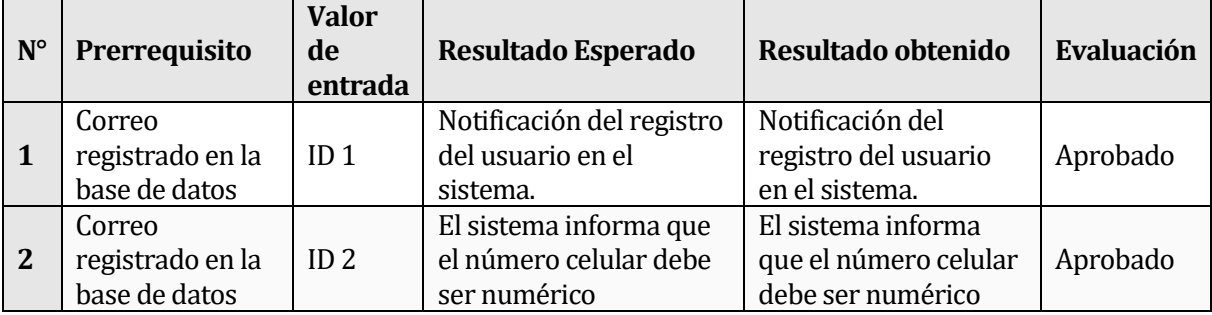

# **Caso de prueba N°3: Mostrar cliente**

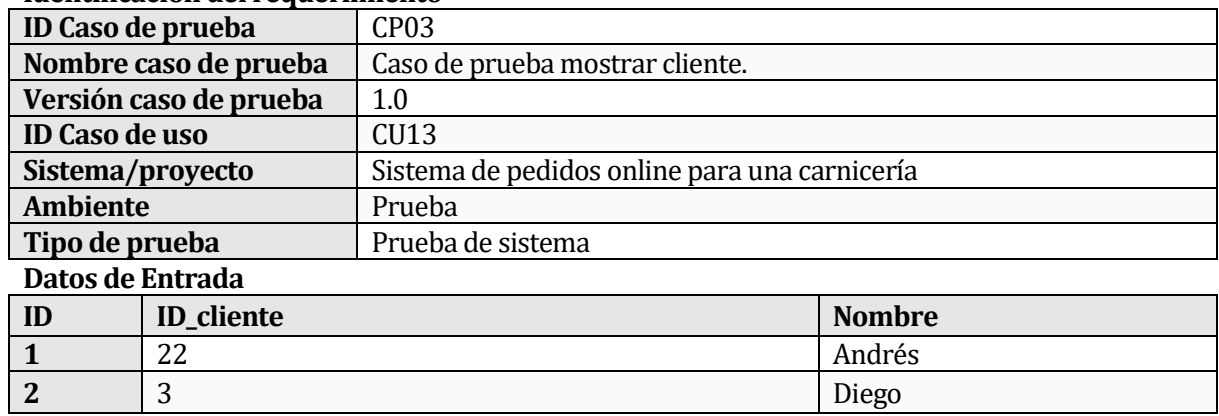

### **Definición casos de prueba**

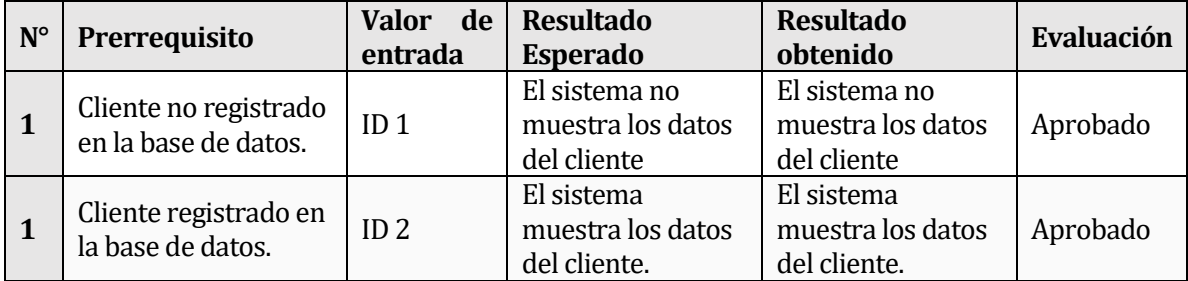

### **Caso de prueba N°4: Editar cliente**

### **Identificación del requerimiento**

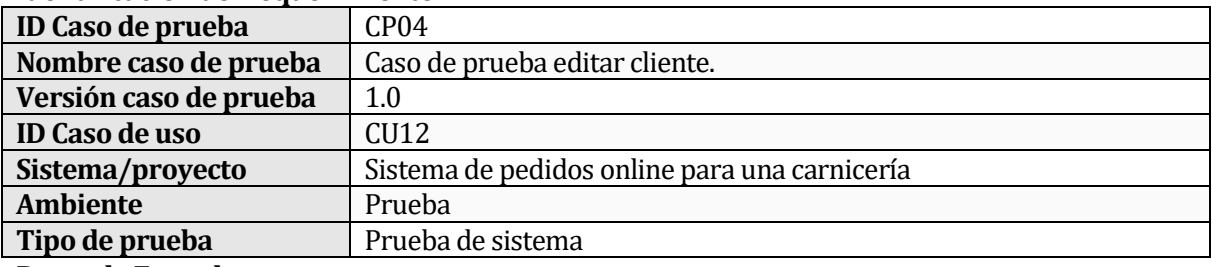

### **Datos de Entrada**

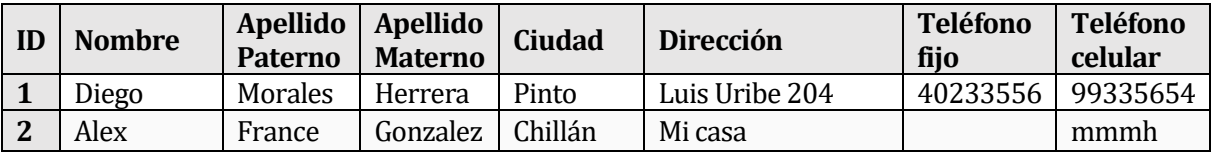

## **Definición casos de prueba**

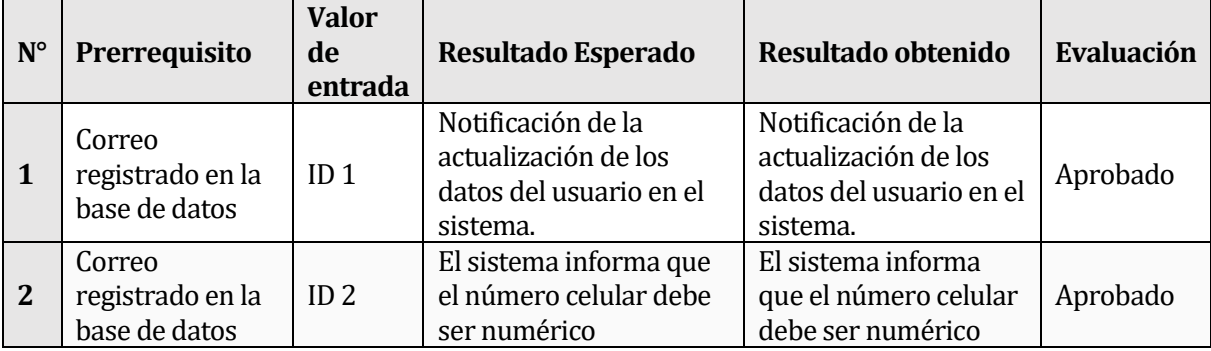

# **Caso de prueba N°5: Mostrar producto**

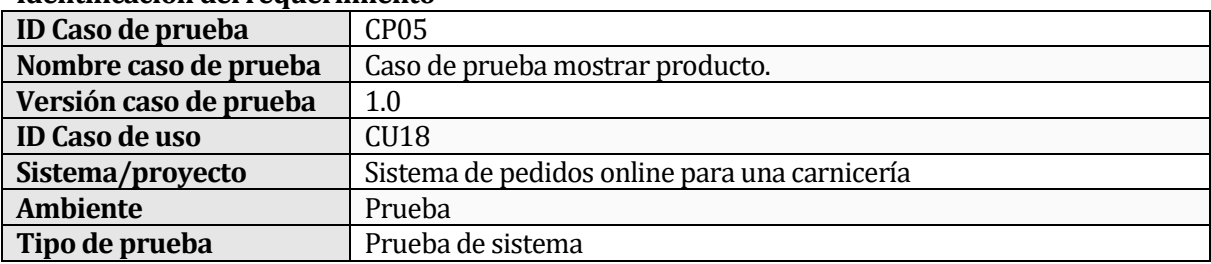

### **Datos de Entrada**

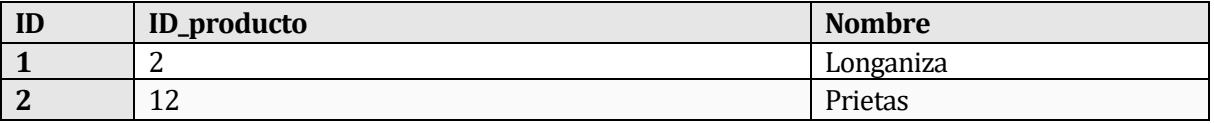

### **Definición casos de prueba**

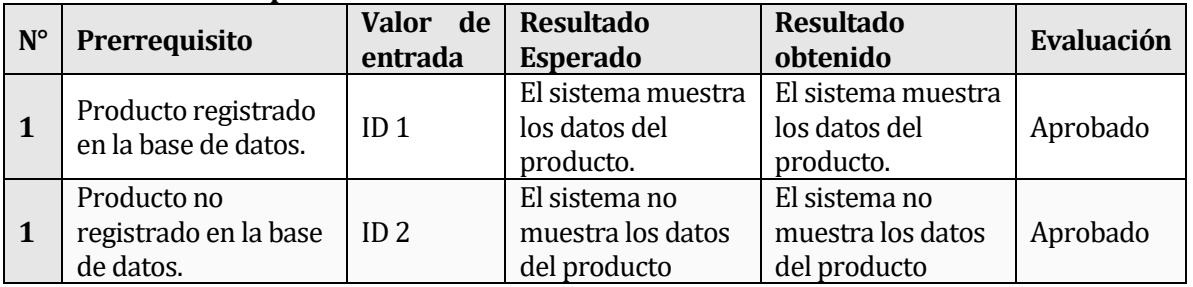

# **Caso de prueba N°6: Agregar productos al carrito**

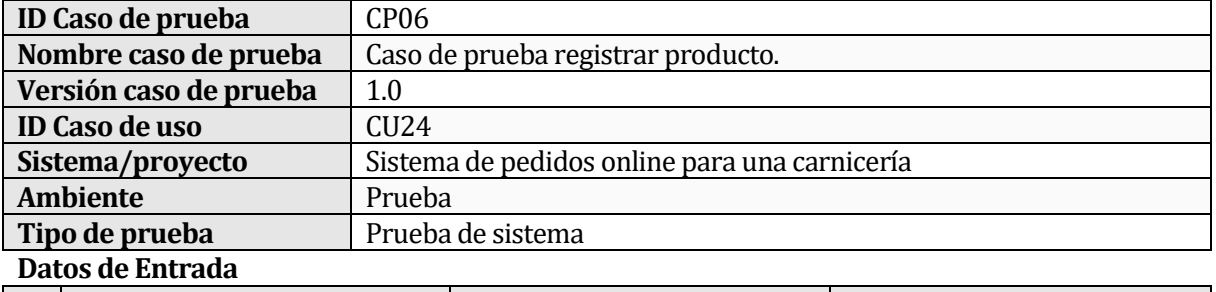

### **Identificación del requerimiento**

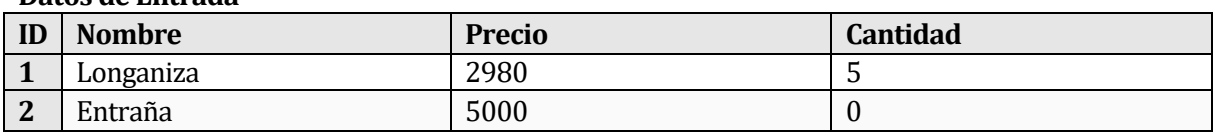

### **Definición casos de prueba**

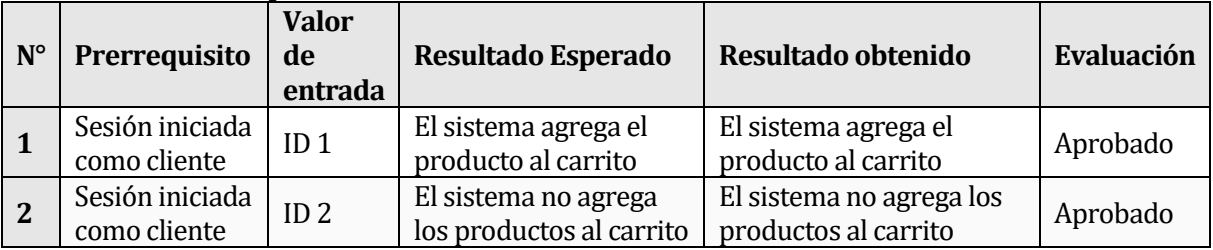

# **Caso de prueba N°7: Registrar pedido**

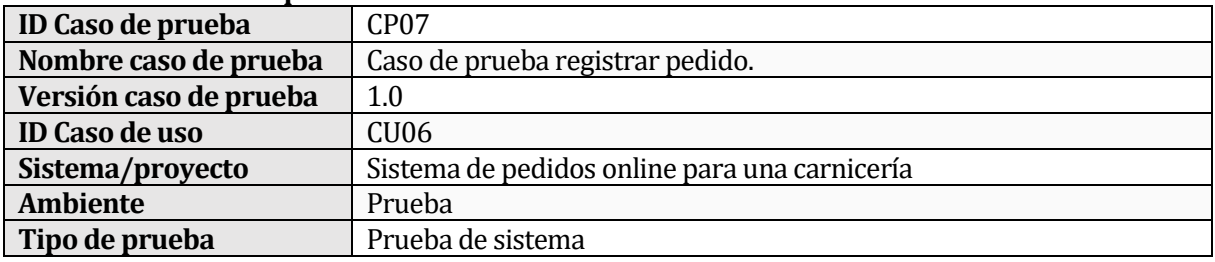

### **Datos de Entrada ID Nombre Precio 1** Longaniza 2980 **2**

### **Definición casos de prueba**

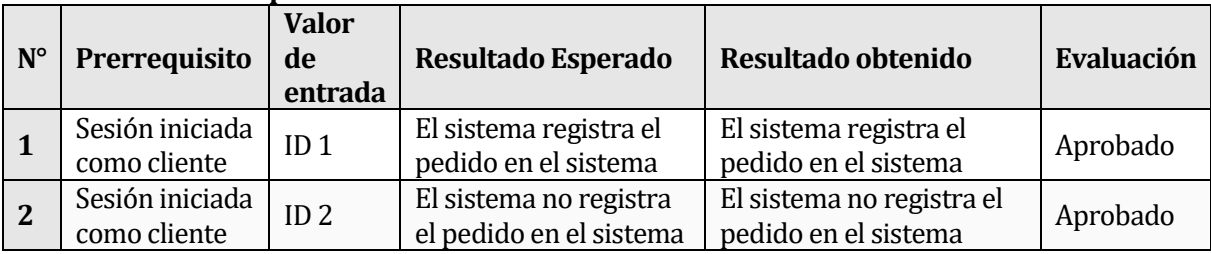

# **Caso de prueba N°8: Mostrar pedido**

### **Identificación del requerimiento**

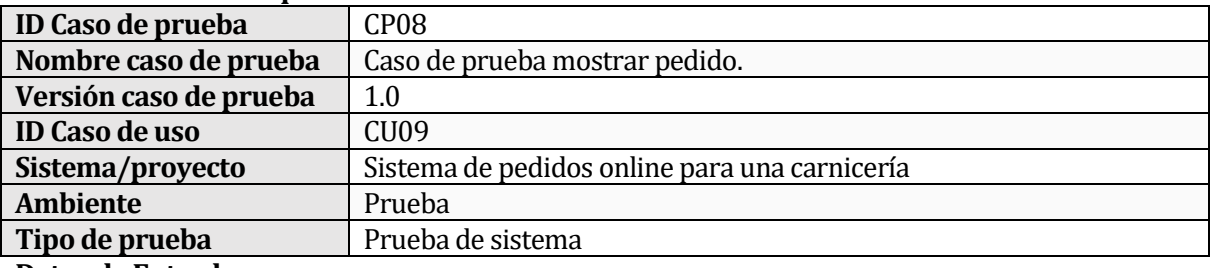

### **Datos de Entrada**

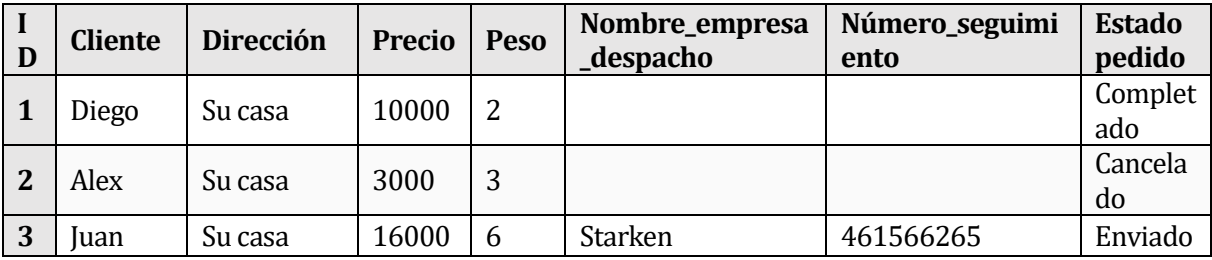

### **Definición casos de prueba**

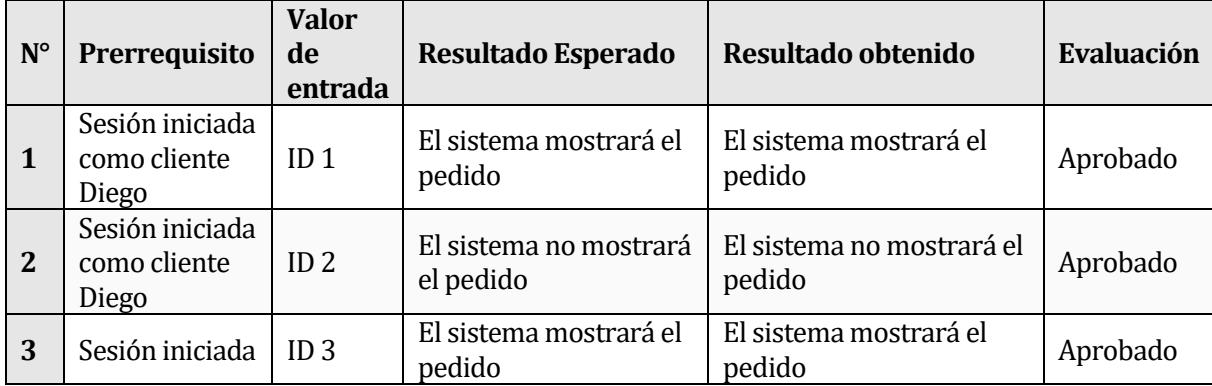

# **Caso de prueba N°8: Modificar estado pedido**

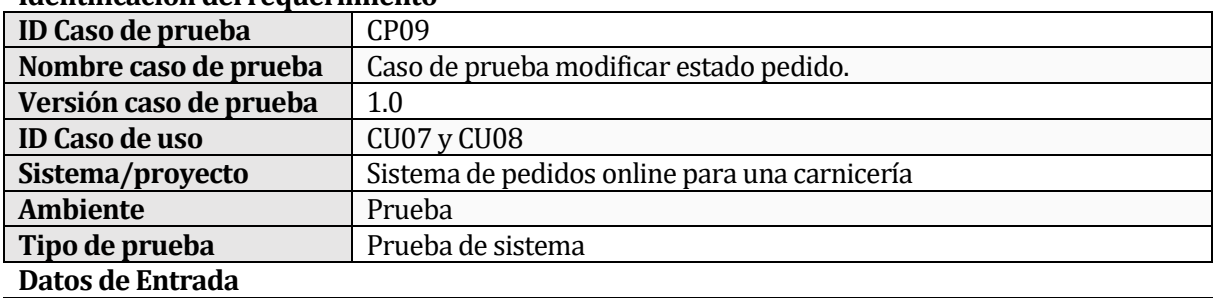

### **Identificación del requerimiento**

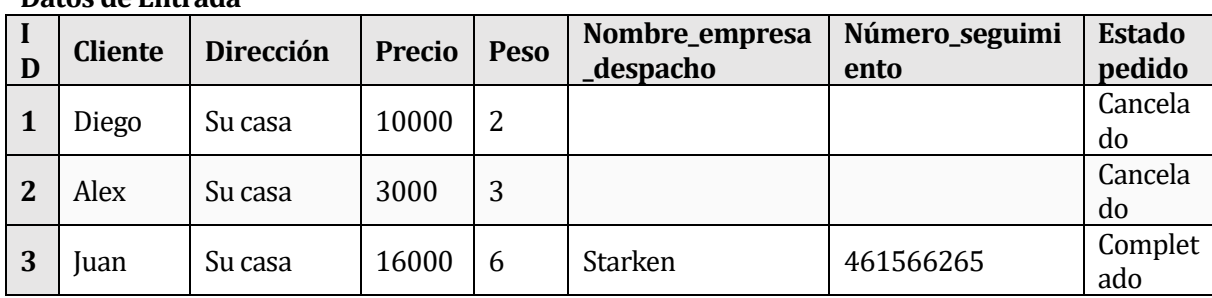

# **Definición casos de prueba**

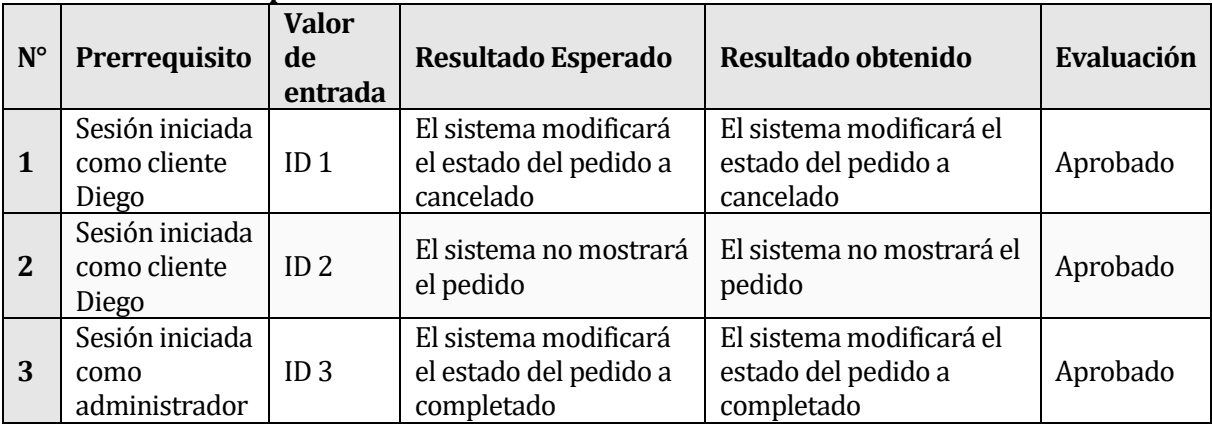

# **Caso de prueba N°10: Registrar producto**

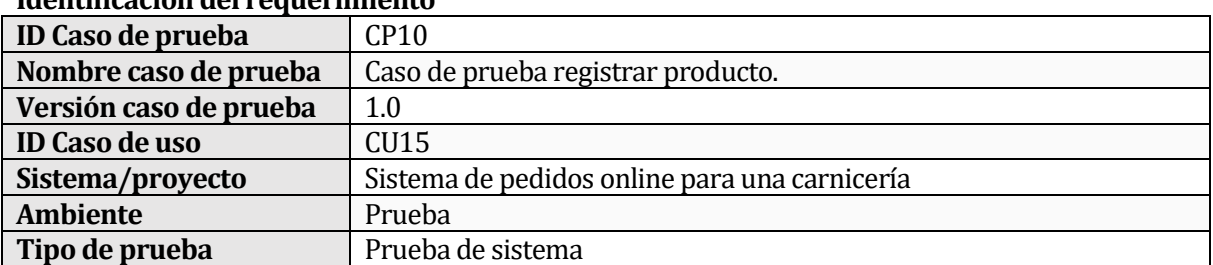

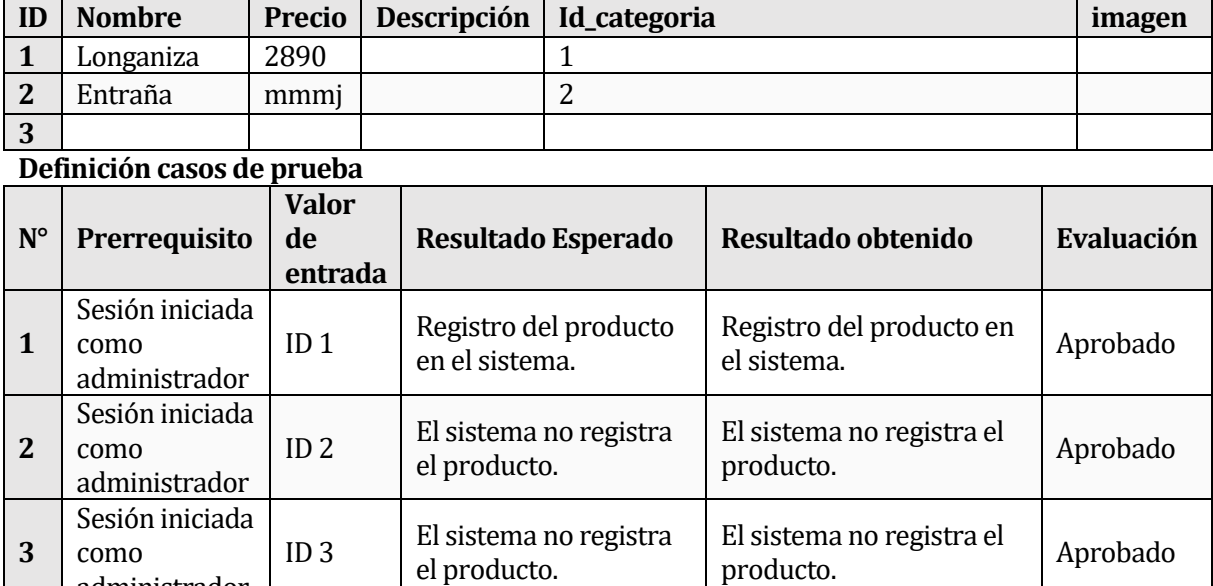

el producto.

# **Datos de Entrada**

# **Caso de prueba N°11: Modificar producto**

### **Identificación del requerimiento**

administrador

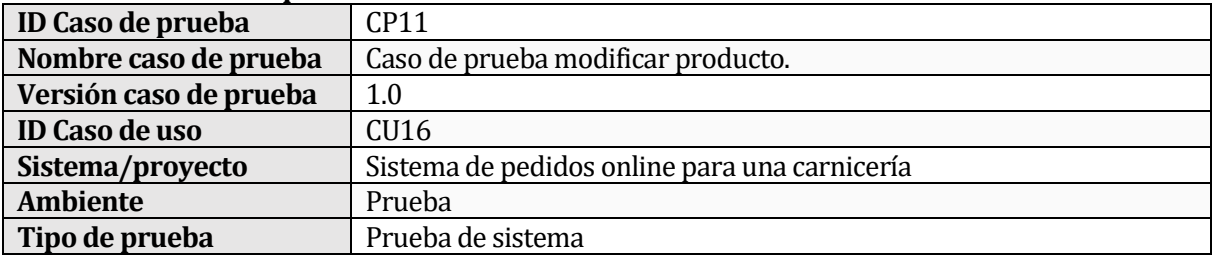

### **Datos de Entrada**

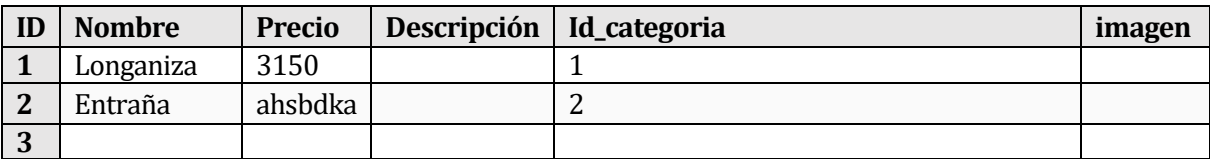

## **Definición casos de prueba**

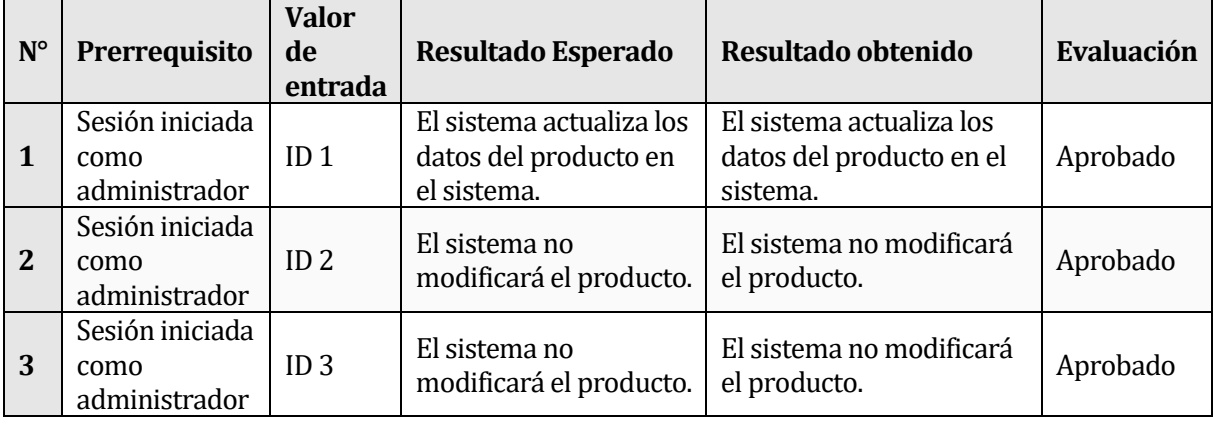

# **Caso de prueba N°12: Eliminar producto**

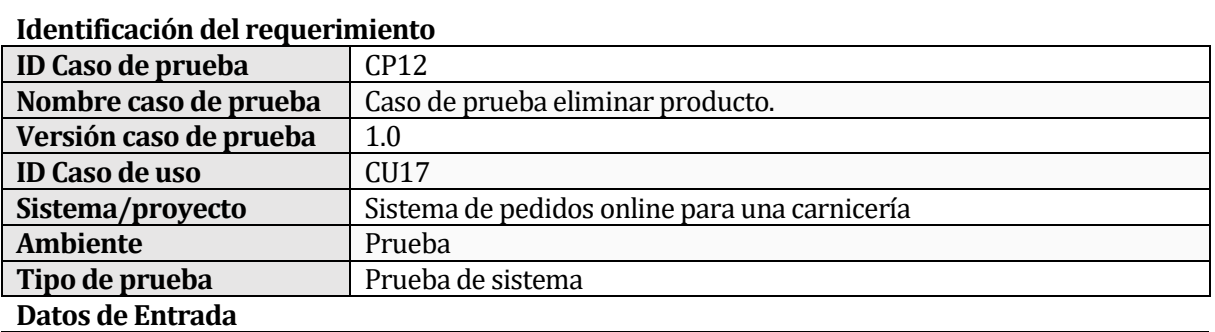

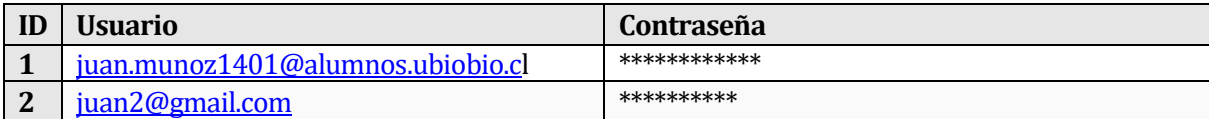

### **Definición casos de prueba**

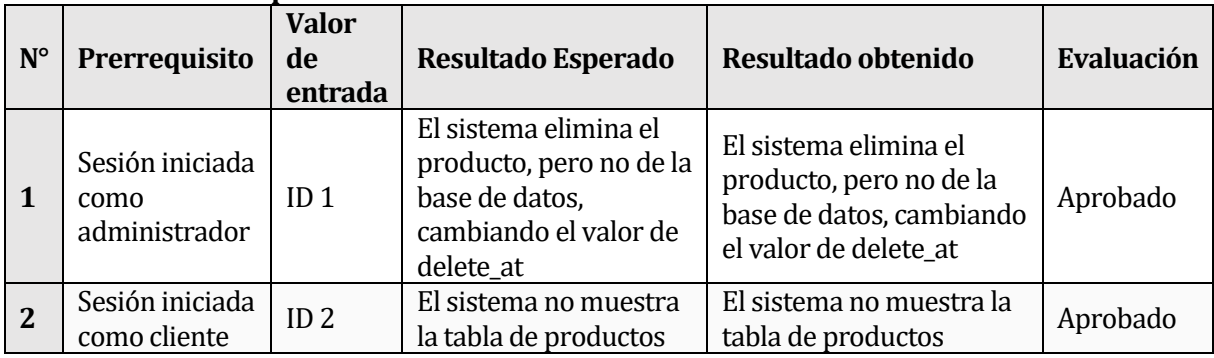

# **Caso de prueba N°13: Filtrar por categoría**

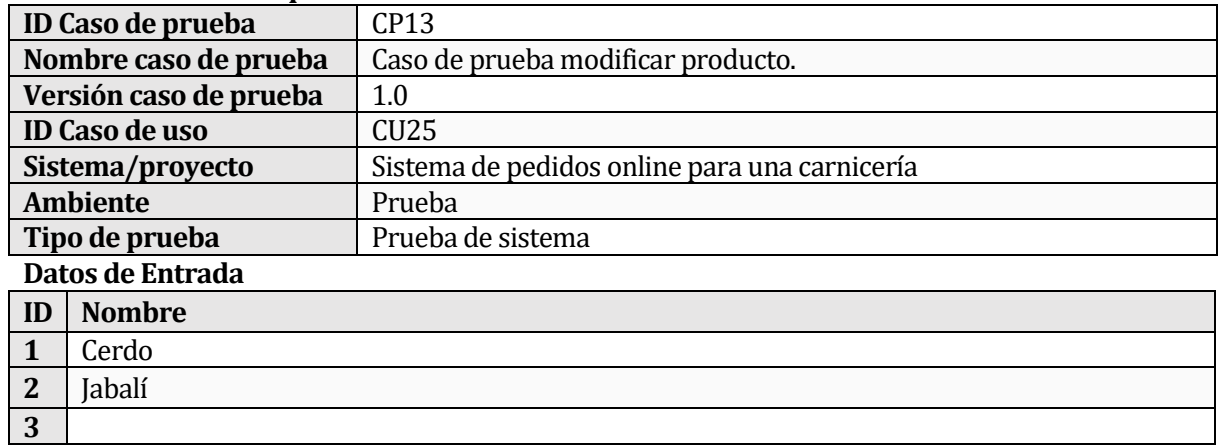

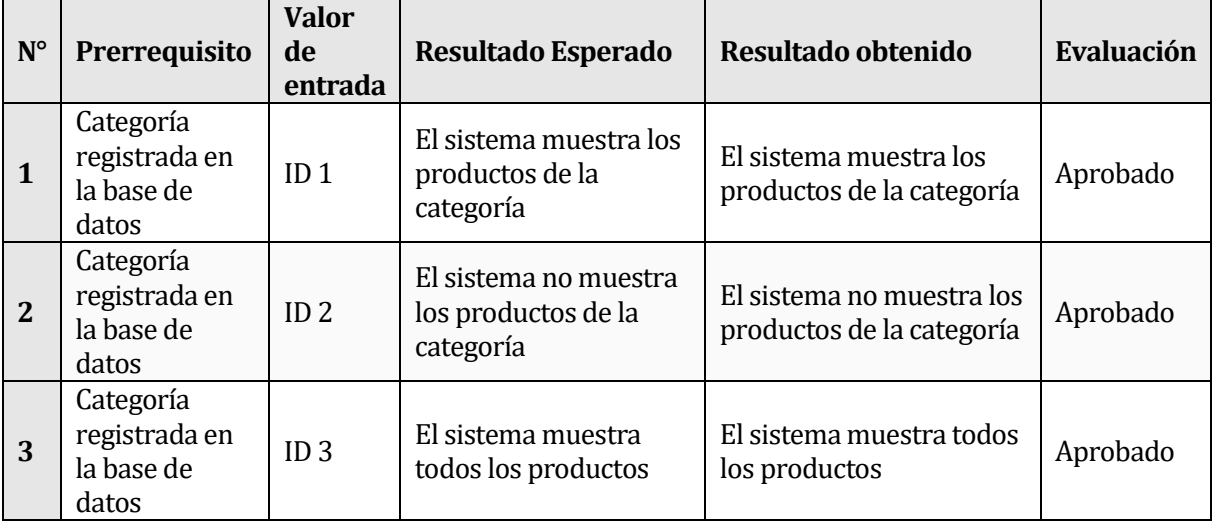

### **Definición casos de prueba**

# **Caso de prueba N°14: Filtrar por nombre los clientes**

## **Identificación del requerimiento**

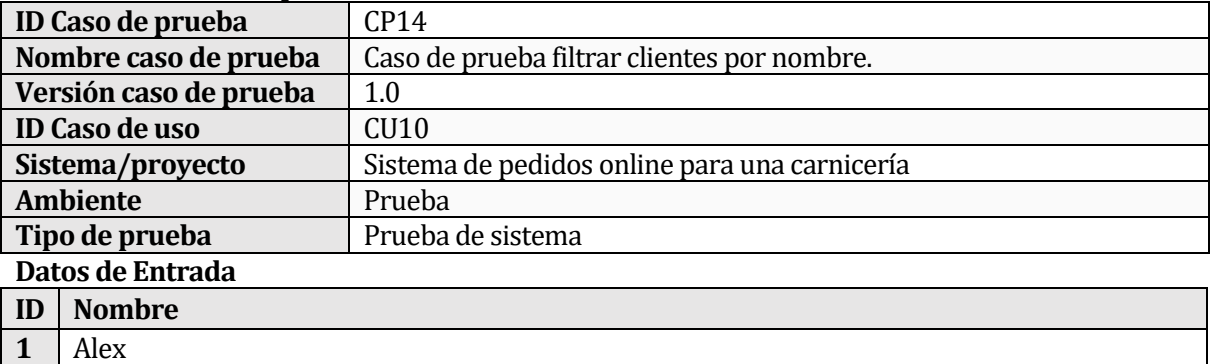

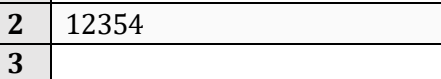

### **Definición casos de prueba**

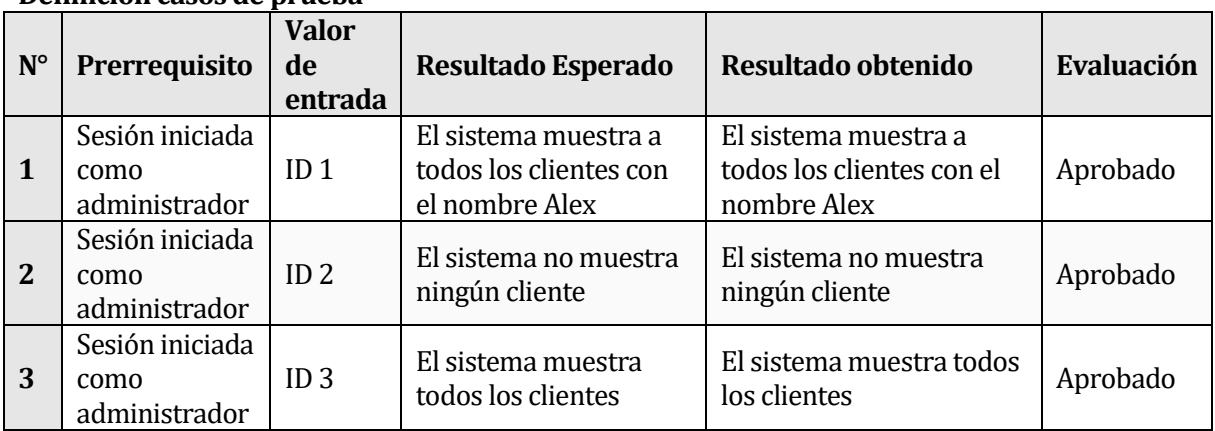

# **Caso de prueba N°15: Filtrar por ciudad los clientes**

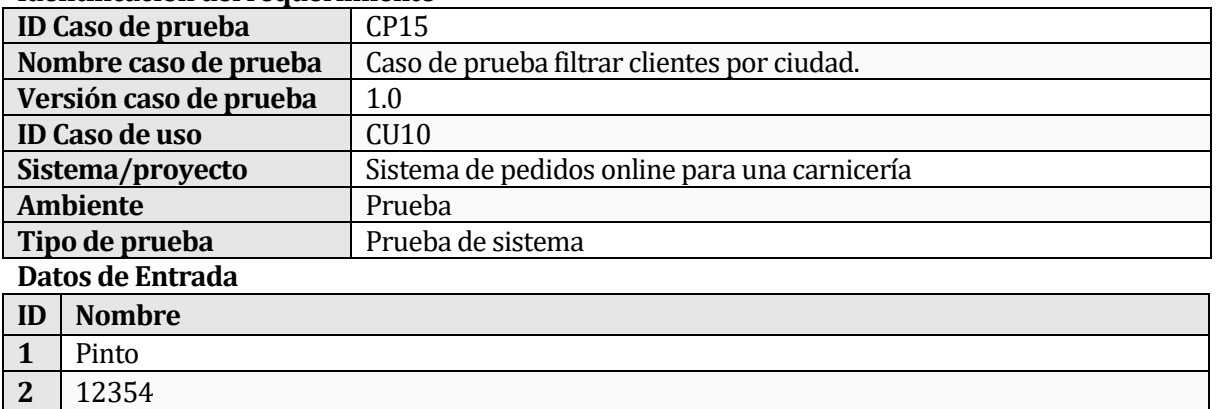

# **Identificación del requerimiento**

### **Definición casos de prueba**

**3**

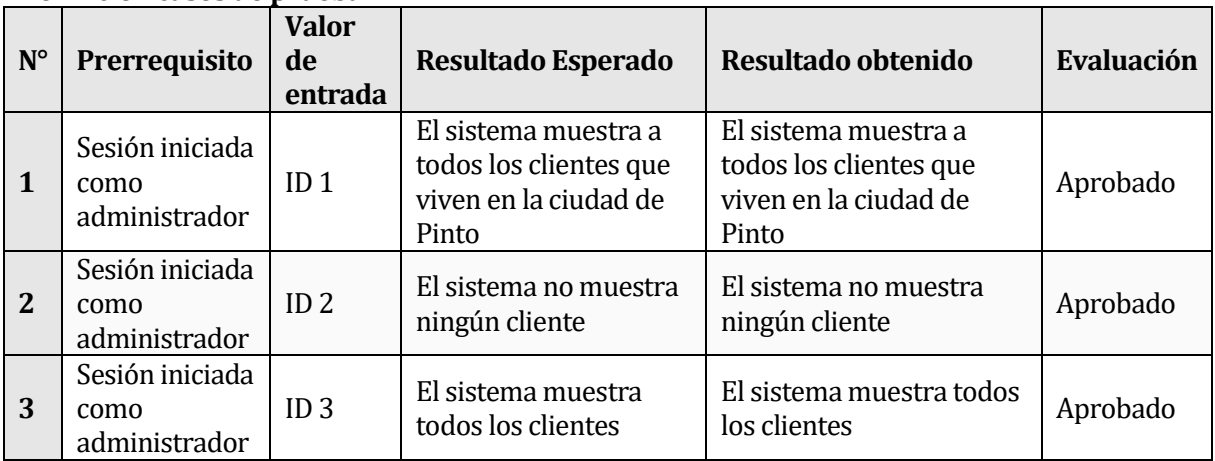

# **Caso de prueba N°16: Filtrar por nombre los productos**

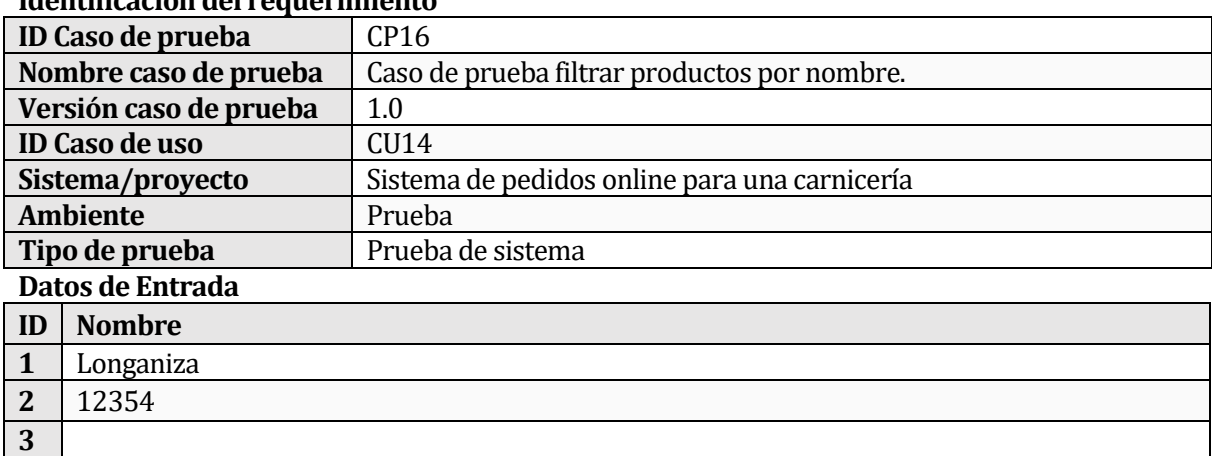
## **Definición casos de prueba**

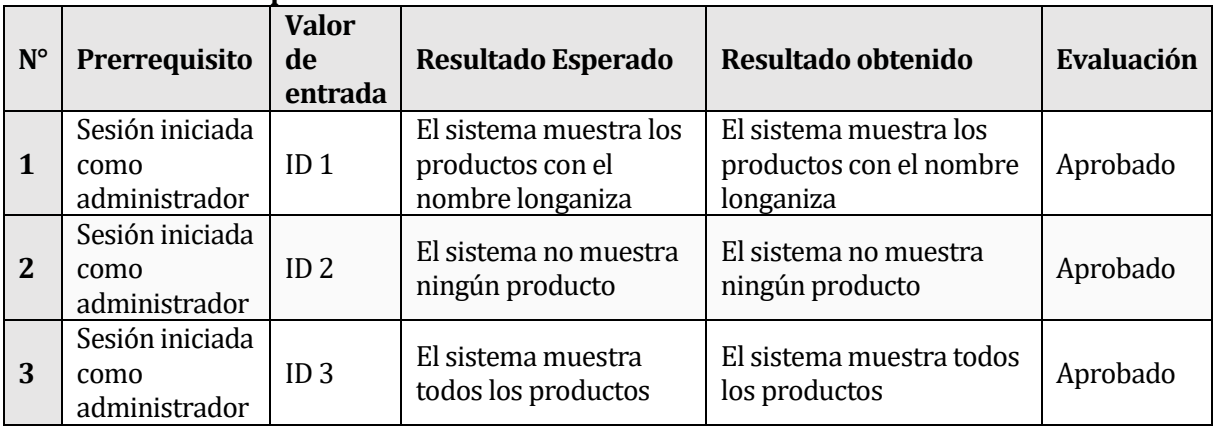

# **Caso de prueba N°17: Filtrar por categoría los productos**

#### **Identificación del requerimiento**

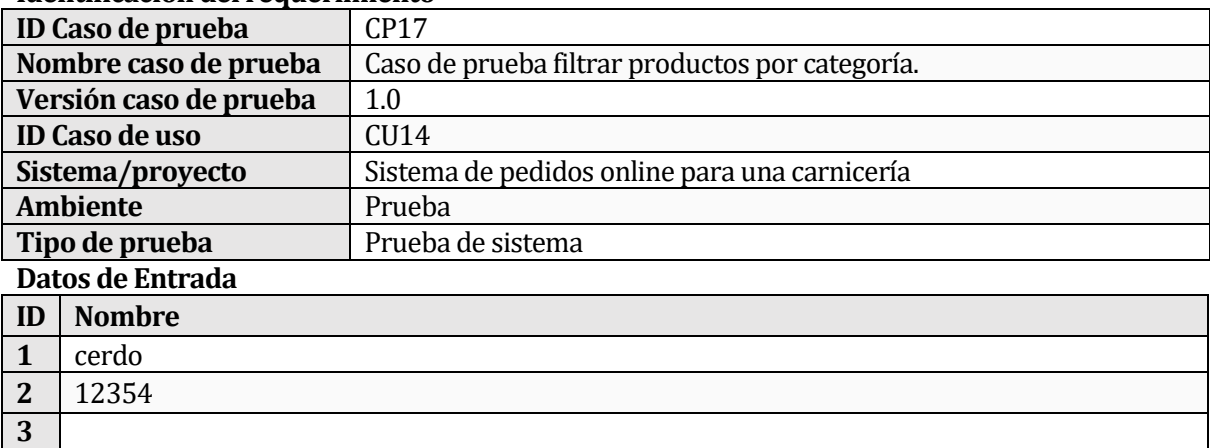

#### **Definición casos de prueba**

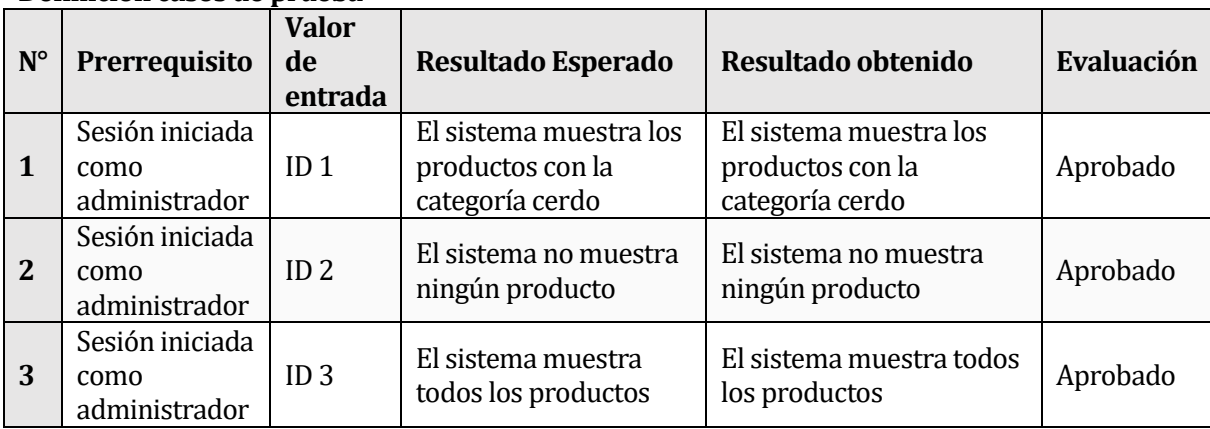

## **Caso de prueba N°18: Filtrar por estado los pedidos**

## **Identificación del requerimiento**

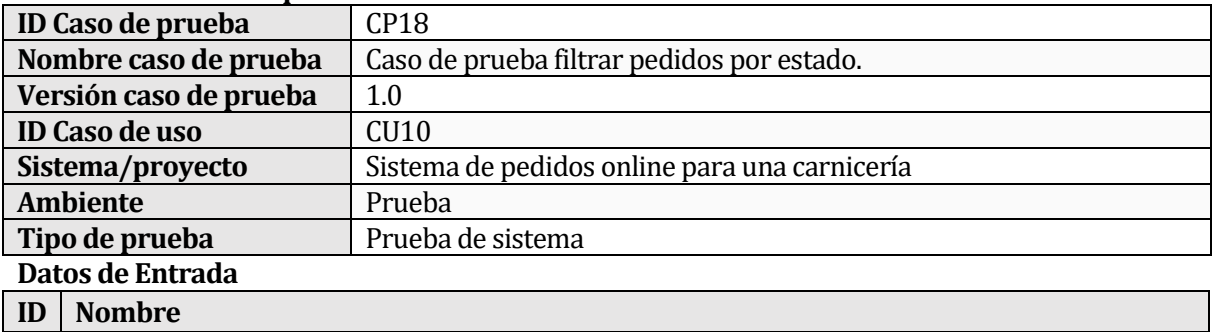

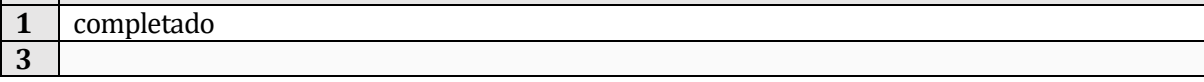

#### **Definición casos de prueba**

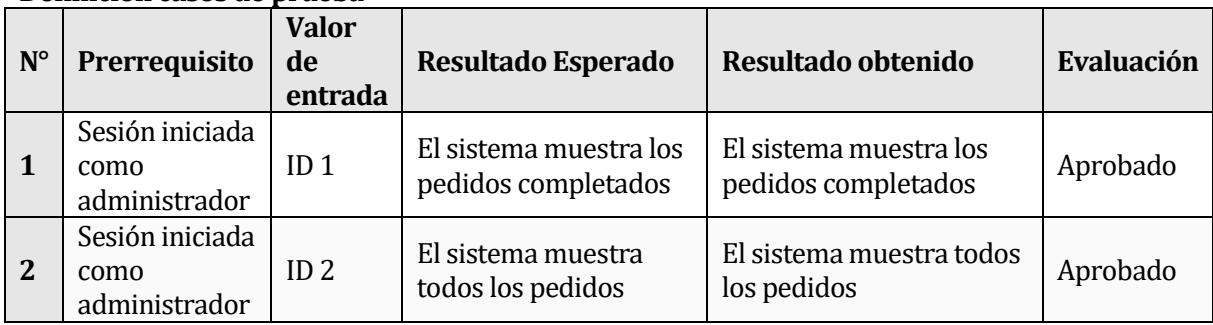

## **Caso de prueba N°19: Iniciar sesión**

#### **Identificación del requerimiento**

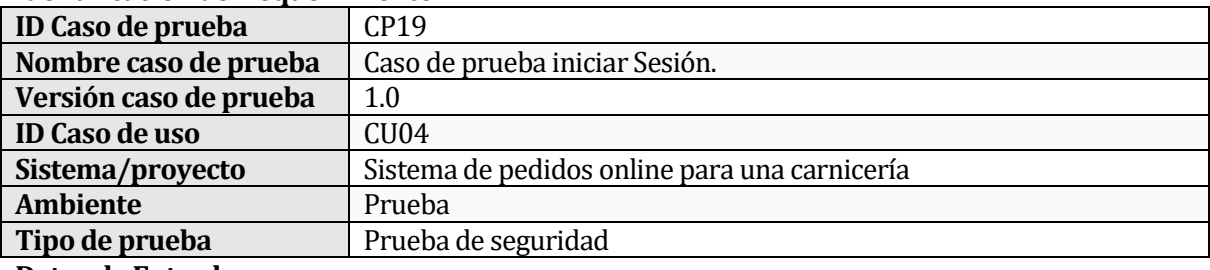

#### **Datos de Entrada**

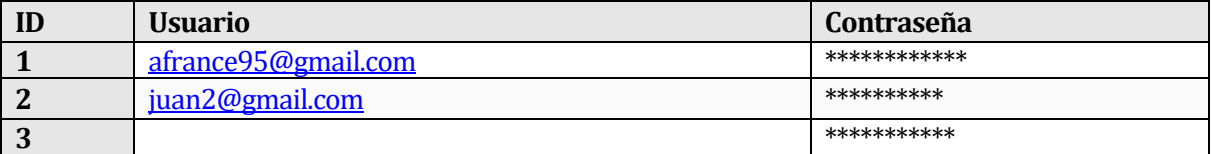

#### **Definición casos de prueba**

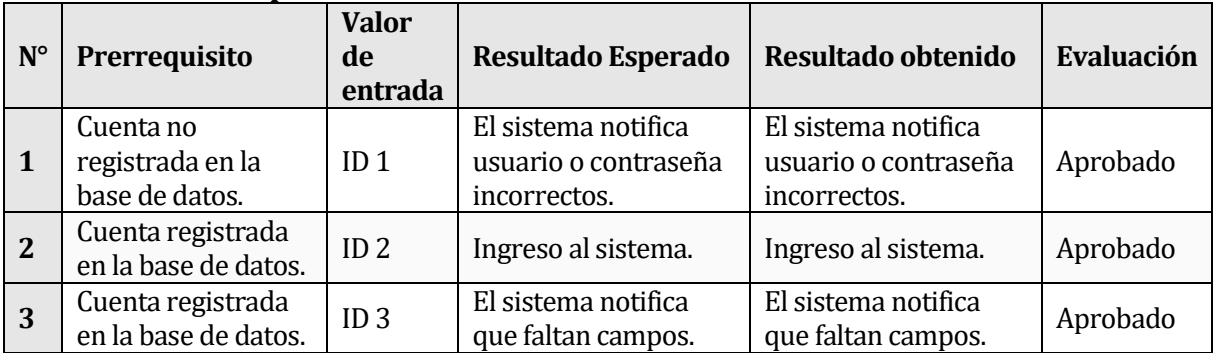

# **Caso de prueba N°20: Compatibilidad equipo**

### **Identificación del requerimiento**

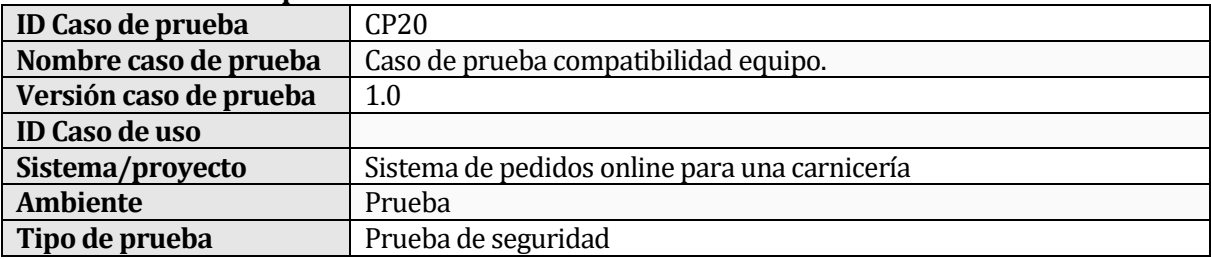

#### **Datos de Entrada**

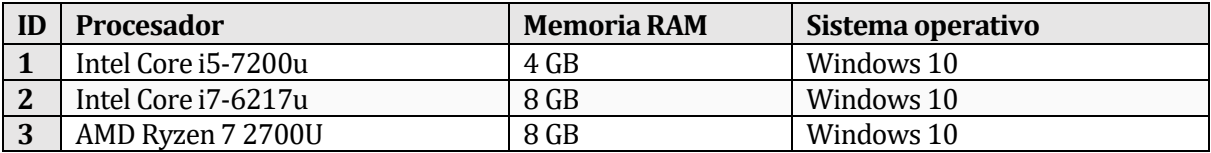

#### **Definición casos de prueba**

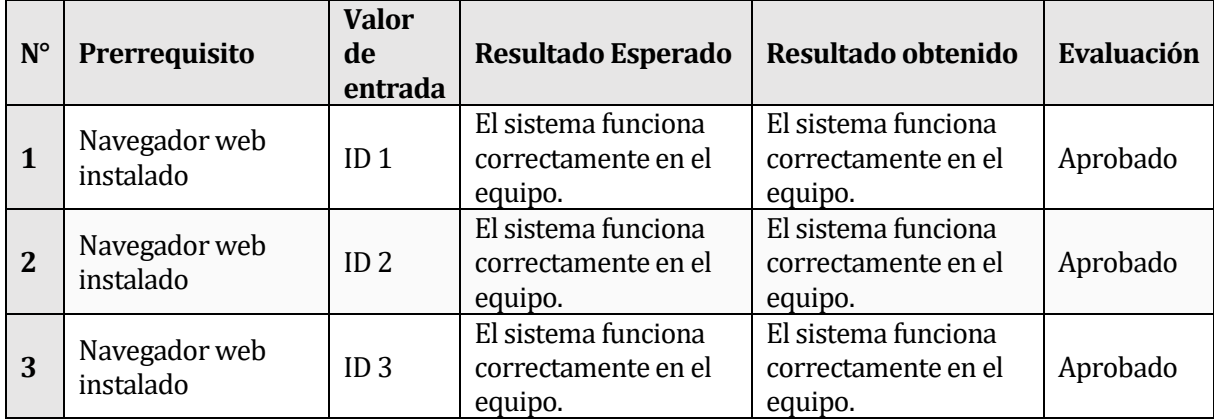

## **Caso de prueba N°21: Compatibilidad navegador web**

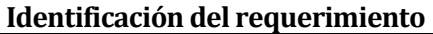

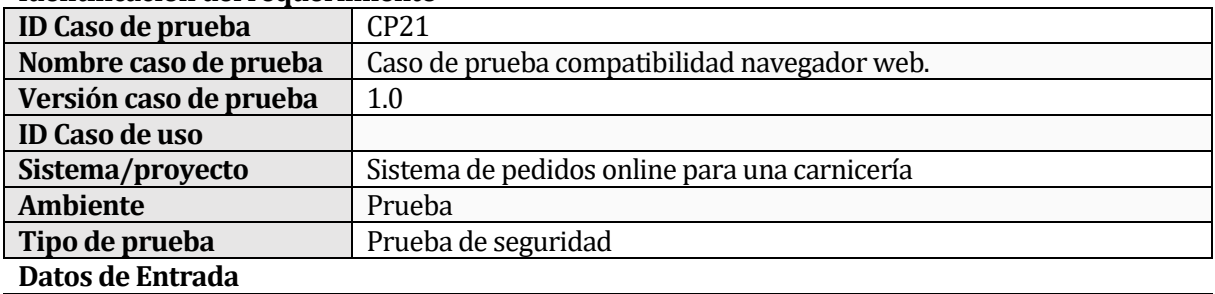

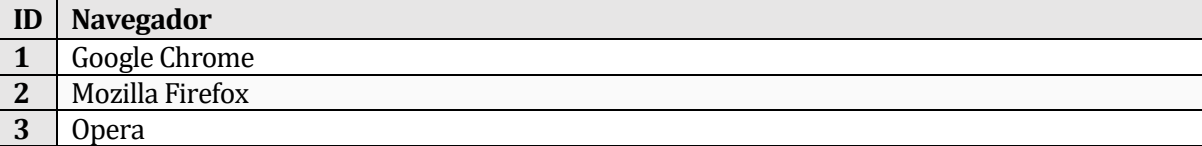

#### **Definición casos de prueba**

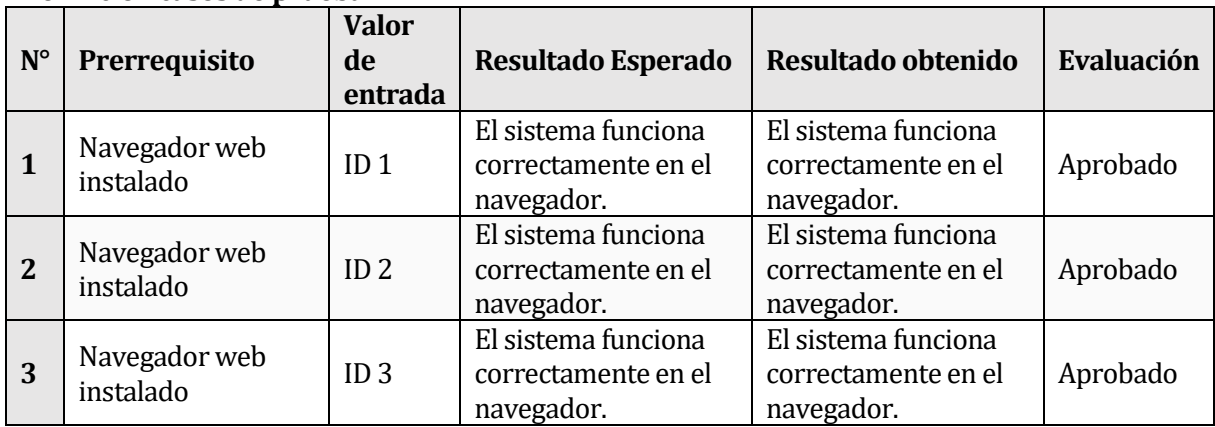

## **Caso de prueba N°22: Compatibilidad sistema operativo**

## **Identificación del requerimiento**

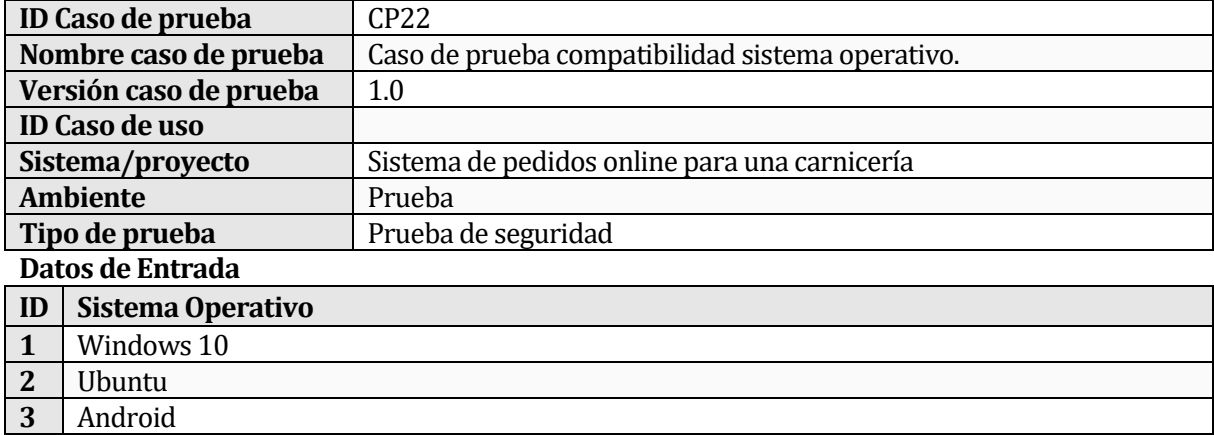

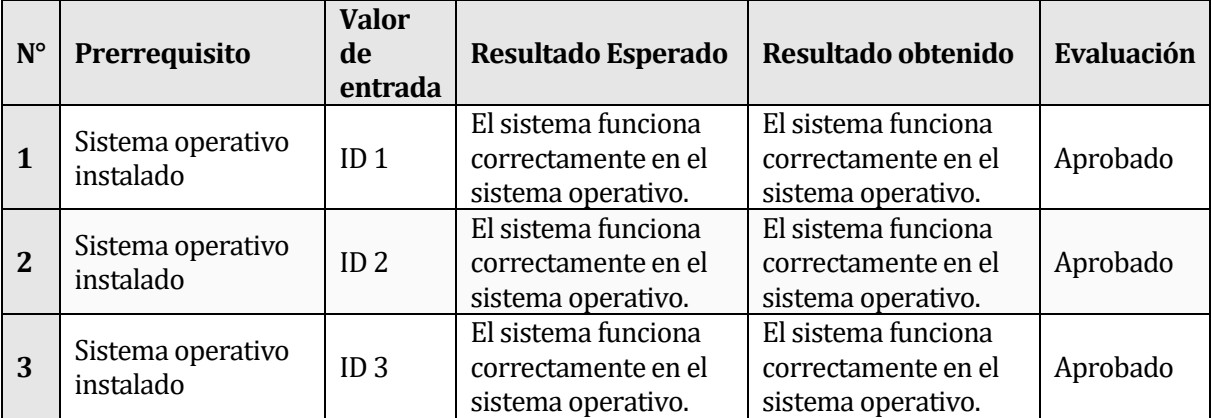

# **Definición casos de prueba**

#### **13 ANEXO B: PREGUNTAS A USUARIOS Y COMENTARIOS**

**Pauta de evaluación de interfaz y navegación para clientes**

1. Entiendo el vocabulario empleado en el menú, vistas, detalles y tablas.

# a) De acuerdo b) Desacuerdo 2. Comprendo los pasos a seguir para realizar un pedido. a) De acuerdo b) Desacuerdo 3. Los botones utilizados para agregar, eliminar y mostrar son suficientemente significativos. a) De acuerdo b) Desacuerdo 4. Los filtros disponibles en los productos son de relevancia para la realización de búsquedas. a) De acuerdo b) Desacuerdo 5. El formulario de usuario es simple, fácil de entender y, por lo tanto, sencillo de completar. a) De acuerdo b) Desacuerdo 6. La vista de las páginas le permite familiarizarse de manera rápida y sencilla. a) De acuerdo b) Desacuerdo

#### **Comentarios más relevantes clientes**

- 1. Entiendo el vocabulario empleado en el menú, vistas, detalles y tablas
	- Hay partes donde me pierdo en la tabla de pedidos.
	- Sería ideal que cuando haya más pedidos en la tabla se pueda cambiar de "página", para que no sea una tabla tan grande.

2. Comprendo los pasos a seguir para realizar un pedido.

- Sería ideal que también se pudiera colocar otra dirección para el envío.
- Me gustaría poder comentar a la hora de hacer el pedido.
- 3. Los botones utilizados para agregar, eliminar y mostrar son suficientemente significativos.
	- Sería genial tener botones más bonitos.
	- Botones más grandes.
- 4. Los filtros disponibles en los productos son de relevancia para la realización de búsquedas.
	- Podrían poner un filtro para los tipos de preparación de las carnes.
	- Un buscador para los productos.
- 5. El formulario de usuario es simple, fácil de entender y, por lo tanto, sencillo de completar.
	- Ninguno
- 6. La vista de las páginas le permite familiarizarse de manera rápida y sencilla.
	- No hay una parte que diga que hay que ingresar los datos de uno después de ingresar a la página por primera vez.

#### **Pauta de evaluación de interfaz y navegación para administradores**

- 1. Entiendo el vocabulario empleado en el menú, vistas, detalles y tablas.
	- a) De acuerdo b) Desacuerdo
- 2. Comprendo los estados de los pedidos, así como también poder modificarlos. a) De acuerdo b) Desacuerdo
- 3. Los botones utilizados para agregar, eliminar y mostrar son suficientemente significativos.

a) De acuerdo b) Desacuerdo

4. Los filtros disponibles en cada tabla son de relevancia para la realización de búsquedas.

a) De acuerdo b) Desacuerdo

5. El formulario para ingresar un producto es simple, fácil de entender y, por lo tanto, sencillo de completar.

a) De acuerdo b) Desacuerdo

6. La vista de las páginas le permite familiarizarse de manera rápida y sencilla.

a) De acuerdo b) Desacuerdo

#### **Comentarios más relevantes administradores**

- 1. Entiendo el vocabulario empleado en el menú, vistas, detalles y tablas
	- Hay partes donde me pierdo en la tabla de pedidos.
	- Podría ser más fácil ver los detalles de los pedidos.
- 2. Comprendo los estados de los pedidos, así como también poder modificarlos.
	- Ninguno
- 3. Los botones utilizados para agregar, eliminar y mostrar son suficientemente significativos.
	- Que en vez de decir lo que hacen aparezca un icono.
	- Botones más grandes.
- 4. Los filtros disponibles en cada tabla son de relevancia para la realización de búsquedas.
	- Que no aparezcan tantos datos en las tablas.
	- Si pueden ser más grandes las letras de las tablas.

5. El formulario de usuario es simple, fácil de entender y, por lo tanto, sencillo de completar.

- Ninguno
- 6. La vista de las páginas le permite familiarizarse de manera rápida y sencilla.
	- Igual son varias páginas por las que estar navegando.